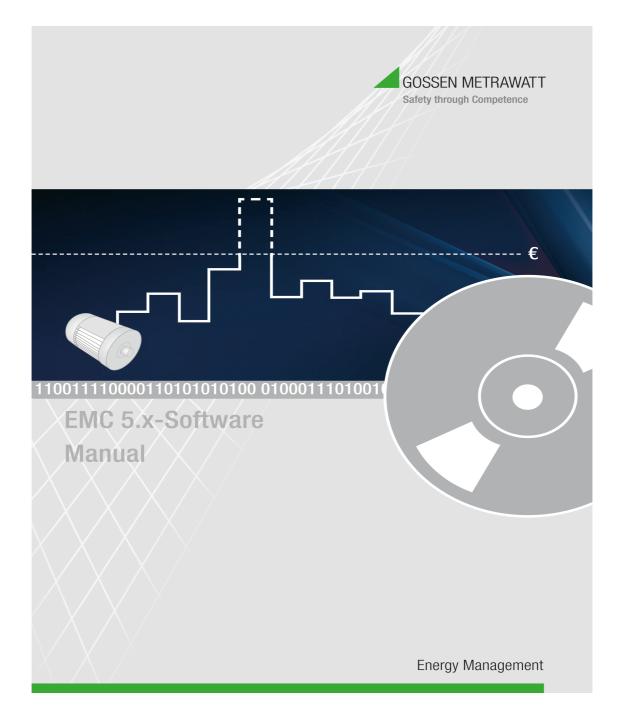

| 1. Introducti | ion                                    |          |
|---------------|----------------------------------------|----------|
|               |                                        | 4        |
| 2. Minimum    | System Requirements                    |          |
|               |                                        | 5        |
| 3. Browser \$ | Settings                               |          |
|               |                                        | 6        |
| 4. Consortiu  | ım                                     |          |
|               | 4.1 Consortium Detail                  | 13       |
| 5. Company    |                                        |          |
|               | 5.1 Company Overview                   | 14       |
|               | 5.2 Company Detail                     | 15       |
| 6. Location   |                                        |          |
|               | 6.1 Location Overview                  | 16       |
|               | 6.2 Location - Detail                  | 17       |
| 7. Summato    | r-Data Logger                          |          |
|               | 7.1 Summator-Data Logger Overview      | 18       |
| 0.01          | 7.2 Summator/Data Logger - Detail      | 19       |
| 8. Channel    |                                        | 04       |
|               | 8.1 Channel Overview                   | 21<br>22 |
| 9. Electro Pa | 8.2 Channel - Details                  | 22       |
| 9. Electro Fa | 9.1 Electro Parameter Overview         | 24       |
|               | 9.2 Electro Parameter - Detail         | 24 25    |
| 10. Historica |                                        | 23       |
| 10. 113:0110  | 10.1 Historical Graph Detail           | 26       |
| 11. Compan    |                                        | 20       |
|               | 11.1 Company Graph Overview            | 27       |
|               | 11.2 Historical Graph Detail           |          |
| 12. Compan    | y RealTime Graph                       |          |
|               | 12.1 Company RealTime Graph Overview   | 29       |
|               | 12.2 RealTime Graph Detail             | 30       |
| 13. Historica | al Report                              |          |
|               | -<br>13.1 Historical Report Detail     | 31       |
| 14. Billing R | eport                                  |          |
| -             | 14.1 Billing Report Detail             | 33       |
| 15. Meter Re  | eading Report                          |          |
|               | 15.1 Meter Reading Report Detail       | 35       |
| 16. Meter Ca  | alibration Report                      |          |
|               | 16.1 Meter Calibration Report Overview | 37       |
| 17. Compan    | y Reports                              |          |
|               | 17.1 Company Reports Overview          | 38       |
|               | 17.2 Historical Report Detail          | 31       |
| 18. Cost Cer  | nter Definition                        |          |
|               | 18.1 Cost Center Definition Overview   | 41       |
|               | 18.2 Cost Center Definition - Detail   | 42       |
| 19. Cost Cer  | nter Structure                         |          |
|               | 19.1 Cost Center Structure Overview    | 43       |
| 20. Invoicing | g                                      |          |
|               | 20.1 Invoicing Detail                  | 44       |
| 21. InvoiceD  |                                        |          |
|               | 21.1 InvoiceDetailReport               | 45       |
| 22. Yearly C  |                                        |          |
|               | 22.1 Yearly Cost Center Detail         | 46       |
| 23. Virtual C |                                        |          |
|               | 23.1 Virtual Channel Overview          | 47       |

|         | 23.2 Virtual Channel - Detail                    | 48 |
|---------|--------------------------------------------------|----|
| 24. Me  | easurement                                       |    |
|         | 24.1 Measurement Overview                        | 49 |
|         | 24.2 Measurement Details                         | 50 |
| 25. Pr  | rovider                                          |    |
|         | 25.1 Provider Overview                           | 52 |
|         | 25.2 Provider Infomation - Detail                | 52 |
| 26. Pr  | ovider Channel Allocation                        |    |
|         | 26.1 Provider Channel Allocation Overview        | 53 |
|         | 26.2 Provider Channel Allocation - Detail        | 54 |
| 27. Ho  |                                                  |    |
|         | 27.1 Holiday Overview                            | 55 |
|         | 27.2 Holidays - Detail                           | 56 |
| 28 Ta   | ariff Plan                                       |    |
| 20. 14  | 28.1 Tariff Plan Overview                        | 57 |
|         | 28.2 Tariff Plan - Detail                        | 58 |
| 20 DI   |                                                  | 00 |
| 29. Pla | anning                                           | 50 |
|         | 29.1 Planning Overview                           | 59 |
|         | 29.2 Planning - Detail                           | 60 |
| 30. Da  | ata Output Interface                             |    |
|         | 30.1 Data Output Interface Overview              | 61 |
|         | 30.2 Data Output Interface - Detail              | 62 |
| 31. Ac  | ction Status                                     |    |
|         | 31.1 Action Status Overview                      | 63 |
| 32. Lo  | og Information                                   |    |
|         | 32.1 Log Information Overview                    | 64 |
| 33. Ma  | anual Input                                      |    |
|         | 33.1 Manual Input Detail                         | 65 |
| 34. XL  | LS Upload for Channel Calculation                |    |
|         | 34.1 XLS Upload for Channel Calculation Overview | 66 |
|         | 34.2 XLS Upload Detail                           | 67 |
| 35. Do  | ownload Support File                             |    |
|         | 35.1 Download Support File Detail                | 68 |
| 36. De  | efinition User Groups                            |    |
|         | 36.1 Definition User Groups Overview             | 69 |
|         | 36.2 User Group Details                          | 70 |
| 37. Co  | ontent Right Groups                              |    |
|         | 37.1 Content Right Groups Overview               | 71 |
|         | 37.2 Content Right Groups - Detail               | 72 |
| 38. Us  | sers                                             |    |
|         | 38.1 Users Overview                              | 73 |
|         | 38.2 User - Detail                               | 74 |
| 39. Lie | cense Details                                    |    |
|         | 39.1 License Details                             | 75 |
| 40. Ar  | oplication Properties                            |    |
| •       | 40.1 Application Properties Overview             | 76 |
|         | 40.2 Application Properties - Detail             | 77 |
| 41. Cu  | ustomize Screen Labels                           |    |
|         | 41.1 Customize Screen Labels Overview            | 78 |
|         | 41.2 Customize Screen Labels - Detail            | 79 |
| 42. Fa  | asy Installation                                 |    |
| 0       | 42.1 Easy Installation Detail                    | 80 |
| 43 B-   | ackup Application                                |    |
| -J. Da  | 43.1 Backup Application Overview                 | 81 |
|         |                                                  | 81 |
| 11 D-   | 43.2 Backup - Detail                             | 82 |
| 44. KE  | estore Application                               |    |
|         | 44.1 Restore Application Detail                  | 83 |

#### Introduction

With the Energy management Control (EMC) we have made software which supports analysis of your energy consumption and allows you to optimize your energy consumption.

Data from the meter (e.g. electricity meters, water-meter) are intermediately stored in devices. EMC reads these devices independently and stores the data for analysis and provides the results in a web based interface. The results are represented in simple and understandable form and can be

A) Shown on a PC

B) Shown on an intranet (company network)C) shown worldwide over the internet

The unique architecture of EMC offers even a worldwide service at which a Provider authorized for this, selects from the data loggers and provides on protected web sites for the customers the energy consumption. The customer needs no software installations in this case and accesses his consumption information from a Web browser (e.g.

Internet Explorer). With EMC you can bring your energy consumption information together from several locations. The number of the locations and data logger isn't restricted. The program also can be adapted to new devices any time. Following is a graphic which shows the resemble every single component in the following:

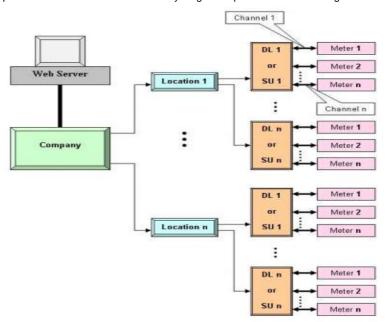

# Minimum System Requirements

#### Server Workstation

#### Hardware:

Dual Core or Higher 2GB RAM 10GB free on hard disk

## Software:

Windows7 32bit or 64bit Internet Explorer 8 or 9 or Mozila Fire Fox j2sdk 1.6.0 or Higher MySQL 5.1.44 or Higher Tomcat 5.0.19 or Higher

# **Browser Settings**

1. Select Tool -> Internet Options

| Edit View Favorites      | ook Help                                                                                                    |                                                                              |
|--------------------------|----------------------------------------------------------------------------------------------------|------------------------------------------------------------------------------|
| ¢nevτab<br>∕hat c        | Delete Browsing History Ctrl+Shift+Del<br>InPrivate Browsing Ctrl+Shift+D<br>Disgnoon Connection Problems<br>Reopen Last Browsing Stasien |                                                                              |
| Reopen closed tat        | InPrivate Filtering Ctrl+Shift+F<br>InPrivate Filtering Settings                                                                          | InPrivate                                                                    |
| View tabs that you've d  | i de se oucour                                                                                                    | without storing data about your browsing  Browsing withdow  Browsing withdow |
| Reopen Last Browsing 1   | Compatibility Wew<br>Compatibility Wew Settings                                                                                           | erator *                                                                     |
|                          | Subscribe to this Feed<br>Feed Discovery<br>Windows Update                                                                                | rice with test that you've copied from a webpage. , it referses time         |
|                          | Developer Tools FL2                                                                                                    |                                                                              |
|                          | Internet Options                                                                                                    | th Bing                                                                      |
| Learn more about tabs an | d tab shortcuts, Accelerators, and InPrivate Browsing                                                                                     |                                                                              |
|                          |                                                                                                    |                                                                              |

2. It will open below pop-up window.

| Internet Options                                                                        |
|-----------------------------------------------------------------------------------------|
| General Security Privacy Content Connections Programs Advanced                          |
| Home page                                                                               |
| To create home page tabs, type each address on its own line.  http://google.com/        |
|                                                                                         |
| Use <u>c</u> urrent Use de <u>f</u> ault Use <u>b</u> lank                              |
| Browsing history                                                                        |
| Delete temporary files, history, cookies, saved passwords,<br>and web form information. |
| Delete browsing history on exit                                                         |
| Delete Settings                                                                         |
| Search                                                                                  |
| Change search defaults. Settings                                                        |
| Tabs                                                                                    |
| Change how webpages are displayed in Settings tabs.                                     |
| Appearance                                                                              |
| Colors Languages Fonts Accessibility                                                    |
| OK Cancel Apply                                                                         |

- 3. Click on Browser History Settings. It will open below pop-up window.
  Select option Every time I visit the webpage.
  Click on OK to confirm

| Temporary Internet Files and History Settings                                                                           |
|----------------------------------------------------------------------------------------------------|
| Temporary Internet Files<br>Internet Explorer stores copies of webpages, images, and media<br>for faster viewing later. |
| Check for newer versions of stored pages:      Every time I visit the webpage      Every time I start Internet Explorer |
| ○ <u>A</u> utomatically ○ <u>N</u> ever                                                                                 |
| Disk space to use (8-1024MB) 155 →<br>(Recommended: 50-250MB)                                                           |
| Current location:<br>C: \Users \Hiten \AppData \Local \Microsoft \Windows \Temporary<br>Internet Files \                |
| Move folder View objects View files                                                                                     |
| History<br>Specify how many days Internet Explorer should save the list<br>of websites you have visited.                |
| Days to keep pages in history: 20 -                                                                                     |
|                                                                                                    |

4. Select Security tab on pop-up window as shown below.

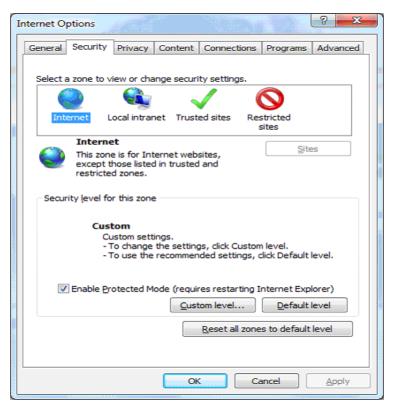

 Select Custom level.. option. It will open pop-up as shown below. Find out Downloads section .
 Select 'Enable' option for Automatic prompting for file Downloads .
 Select 'Enable' option for File download

| Settings                                                                                                    |        |
|----------------------------------------------------------------------------------------------------|--------|
| Enable                                                                                                    | ~      |
| Prompt                                                                                                    |        |
| 🛃 Downloads                                                                                                    |        |
| Automatic prompting for file downloads                                                                                                    |        |
| Disable                                                                                                    |        |
| Enable                                                                                                    |        |
| 📑 File download                                                                                                    |        |
| O Disable                                                                                                    |        |
| Enable                                                                                                    |        |
| 🛃 Font download                                                                                                    |        |
| Disable                                                                                                    |        |
| Enable                                                                                                    |        |
| Prompt                                                                                                    |        |
| Enable .NET Framework setup                                                                                                    |        |
| Disable     Epable                                                                                                    | -      |
| Constant in the second second se | •      |
| *Takes effect after you restart Internet Explorer                                                                                                    |        |
| Reset custom settings                                                                                                    |        |
| Reset to: Medium-high (default)                                                                                                    | Reset  |
| (                                                                                                    |        |
|                                                                                                    |        |
| OK                                                                                                    | Cancel |

3) Scroll down to end, and select 'Disable' option in Enable XSS filter.4) Click on OK to confirm.

| 6                     | Disable                                                                                                    | Ε. |
|-----------------------|----------------------------------------------------------------------------------------------------|----|
| 6                     | <ul> <li>Enable</li> </ul>                                                                                                    | î  |
| er e                  | Enable XSS filter                                                                                                    |    |
|                       | Disable                                                                                                    |    |
|                       | © Enable                                                                                                    |    |
| <u>s</u>              | Scripting of Java applets                                                                                                    |    |
|                       | 🔘 Disable                                                                                                    |    |
| (                     | Enable                                                                                                    |    |
| (                     | Prompt                                                                                                    |    |
|                       | r Authentication                                                                                                    |    |
| SS 1                  | Logon                                                                                                    |    |
| 6                     |                                                                                                    |    |
|                       | Anonymous logon                                                                                                    |    |
|                       | <ul> <li>Automatic logon only in Intranet zone</li> </ul>                                                                                                    |    |
|                       | <ul> <li>Automatic logon only in Intranet zone</li> <li>Automatic logon with current user name and password</li> </ul>                                                                                    |    |
|                       | <ul> <li>Automatic logon only in Intranet zone</li> </ul>                                                                                                    | -  |
|                       | <ul> <li>Automatic logon only in Intranet zone</li> <li>Automatic logon with current user name and password</li> </ul>                                                                                    |    |
| •                     | <ul> <li>Automatic logon only in Intranet zone</li> <li>Automatic logon with current user name and password</li> <li>Prompt for user name and password</li> </ul>                                         |    |
| ()<br>•<br>• Takes ef | Automatic logon only in Intranet zone     Automatic logon with current user name and password     Prompt for user name and password     III                                                               |    |
| ()<br>()<br>Takes ef  | Automatic logon only in Intranet zone     Automatic logon with current user name and password     Prompt for user name and password     III     Ffect after you restart Internet Explorer     om settings |    |
| ()<br>•<br>• Takes ef | Automatic logon only in Intranet zone     Automatic logon with current user name and password     Prompt for user name and password     III     Ffect after you restart Internet Explorer                 |    |

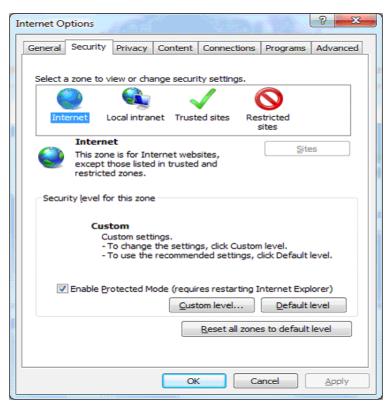

## CONSORTIUM

EMC can be used as a business and release version of a consortium of several independent companies (activation of the license file). The consortium is the generic term for all companies.

Name and address of the consortium's data comes from the license file and can not be changed by the user.

The color setting for the graphics, the general definition of the read-out times can be specified once. They are inherited by all subcompanies and data logger. However, you can individually be changed there.

| 🗮 🛔 emc                | Consortium - Detail                                                                | 29-08-2012 10:09:59                    |
|------------------------|------------------------------------------------------------------------------------|----------------------------------------|
| Short Name*            | Camille B AG Picture :                                                             |                                        |
| Consortium Name*       |                                                                                    |                                        |
|                        |                                                                                    |                                        |
| Street                 | Aargauerstrassë 7                                                                  |                                        |
| Country-Zip-Town       | CH 5610 Wohlen                                                                     |                                        |
| Country                | Schweiz                                                                            |                                        |
| Contact Person         |                                                                                    |                                        |
| Email<br>Telephone No. | aßc@ymail.com<br>141515151                                                         |                                        |
| Fax No.                | 1415151515                                                                         |                                        |
| Graphic Colors         |                                                                                    |                                        |
| Schedule               | Tariff10 Tariff11 Tariff12<br>@ 00.15                                              |                                        |
|                        |                                                                                    |                                        |
|                        |                                                                                    |                                        |
|                        |                                                                                    |                                        |
|                        |                                                                                    | Modified By - emc, 21-08-2012 11:28:08 |
| Properties :           |                                                                                    |                                        |
| Short Name :           | Short name that is used in EMC. (30char                                            | acters)                                |
| Picture :              | Here a picture of the consortium will be c using browse button (JPG, GIF).         | lisplayed.Image can be select          |
| Consortium Name :      | Long Name of the consortium for more Ir                                            | nformation.                            |
| Consortium Name 2      | : Long Name of the consortium for more Ir                                          | nformation.                            |
| Street :               | Street.                                                                            |                                        |
| Country-Zip-Town :     | Country code, e.g. "D" for Germany                                                 |                                        |
| Zip Code :             | ZIP code                                                                           |                                        |
| Town :                 | Town                                                                               |                                        |
| Country :              | Country                                                                            |                                        |
| Contact Person :       | Name                                                                               |                                        |
|                        |                                                                                    |                                        |
| Email :                | Email address of contact person.                                                   |                                        |
| Telephone No. :        | Telephone number of the contact person                                             |                                        |
| Fax No. :              | Fax no. the contact person.                                                        |                                        |
| Graphic Colors :       | Used for colors to appeara on graphics.T rates and channels.                       | hey distinguish different tariff       |
| Schedule :             | You can specify the users overall reading time, a window opens to select the time. | g times. A click on the schedule       |

# COMPANY

#### **COMPANY OVERVIEW**

Here all defined companies will be displayed. The user can create new company (as Activations in the license file) by double clicking in the name of a company to view, modify or delete. Using the Summary Screen: See the general description.

| Short Name 1       Company Name       Town       Contact Person       Telephone N         CB       CB       Berlin       Image: CB       CB       Berlin       Image: CB       Image: CB                                                                                                    | -04-2013 17 |
|----------------------------------------------------------------------------------------------------|-------------|
| CB       CB G       Numberg         CBG       CBG       Berlin         GMC-Germany       GMC-Germany       Hamburg             Level: 1 <ul> <li></li></ul>                                                                                                    |             |
| CBG       CBG       Berin         GMC-Germany       GMC-Germany         Hamburg             Level: 1       Image: Company in the second second | No.         |
| GMC-Germany GMC-Germany Hamburg Level: 1 € € € Short Name of company, which is used in EMC. Company Name : Long name for more information. Town : Location of the company. Contact Person : Name.                                                                                                    |             |
| Level: 1       Image: 1         operties:       Image: 1         Short Name :       Short name of company, which is used in EMC.         Company Name :       Long name for more information.         Town :       Location of the company.         Contact Person :       Name.                                                                                                    |             |
| Short Name :       Short name of company, which is used in EMC.         Company Name :       Long name for more information.         Town :       Location of the company.         Contact Person :       Name.                                                                                                    |             |
| perties :       Short Name :       Short name of company, which is used in EMC.         Company Name :       Long name for more information.         Town :       Location of the company.         Contact Person :       Name.                                                                                                    |             |
| perties :       Short Name :       Short name of company, which is used in EMC.         Company Name :       Long name for more information.         Town :       Location of the company.         Contact Person :       Name.                                                                                                    |             |
| perties :       Short Name :       Short name of company, which is used in EMC.         Company Name :       Long name for more information.         Town :       Location of the company.         Contact Person :       Name.                                                                                                    |             |
| perties :       Short Name :       Short name of company, which is used in EMC.         Company Name :       Long name for more information.         Town :       Location of the company.         Contact Person :       Name.                                                                                                    |             |
| perties :       Short Name :       Short name of company, which is used in EMC.         Company Name :       Long name for more information.         Town :       Location of the company.         Contact Person :       Name.                                                                                                    |             |
| perties :       Short Name :       Short name of company, which is used in EMC.         Company Name :       Long name for more information.         Town :       Location of the company.         Contact Person :       Name.                                                                                                    |             |
| perties :       Short Name :       Short name of company, which is used in EMC.         Company Name :       Long name for more information.         Town :       Location of the company.         Contact Person :       Name.                                                                                                    |             |
| perties :       Short Name :       Short name of company, which is used in EMC.         Company Name :       Long name for more information.         Town :       Location of the company.         Contact Person :       Name.                                                                                                    |             |
| perties :       Short Name :       Short name of company, which is used in EMC.         Company Name :       Long name for more information.         Town :       Location of the company.         Contact Person :       Name.                                                                                                    |             |
| perties :       Short Name :       Short name of company, which is used in EMC.         Company Name :       Long name for more information.         Town :       Location of the company.         Contact Person :       Name.                                                                                                    |             |
| perties :       Short Name :       Short name of company, which is used in EMC.         Company Name :       Long name for more information.         Town :       Location of the company.         Contact Person :       Name.                                                                                                    |             |
| perties :       Short Name :       Short name of company, which is used in EMC.         Company Name :       Long name for more information.         Town :       Location of the company.         Contact Person :       Name.                                                                                                    |             |
| perties :       Short Name :       Short name of company, which is used in EMC.         Company Name :       Long name for more information.         Town :       Location of the company.         Contact Person :       Name.                                                                                                    |             |
| perties :       Short Name :       Short name of company, which is used in EMC.         Company Name :       Long name for more information.         Town :       Location of the company.         Contact Person :       Name.                                                                                                    |             |
| perties :       Short Name :       Short name of company, which is used in EMC.         Company Name :       Long name for more information.         Town :       Location of the company.         Contact Person :       Name.                                                                                                    |             |
| Short Name :Short name of company, which is used in EMC.Company Name :Long name for more information.Town :Location of the company.Contact Person :Name.                                                                                                    | - 3(3) 周    |
| Short Name :Short name of company, which is used in EMC.Company Name :Long name for more information.Town :Location of the company.Contact Person :Name.                                                                                                    |             |
| Town :Location of the company.Contact Person :Name.                                                                                                    |             |
| Town :Location of the company.Contact Person :Name.                                                                                                    |             |
| Contact Person : Name.                                                                                                    |             |
|                                                                                                    |             |
| Telephone No.: Telephone no. the contact person                                                                                                    |             |

#### COMPANY

Each company has its own master data. The company is the generic term for all settings of a company. Actions are strictly performed separately for each company.

In the consortium version, the user "Admin" can enter the company data itself. For all other versions of a company, the consortium of companies provide the same information and information come from the license file (name, address, tax no. can not be changed by the user).

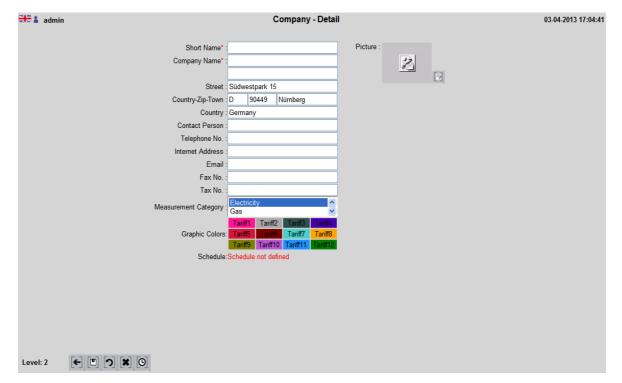

| Picture :              | Here a picture of the company will be displayed.Image can be select using browse button(JPG, GIF).               |
|------------------------|----------------------------------------------------------------------------------------------------|
| Short Name :           | Short name that is used in EMC (15 characters)                                                                   |
| Company Name :         | Long Name of the company for more information                                                                    |
| Company Name2 :        | Long Name of the company for more information                                                                    |
| Street :               | Street.                                                                                                    |
| Country-Zip-Town :     | Country code, for example "D" for Germany                                                                        |
| Zip Code :             | ZIP code                                                                                                    |
| Town :                 | Town                                                                                                    |
| Country :              | Country                                                                                                    |
| Contact Person :       | Name                                                                                                    |
| Telephone No. :        | Telephone no. of the contact person                                                                              |
| Internet Address :     | Home page of the company                                                                                         |
| Email :                | Email address of contact person                                                                                  |
| Fax No. :              | Fax no. of the contact person                                                                                    |
| Tax No. :              | Tax number of the company                                                                                        |
| Measurement Category : | Determine which types of energy is used in this company                                                          |
| Graphic Colors :       | Used for colors to appear on graphics. They distinguish different tariff rates and channels.                     |
| Schedule :             | You can specify the users overall reading times. A click on the schedule time, a window opens to select the time |

# LOCATION

#### LOCATION OVERVIEW

A company can have several locations where there are offices or factory buildings. These can be defined here in order to graphics, reports, etc. to allow for easier selection.

In the event that a company has only one location, the address information of the location identical to the address information the company.

The overview screen lets you select for display, modification and deletion of location as well as the reconstruction of the Locations.

| 🗮 🛔 admin   |                                                       |                               | Location                              | - Overview                                                           |             |                | 03-04-2013 17  |
|-------------|-------------------------------------------------------|-------------------------------|---------------------------------------|----------------------------------------------------------------------|-------------|----------------|----------------|
| Company All | <b>v</b>                                              |                               |                                       |                                                                      |             |                |                |
| Cor         | mpany†                                                | Location                      | Description                           | Street                                                               |             | Contact Person | Telephone N    |
| СВ          |                                                       | Nürnberg                      | Nürnberg                              | Thomas-Mann-Str.16-20                                                |             |                |                |
| CBG         |                                                       | Berlin                        | Berlin                                | Krausnickstr. 12 A                                                   |             |                |                |
| GMC-Germany |                                                       | Hamburg                       | Hamburg                               | Axel-Springer-Platz 1                                                |             |                |                |
|             |                                                       |                               |                                       |                                                                      |             |                |                |
|             |                                                       |                               |                                       |                                                                      |             |                |                |
|             | (+ ) ×                                                |                               |                                       | All                                                                  | <b>∨</b> ∯4 | 1 🐗 🖣 1        | ▶₩ 1 1-3(3) 扇  |
| Level: 1    |                                                       |                               |                                       | ľ                                                                    |             | 1≪ ≪ 1         | ▶₩ 1 1-3(3) 👼  |
|             | Compan                                                | -                             |                                       | Company (key field                                                   | )           | 1≪≪ 1          | ▶▶ 1 1-3(3) 局  |
|             | Compan<br>Location                                    | 1:                            | Town r                                | Company (key field                                                   | l)<br>1     | 1≪ ∢ 1         | ▶▶ 1 1-3(3) 扇  |
|             | Compan<br>Location<br>Descript                        | 1:                            | Town r<br>Short c                     | Company (key field<br>name or the location<br>lescription of the loc | l)<br>1     | 1≪I≪ 1         | ▶ ▶ 1 1-3(3) 👼 |
|             | Compan<br>Location<br>Descript<br>Street :            | ion :                         | Town r<br>Short c<br>Street.          | Company (key field<br>name or the location<br>lescription of the loc | l)<br>1     | 1 🐗 🛋 1        | ▶₩►1 1-3(3) 👼  |
|             | Compan<br>Location<br>Descript<br>Street :<br>Contact | ion :<br>Person :             | Town r<br>Short c<br>Street.<br>Name. | Company (key field<br>name or the location<br>lescription of the loc | l)<br>1     | 1≪€ 1          | ▶ I 1-3(3) ₿   |
|             | Compan<br>Location<br>Descript<br>Street :            | ion :<br>Person :<br>ne No. : | Town r<br>Short c<br>Street.<br>Name. | Company (key field<br>name or the location<br>lescription of the loc | l)<br>1     | 1≪I < 1        | ▶ ▶ 1 1-3(3) 👼 |

## LOCATION - DETAIL

Use this screen to enter details of the locations. Most fields can be filled or be left blank

| admin            | Location - Detail     | 03-04-2013 17:08:34 |
|------------------|-----------------------|---------------------|
| Short Name*      |                       |                     |
| Description :    |                       |                     |
| Company*         | GMC-Germany           |                     |
| Street           | Axel-Springer-Platz 1 |                     |
| Country-Zip-Town | D 20350 Hamburg       |                     |
| Country :        | Germany               |                     |
| Contact Person : |                       |                     |
| Email            |                       |                     |
| Telephone No. :  |                       |                     |
| Fax No. :        |                       |                     |
| Schedule :       | Schedule not defined  |                     |
|                  |                       |                     |
|                  |                       |                     |
|                  |                       |                     |
|                  |                       |                     |
|                  |                       |                     |

Level: 2

| Short Name :       | Short name of the location (used in EMC).                                                                        |
|--------------------|----------------------------------------------------------------------------------------------------|
| Picture :          | Here a picture of the location will be displayed. Image can be select using browse button (JPG, GIF).            |
| Description :      | Any description                                                                                                  |
| Company :          | Select Company (key field)                                                                                       |
| Street :           | Street.                                                                                                    |
| Country-Zip-Town : | Country code, e.g. "D" for Germany                                                                               |
| Zip :              | Zip Code                                                                                                    |
| Town :             | Town                                                                                                    |
| Country :          | Country                                                                                                    |
| Contact Person :   | Name.                                                                                                    |
| Email :            | Email address of contact person                                                                                  |
| Telephone No. :    | Telephone no. the contact person                                                                                 |
| Fax No. :          | Fax no. the contact person                                                                                       |
| Schedule :         | You can specify the users overall reading times. A click on the schedule time, a window opens to select the time |

#### SUMMATOR-DATA LOGGER

#### SUMMATOR-DATA LOGGER OVERVIEW

Data loggers store the meter readings / consumption of the connected meters at specified minute intervals. The data are then read by EMC at specific times from the data logger and stored as historical data in database tables.

The table shows all defined data logger in the company structure (company / Location / data logger). It allows to define new datalogger and to modify or delete existing datalogger.

| Company All  | Type All                                                                                                 | Access Via  | a All 🗠                                                                                                    | <u> </u>                                                                                                    |              |                     |
|--------------|----------------------------------------------------------------------------------------------------|-------------|----------------------------------------------------------------------------------------------------|----------------------------------------------------------------------------------------------------|--------------|---------------------|
| Location All | ✓ Model All                                                                                              | ~           |                                                                                                    |                                                                                                    |              |                     |
| Companyt     | Location↑                                                                                                | Device Name | Туре                                                                                                    | Мо                                                                                                    | odel         | Access Via          |
| СВ           | Nürnberg                                                                                                 | DL-SC1      | SMARTCONTROL                                                                                                    | U200A                                                                                                    |              | TOMP                |
| CBG          | Berlin                                                                                                   | Geb. 14     | Summator                                                                                                    | U 1601                                                                                                    |              |                     |
| GMC-Germany  | Hamburg                                                                                                  | SU-DL1      | Summator                                                                                                    | U 1601                                                                                                    |              |                     |
| GMC-Germany  | Hamburg                                                                                                  | SC-DL1      | SMARTCONTROL                                                                                                    | U200A                                                                                                    |              | TOMP                |
| GMC-Germany  | Hamburg                                                                                                  | TestSL      | SmartLogger                                                                                                    | U201A-Ethernet                                                                                                    |              | TOMP                |
|              |                                                                                                    |             |                                                                                                    |                                                                                                    |              |                     |
|              |                                                                                                    |             |                                                                                                    | AU                                                                                                    |              |                     |
|              | € [+] [ <b>)</b> [¥]                                                                                     |             |                                                                                                    | All 💌 🏘                                                                                                    | 1 🐗          | 【◀ 1 ▶▶ 1 1-5(5) 👼  |
| Level: 1     |                                                                                                    |             | Company ( Key                                                                                                    |                                                                                                    | 14           | 【◀ 1 ▶ा 1-5(5) 👼    |
|              | Company :                                                                                                |             | Company ( Key                                                                                                    | / Field)                                                                                                    | 14           | 【◀ 1 ▶ा 1-5(5) 👼    |
|              | Company :<br>Location :                                                                                  |             | Location (Key                                                                                                    | / Field)                                                                                                    | 1 ◀          | 【◀ 1 ▶ 🕪 1 1-5(5) 👼 |
|              | Company :<br>Location :<br>Company :                                                                     |             | Location ( Key<br>Company                                                                                                    | / Field)                                                                                                    | 1≪           | 【◀ 1 ▶▶ 1 1-5(5) 🗿  |
|              | Company :<br>Location :<br>Company :<br>Location :                                                       |             | Location ( Key<br>Company<br>Location                                                                                                    | / Field)<br>Field)                                                                                                    | 1 ৰ          | 【◀ 1 ▶ ⊯ 1 1-5(5) 👼 |
|              | Company :<br>Location :<br>Company :<br>Location :<br>Device Name :                                      |             | Location ( Key<br>Company<br>Location<br>Name of the da                                                                                                    | / Field)<br>Field)                                                                                                    | 1 ◀          | 【◀ 1 ► I 1 - 5(5) 👼 |
|              | Company :<br>Location :<br>Company :<br>Location :<br>Device Name :<br>Type :                            |             | Location ( Key<br>Company<br>Location<br>Name of the da<br>Type                                                                                                    | / Field)<br>Field)<br>ata logger                                                                                      | 1 ◀          | 【◀ 1 ▶ा 1-5(5) 👼    |
|              | Company :<br>Location :<br>Company :<br>Location :<br>Device Name :<br>Type :<br>Model :                 |             | Location ( Key<br>Company<br>Location<br>Name of the da<br>Type<br>Type of data lo                                                                                                 | r Field)<br>Field)<br>ta logger<br>gger                                                                               |              |                     |
|              | Company :<br>Location :<br>Company :<br>Location :<br>Device Name :<br>Type :                            |             | Location ( Key<br>Company<br>Location<br>Name of the da<br>Type<br>Type of data lo                                                                                                 | r Field)<br>Field)<br>ata logger<br>gger<br>mection used to<br>ranet / Internet)<br>ice (COM port)<br>ioh a SU160x SU | access the d | lata logger         |
|              | Company :<br>Location :<br>Company :<br>Location :<br>Device Name :<br>Type :<br>Model :                 |             | Location ( Key<br>Company<br>Location<br>Name of the da<br>Type<br>Type of data lo<br>Type of the cor<br>1) TCP / IP (Int<br>2) Serial interfa<br>3) access throu                  | r Field)<br>Field)<br>ata logger<br>gger<br>mection used to<br>ranet / Internet)<br>ice (COM port)<br>ioh a SU160x SU | access the d | lata logger         |
|              | Company :<br>Location :<br>Company :<br>Location :<br>Device Name :<br>Type :<br>Model :<br>Access Via : |             | Location ( Key<br>Company<br>Location<br>Name of the da<br>Type<br>Type of data lo<br>Type of the cor<br>1) TCP / IP (Int<br>2) Serial interfa<br>3) access throu<br>4) modem corr | r Field)<br>Field)<br>ata logger<br>gger<br>mection used to<br>ranet / Internet)<br>ice (COM port)<br>ioh a SU160x SU | access the d | lata logger         |

#### SUMMATOR/DATA LOGGER - DETAIL

This screen details are set for the data logger manufacturer, the data logger type, device name and the company structure (company / location) integrated.

After selecting the manufacturer and type of access will change the lower part of the screen and only required fields are displayed for the appropriate selection.

It should always be read all data from all meters for each reading interval and be stored. Some devices of a data logger can not be selected.Nominated by the upper hierarchy structures (consortium, company, location) here can vary the readout time is set for this device.

This screen can also be defined that meter reading is to be read from a text / csv file by selecting the manufacturer.

| admin admin         | Summator/Data Logger - Detail | 03-04-2013 17:11:34 |
|---------------------|-------------------------------|---------------------|
| Company*            | GMC-Germany Picture :         |                     |
| Location*           |                               |                     |
| Device Name*        | -Select-                      |                     |
| Description         |                               |                     |
| Туре*               | : U170 💌                      |                     |
| Model*              | Select                        |                     |
| Station Name*       |                               |                     |
| Station Id*         |                               |                     |
| Password            |                               |                     |
| Readin<br>Interval* | 15 min 💌                      |                     |
| Access via*         |                               |                     |
| IP Address*         |                               |                     |
| Port No*            |                               |                     |
| Schedule            | Schedule not defined          |                     |
|                     |                               |                     |
|                     |                               |                     |
|                     |                               |                     |
| Level: 2 🗲 🗉 🍞 🗶 🎯  |                               |                     |

| Company :          | Select Company (key field)                                                                                                    |
|--------------------|----------------------------------------------------------------------------------------------------|
| Location :         | Select Location (key field)                                                                                                    |
| Device Name :      | Name of the data logger                                                                                                    |
| Description :      | Any Description                                                                                                    |
| Туре :             | Name of the data loggers manufacturer or selection of data entry via a file                                                                                     |
| Model :            | Model of the data logger                                                                                                    |
| Station Name :     | Station name of the data logger                                                                                                    |
| Station Id :       | It is necessary to enter station ID in order to access data in data logger (Note: the station id must be same as Data logger ID programmed in the data logger.) |
| Password :         | Password of the data logger (if any)                                                                                                    |
| Reading Interval : | Every 5 minutes / 15 minutes or at specified times                                                                                                    |
| Access via :       | 1) TCP / IP<br>2) Master (SU160x head-end)<br>3) Serial communication (COM-Port, RS232)<br>4) Telephone / Modem                                                 |
| Port :             | Port Standard = COM                                                                                                    |
| COM Port No. :     | COM Port No. of the PC                                                                                                    |
| Baud Rate :        | Baud rate default = 9600                                                                                                    |
| Data Bits :        | Data bits = 8 standard                                                                                                    |
| Parity :           | Parity bit default = None                                                                                                    |
| Stop Bits :        | Stop bit standard = 1                                                                                                    |
| Flow Control :     | Standard=XON/XOFF                                                                                                    |
| Telephone No :     | Telephone no. is to be enter                                                                                                    |
| Modem Command :    | Modem command must be send to the modem before dialing                                                                                                    |
| IP Address :       | IP address of the device, optionally, TCP / IP Converter                                                                                                    |
| Port No :          | Port no.                                                                                                    |
|                    |                                                                                                    |

| Parent Data Logger :                    | If the data logger is in slave mode it is required to define the master data logger as parent data logger                                                                                                    |
|-----------------------------------------|----------------------------------------------------------------------------------------------------|
| OPC-Features :                          | OPC Features:<br>- DA-Realtime Graph Only<br>- DA-Realtime with storage<br>- HDA-Historical Data                                                                                                    |
| EMC Server Drive :                      | EMC Server Drive                                                                                                    |
| Folder Path :                           | Directory path for the file to be save                                                                                                    |
| File Name :                             | Name of the file.                                                                                                    |
| Data Interval :                         | Data Interval:<br>1) 1 Minutes<br>2) 5 Minutes<br>3) 15 Minutes<br>4) Hourly                                                                                                    |
| Decimal Format :                        | Decimal format ("." Or "," for example, 5.86 or 5.86)                                                                                                    |
| Field Separator :                       | Field-separator ("," or ";")<br>e.g. Field1, Field2, Field3, Field4<br>Field1; Field2; Field3: Field4                                                                                                    |
| Consumption :                           | File-values ("consumption" or "Meter Reading")                                                                                                    |
| Reading Type :                          | - Reading type (columns or by rows)<br>- Line by Line: 96 values in a row with date<br>- By Column: The row with a value date - time                                                                                                    |
| Reading DateTime :                      | Read Date Time: reading date - time in one column and separated into two                                                                                                    |
| Time Rounding :                         | Time Rounding                                                                                                    |
| Reading Date Format :                   | Select the format<br>e.g. "01/01/2012" or "01:01:12"                                                                                                    |
| Data Start Line :                       | Start line for data                                                                                                    |
| Schedule :                              | You can specify the users overall reading times. A click in the readout time the window opens to select the times.                                                                                                    |
| Input Data Interface<br>Configuration : | Data entry configuration:<br>columns: Name, selection, column no.<br>Column no. specifies the column in which the corresponding field in the<br>entry is found.<br>Company: Company (key field)<br>Location: Location (key field)<br>Data loggers: Data logger (key field)<br>Channel: Instead of the channel as an alternative, Channel nfo1 or<br>Channel info2 of the channel can be found.<br>Reading date and time Consumption: Consumption in the interval |
| Picture :                               | Here a picture of the data logger will be displayed.Image can be select using browse button (JPG, GIF).                                                                                                    |

# CHANNEL

#### CHANNEL OVERVIEW

As channels are designated to meters. The summary screen shows all the existing meters and is used for construction of new channels to choose from existing counters to view, edit, or delete.

| 🗮 🌡 admin    |              |                |              | Chann      | el - Overview   |             |                         | 03-04-20            | 13 17:13:13 |
|--------------|--------------|----------------|--------------|------------|-----------------|-------------|-------------------------|---------------------|-------------|
| Company All  | ~            | Summator/Data  | Logger All   | 🖌 Su       | pplier Flag All | <b>~</b>    |                         |                     | Z  <br>A    |
| Location All | ~            | Measurement Ca | ategory All  | ~          |                 |             |                         |                     |             |
| Company† 1   | Location 1 2 | Summator/Data  | Channel Name | Channel No | Program Id      | Description | Measurement<br>Category | Supplier<br>Channel | Status      |
| СВ           | Nürnberg     | DL-SC1         | CB-DL-29     | 29         | 2.00            | CB-DL-29    | Electricity             | <                   | ۲           |
| СВ           | Nürnberg     | DL-SC1         | CB-DL-30     | 30         | -               | CB-DL-30    | Electricity             | -                   |             |
| СВ           | Nürnberg     | DL-SC1         | CB-DL-31     | 31         | -               | CB-DL-31    | Electricity             | -                   | ۲           |
| CBG          | Berlin       | Geb. 14        | DL 24/001    | 1          | -               | DL 24/001   | Electricity             | -                   | ۲           |
| CBG          | Berlin       | Geb. 14        | DL 24/002    | 2          | -               | DL 24/002   | Electricity             | -                   | ۲           |
| CBG          | Berlin       | Geb. 14        | DL 24/003    | 3          | -               | DL 24/003   | Electricity             | -                   | ۲           |
| CBG          | Berlin       | Geb. 14        | DL 24/004    | 4          | -               | DL 24/004   | Electricity             | -                   | ۲           |
| CBG          | Berlin       | Geb. 14        | DL 24/005    | 5          | -               | DL 24/005   | Electricity             | -                   | ۲           |
| GMC-Germany  | Hamburg      | SC-DL1         | St-SC-25     | 401        | -               | St-SC-25    | Electricity             | ✓                   | ۲           |
| GMC-Germany  | Hamburg      | SC-DL1         | St-SC-26     | 26         | 2.00            | St-SC-26    | Electricity             | -                   | ۲           |
| GMC-Germany  | Hamburg      | SC-DL1         | St-SC-27     | 27         | 2.00            | St-SC-27    | Electricity             | -                   | ۲           |
| GMC-Germany  | Hamburg      | SC-DL1         | St-SC-28     | 402        | -               | St-SC-28    | Electricity             | ✓                   |             |
| GMC-Germany  | Hamburg      | SC-DL1         | St-SC-32     | 32         |                 |             | Electricity             | -                   | ۲           |
| GMC-Germany  | Hamburg      | SC-DL1         | St-SC-1      | 1          |                 |             | Electricity             | -                   | ۲           |
| GMC-Germany  | Hamburg      | SU-DL1         | St-SU-1      | 1          |                 | St-SU-1     | Electricity             | -                   | ۲           |

Level: 1 (+) () 🖹

**Properties :** 

| Company :              | Company Name                                     |
|------------------------|--------------------------------------------------|
| Location :             | Location name                                    |
| Summator/Data Logger : | Data Logger name                                 |
| Channel Name :         | Channel name                                     |
| Channel No :           | Channel No                                       |
| Program Id :           | Program Id                                       |
| Description :          | Any description                                  |
| Measurement Category : | Measurement Category                             |
| Supplier Channel :     | Displays whether the channel is supplier or not. |
| Status :               | Status                                           |
| Company :              | Company                                          |
| Location :             | Location                                         |
| Summator/Data Logger : | Summator/Data Logger                             |
| Measurement Category : | Select one approved energy-type for this company |
| Supplier Flag :        | Supplier Flag:<br>- Supplier<br>- Non- Supplier  |

All

<mark>~</mark> 44

1 📢 🚽 1 🕨 🕪 1 1 - 15(15) 👼

## CHANNEL - DETAILS

Display all information stored In the channel that are needed to counter values in the required form for later process and to be able to view.

To identify a channel four unique information from the company structure is required: company, location,Data Logger and channel name.

You can also see under "EMC General" Notes on the Smart Control

| 🚟 🌡 admin               | Chann                         | el - Details                                                                                                    | 03-04-2013 17:15:34                                                                                                |
|-------------------------|-------------------------------|----------------------------------------------------------------------------------------------------|----------------------------------------------------------------------------------------------------|
| Company* :              | GMC-Germany                   | Picture                                                                                                    |                                                                                                    |
| Location* :             | -Select                       |                                                                                                    | 2                                                                                                    |
| Summator/Data Logger* : |                               |                                                                                                    |                                                                                                    |
| Exchange Channel :      |                               |                                                                                                    |                                                                                                    |
| Channel* :              | Select                        | Measurement Category*                                                                                                    | Select                                                                                                    |
| Program Id :            |                               | Supplier Channel                                                                                                    | ○ Supplier <ul> <li>○ NonSupplier</li> </ul>                                                                       |
| Channel Name* :         |                               | Status                                                                                                    | <ul> <li>O Active ○ InActive</li> </ul>                                                                            |
| Description :           |                               | Correction Factor*                                                                                                    | 1.00                                                                                                    |
|                         | <u> </u>                      | Input Scaling*                                                                                                    | ×                                                                                                    |
| Channel Info1 :         | 2<br>2                        | Pulses per Input Unit*                                                                                                    | 1                                                                                                    |
| Channel Info2 :         |                               | Output Scaling*                                                                                                    | <u> </u>                                                                                                    |
| Colligation Date :      | <u>M</u>                      | Storage Period(Days)                                                                                                    |                                                                                                    |
| Calibration Date :      |                               | 1                                                                                                    |                                                                                                    |
| Level: 2 🗲 🛡 🅥 🗶        |                               |                                                                                                    |                                                                                                    |
| Properties :            |                               |                                                                                                    |                                                                                                    |
| Company :               | Selec                         | t company (key field)                                                                                                    |                                                                                                    |
| Location :              | Selec                         | t location (key field)                                                                                                    |                                                                                                    |
| Summator/Data Log       | jger: Selec                   | t data logger (key field)                                                                                                    |                                                                                                    |
| Exchange Channel        | : Selec<br>assign             | t existing channel.This entry<br>ned from the sample channe                                                                         | is simplified, as the most data are pre-<br>l                                                                      |
| Channel :               | Selec                         | t a free channel no. to this da                                                                                                    | ata logger                                                                                                    |
| Program Id :            | Speci                         | fies the Program ID                                                                                                    |                                                                                                    |
| Channel Name :          | overw<br>XX-Y<br>XX 2<br>YY 2 | ame of the channel is autom<br>rritten by the user:<br>Y-ZZ<br>characters of the site<br>characters of the data logge<br>nannel no. | atically suggested and can be<br>r                                                                                 |
| Description :           | Any d                         | escription                                                                                                    |                                                                                                    |
| Channel Info1 :         | Any c<br>later                | hannel information of the use                                                                                                    | er. This information can be analyzed                                                                               |
| Channel Info2 :         | Any c<br>later                | hannel information of the use                                                                                                    | er. This information can be analyzed                                                                               |
| Calibration Date :      |                               | on which the meter will be ca                                                                                                    |                                                                                                    |
| Picture :               |                               | nel Logo or image of meter in<br>e window.                                                                                          | nstalled can be uploaded here using                                                                                |
| Measurement Categ       | -                             |                                                                                                    | of this company for the meters.                                                                                    |
| Channel Class :         |                               | e energy / Reactive energy                                                                                                    |                                                                                                    |
| Active Channels :       |                               | Channels                                                                                                    |                                                                                                    |
| Supplier Channel :      | chanr<br>Suppl                | iel carries information about<br>ier - This can be more than o                                                                      | umption is for internal use or the<br>supplier.<br>one channel for a given location.<br>energy consuming channels. |
| Status :                | Active                        | Channel/InActive Channel                                                                                                    |                                                                                                    |
| Correction Factor :     |                               | ersion ratio<br>Fransformer ratio of 1:20, the                                                                                      | en the factor = 20                                                                                                 |
| Input Scaling :         | Unit, i                       | n which the values come fro                                                                                                    | m the meter                                                                                                    |

Pulses per Input Unit :

Output Scaling :

Storage Period(Days) :

For data logger to sum the pulses that will account for one unit of consumption.

Number of days, the reding ​​to be stored. e.g. "30" - values ​​will be deleted after 30 days. The value "0" means infinite storage

**Output Scaling** 

#### ELECTRO PARAMETER

#### ELECTRO PARAMETER OVERVIEW

In this screen, all defined electrical parameters for electricity meters are shown. E.g. Amps, Volts, Power Factor.

Parameters are applies to the meters which are connected to the Smart Control: These can be display in a real-time graphics.

In preparation: These values can be stored as historical data for a short time.

This screen is used for new construction of electrical parameters, double click on electrical parameters to display, modify and deletion.

| Company All   Location All   Company1 Location 1   SMC-Germany Hamburg   SMC-Germany Hamburg   SMC-Germany Hamburg                                                                                                    | Electro              | o Parameter - Overview | I                                           | 03-04-2013 17:2              |
|----------------------------------------------------------------------------------------------------|----------------------|------------------------|---------------------------------------------|------------------------------|
| Company1       Location 1         SMC-Germany       Hamburg         SMC-Germany       Hamburg         Level: 1 <ul> <li>+ )</li> <li>*</li> </ul> Derties :          Location :<br>Summator/DataLo<br>Channel :<br>Location :<br>Location :<br>Location :<br>Summator/DataLo | ogger All            | ~                      |                                             | 7                            |
| MC-Germany Hamburg<br>MC-Germany Hamburg<br>MC-Germany Hamburg<br>Level: 1 • Horis I<br>Derties :<br>Location :<br>Summator/DataLo<br>Channel :<br>Company :<br>Location :<br>Summator/DataLo                                                                                | annel All            | <b>*</b>               |                                             |                              |
| MC-Germany Hamburg<br>Level: 1                                                                                                    | Summator/DataLogger† | Channel                | Parameter Name                              | Description                  |
| Level: 1 • + • • •<br>Derties :<br>Location :<br>Summator/DataLo<br>Channel :<br>Company :<br>Location :<br>Summator/DataLo                                                                                                    | SC-DL1               | St-SC-25               | Active Energy                               |                              |
| Derties :<br>Location :<br>Summator/DataLo<br>Channel :<br>Company :<br>Location :<br>Summator/DataLo                                                                                                    | SC-DL1               | St-SC-26               | Active Power                                |                              |
| Derties :<br>Location :<br>Summator/DataLo<br>Channel :<br>Company :<br>Location :<br>Summator/DataLo                                                                                                    |                      |                        |                                             |                              |
| Derties :<br>Location :<br>Summator/DataLo<br>Channel :<br>Company :<br>Location :<br>Summator/DataLo                                                                                                    |                      |                        |                                             |                              |
| Derties :<br>Location :<br>Summator/DataLo<br>Channel :<br>Company :<br>Location :<br>Summator/DataLo                                                                                                    |                      |                        |                                             |                              |
| Derties :<br>Location :<br>Summator/DataLo<br>Channel :<br>Company :<br>Location :<br>Summator/DataLo                                                                                                    |                      |                        |                                             |                              |
| Derties :<br>Location :<br>Summator/DataLo<br>Channel :<br>Company :<br>Location :<br>Summator/DataLo                                                                                                    |                      |                        |                                             |                              |
| Derties :<br>Location :<br>Summator/DataLo<br>Channel :<br>Company :<br>Location :<br>Summator/DataLo                                                                                                    |                      |                        |                                             |                              |
| Derties :<br>Location :<br>Summator/DataLo<br>Channel :<br>Company :<br>Location :<br>Summator/DataLo                                                                                                    |                      |                        |                                             |                              |
| Derties :<br>Location :<br>Summator/DataLo<br>Channel :<br>Company :<br>Location :<br>Summator/DataLo                                                                                                    |                      |                        |                                             |                              |
| Derties :<br>Location :<br>Summator/DataLo<br>Channel :<br>Company :<br>Location :<br>Summator/DataLo                                                                                                    |                      |                        |                                             |                              |
| Derties :<br>Location :<br>Summator/DataLo<br>Channel :<br>Company :<br>Location :<br>Summator/DataLo                                                                                                    |                      |                        |                                             |                              |
| Derties :<br>Location :<br>Summator/DataLo<br>Channel :<br>Company :<br>Location :<br>Summator/DataLo                                                                                                    |                      |                        |                                             |                              |
| Derties :<br>Location :<br>Summator/DataLo<br>Channel :<br>Company :<br>Location :<br>Summator/DataLo                                                                                                    |                      |                        |                                             |                              |
| Derties :<br>Location :<br>Summator/DataLo<br>Channel :<br>Company :<br>Location :<br>Summator/DataLo                                                                                                    |                      | All                    | ✓ ĝĝ                                        | 1≪1<1 ▶▶▶ 1 1-2(2) 尋         |
| Location :<br>Summator/DataLo<br>Channel :<br>Company :<br>Location :<br>Summator/DataLo                                                                                                    |                      | 7 11                   | a.a                                         | 1 44 4 1 P PP 1 1 - 2(2) 109 |
| Summator/DataLo<br>Channel :<br>Company :<br>Location :<br>Summator/DataLo                                                                                                    | 1                    | _ocation (Key field)   |                                             |                              |
| Channel :<br>Company :<br>Location :<br>Summator/DataLo                                                                                                    |                      | Summator/DataLog       |                                             |                              |
| Company :<br>Location :<br>Summator/DataLo                                                                                                    |                      | Channel (Key field)    |                                             |                              |
| Location :<br>Summator/DataLo                                                                                                    |                      | Company                |                                             |                              |
| Summator/DataLo                                                                                                    |                      | _ocation               |                                             |                              |
|                                                                                                    |                      | DataLogger             |                                             |                              |
|                                                                                                    |                      | Channel                |                                             |                              |
|                                                                                                    |                      |                        | a stars d in Constant                       | Control                      |
| Parameter Name :<br>Description :                                                                                                    |                      |                        | is stored in Smart (<br>on, e.g. "Ah, Phase |                              |

## ELECTRO PARAMETER - DETAIL

In the channel screen all information is stored that is needed to view and use meter readings in the required form.

To identify a channel / meter unambiguously 5 Information from the business structure is required: company, location, data logger, channel name and parameter name.

This functionality applies only to the Smart Control. Also see under "EMC General" Notes on the Smart Control

| 🗮 🛔 admin | Electro                 | Parameter - Detail  | 03-04-2013 17:21:51 |
|-----------|-------------------------|---------------------|---------------------|
|           | Company :               | GMC-Germany         |                     |
|           | Location :              | Hamburg 🛛           |                     |
|           | Summator/DataLogger :   | SC-DL1              |                     |
|           | Channel :               | St-SC-25 [St-SC-25] |                     |
|           | Program ID* :           | 0 00                |                     |
|           | Parameter Name* :       |                     |                     |
|           | Parameter Description : |                     |                     |
|           | Output Unit :           |                     |                     |
|           | Storage Period(Days) :  | 0                   |                     |
|           |                         |                     |                     |

Level: 2

(+ E) (X)

| Select Company (key field)                                                                                                    |
|----------------------------------------------------------------------------------------------------|
| Select Location (key field)                                                                                                    |
| Select data logger (key field)                                                                                                    |
| Select channel name (key field)                                                                                                    |
| Channel No                                                                                                    |
| Program the Smart Control with parameters number with fraction                                                                                                    |
| Program ID (fractional part)                                                                                                    |
| Parameter Name from the Smart Control                                                                                                    |
| Any description, e.g. "Phase 1 ampere"                                                                                                    |
| Unit, which will be displayed in the graph                                                                                                    |
| Number of days, as long as the values to be stored.<br>e.g. "30" - values will be deleted after 30 days.The value "0" means<br>unlimited storage (currently in progress) |
|                                                                                                    |

#### HISTORICAL GRAPH

Consumption values which were previously read from the data logger and stored can be graphically display. For the graphic display two screens are there:

1) The selection screen, with the selection screen, the user controls which meter data they want to see and in what form. 2) The display screen, the selected graphic is shown here. Selected display formats can be modified directly in this screen

The user can always switch between two screens and redefine its selection or correct or change the appearance. Switching between the two screens is done by clicking the black arrow in the upper left screen area.

There are a number of different graphic shapes to choose from, however, is to note that not every graphical representation for all forms of selection makes sense. In these cases, the graphic symbols are locked.

In order to display graphics, steps are as follow.

- 1) Selecting one or more channels
- 2) If necessary. Select the desired graphic display (default: bar graph)
  3) If necessary. Selection of additional functions, such as graph type, grid lines, date comparison.
  4) Select the date

General notes:

- 1) Multiple selections are possible e.g. multiple selections of channels are possible by Control + click (Windows feature).
- 2) The graph always starts with the smallest unit of the selected channels. For E.g. Selected channels are available for 5 minutes value. Zooming is possible in the display screen.

| leasurement Category : | Location :                | Chann     | el ·      |             |           |           |           |           |  |   |         |  |  |   |
|------------------------|---------------------------|-----------|-----------|-------------|-----------|-----------|-----------|-----------|--|---|---------|--|--|---|
| All                    | All                       | St-SC     |           | St-SC       | -251      |           |           |           |  | ~ | -Select |  |  | _ |
| Electricity            | Hamburg                   |           |           | St-SC       |           |           |           |           |  | Ĥ |         |  |  |   |
| Gas                    | Nürnberg                  | St-SC     | C-27 [    | St-SC       | -27]      |           |           |           |  |   |         |  |  |   |
| Nater                  | Berlin 🛛 🖌                | St-SC     |           |             |           |           |           |           |  |   |         |  |  |   |
|                        | Summatar/Data Langar      |           |           | CB-D        |           |           |           |           |  | = |         |  |  |   |
| ompany :<br>Al         | Summator/Data Logger :    |           |           | CB-D        |           |           |           |           |  |   |         |  |  |   |
| GMC-Germany            | All All                   | St-SC     |           | CB-D        | L-31]     |           |           |           |  |   |         |  |  |   |
| CB                     | DL-SC1                    |           |           | ı<br>t-SU-' | 11        |           |           |           |  |   |         |  |  |   |
| CBG                    | SU-DL1                    |           |           |             | 4/001]    |           |           |           |  |   |         |  |  |   |
|                        | Geb. 14 💌                 |           |           |             |           |           |           |           |  | ~ |         |  |  |   |
|                        |                           |           |           |             |           |           |           |           |  |   |         |  |  |   |
| Graph Type :           | Date Selection :          |           |           |             |           |           |           |           |  |   |         |  |  |   |
| Consumption            | <ul> <li>Fixed</li> </ul> | <         | Ap        | oril        | >         | < 2       | 2013      | >         |  |   |         |  |  |   |
| 🔾 Load                 | Relative                  | 14/1-     | _         | _           | -         |           |           | _         |  |   |         |  |  |   |
| 🔾 Only Plan Data       |                           | VVK       |           |             |           |           |           |           |  |   |         |  |  |   |
| Grid Lines             |                           | Мо        | _         | We          |           | _         | Sa        | _         |  |   |         |  |  |   |
|                        |                           | 1         | 2         | <u>3</u>    | <u>4</u>  | <u>5</u>  | <u>6</u>  | Z         |  |   |         |  |  |   |
| Date Comparison        |                           | <u>8</u>  | <u>9</u>  | <u>10</u>   | <u>11</u> | <u>12</u> | <u>13</u> | <u>14</u> |  |   |         |  |  |   |
| Flexible Date          |                           | <u>15</u> | <u>16</u> | <u>17</u>   | <u>18</u> | <u>19</u> | <u>20</u> | <u>21</u> |  |   |         |  |  |   |
|                        |                           | <u>22</u> | <u>23</u> | <u>24</u>   | <u>25</u> | <u>26</u> | <u>27</u> | <u>28</u> |  |   |         |  |  |   |
| Flexible Date Time     |                           | <u>29</u> | <u>30</u> |             |           |           |           |           |  |   |         |  |  |   |
|                        |                           |           |           |             |           |           |           |           |  |   |         |  |  |   |
|                        |                           |           |           |             |           |           |           |           |  |   |         |  |  |   |
|                        |                           |           |           |             |           |           |           |           |  |   |         |  |  |   |

| Measurement Category : | Select one or more energy types                                                                                                    |
|------------------------|----------------------------------------------------------------------------------------------------|
| Company :              | Select one or more company                                                                                                    |
| Location :             | Select one or more location                                                                                                    |
| Summator/Data Logger : | Select one or more data logger                                                                                                    |
| Channel :              | Select one or more channels                                                                                                    |
| Electro Parameter :    | In prepration                                                                                                    |
| Graph Type :           | 1) consumption (Time interval, e.g. 15 minutes)<br>2) load speed (Time interval, e.g. 15 minutes)<br>3) Only schedule data for this channel |
| Date Selection :       | Date Selection                                                                                                    |
| Grid Lines :           | If checked, grid lines will be shown in the background                                                                                      |
| Date Comparison :      | Second window is displayed to select a date, one channel compared to two days; this is not possible when multiple channels are selected     |
| Date Type :            | Date Type                                                                                                    |
| show_date :            | This is used to select the date / month and year for which graphic need to be seen.                                                         |
| show_date1 :           | This is used to select the date / month and year for which graphic need to be seen.                                                         |
| Flexible Date :        | Flexible Date                                                                                                    |
| Flexible Date Time :   | Flexible Date Time                                                                                                    |

## COMPANY GRAPH

# COMPANY GRAPH OVERVIEW

Here you get to see the information about Personal Graph. The main information like, Personal graph name and Graph Type etc...

|                |                                                                   |         | Company                              | Tranh                          |                                            |          | 03-04-2013 17   |
|----------------|-------------------------------------------------------------------|---------|--------------------------------------|--------------------------------|--------------------------------------------|----------|-----------------|
| Company All    | ✓ Graph Interva                                                   |         | Company (                            | біаріі                         |                                            |          | 00 01 2010 11   |
| Chart Type All | v Graph Interva                                                   |         |                                      |                                |                                            |          |                 |
|                | ompanyt                                                           |         | Personal Graph Name                  |                                | Chart Type                                 | 9        | Graph Interval  |
| -              |                                                                   | kVBar   |                                      |                                | Stacked Vertical Bar                       |          | 15 Min          |
| -              | Test                                                              | Graph   |                                      |                                | Stacked Vertical Bar                       |          | 15 Min          |
|                | Tariff                                                            | Graph   |                                      |                                | Stacked Vertical Bar                       |          | 15 Min          |
| GMC-Germany    | QWE                                                               | :       |                                      |                                | Stacked Vertical Bar                       |          | 15 Min          |
| GMC-Germany    | Test-                                                             | Comment |                                      |                                | Stacked Vertical Bar                       |          | 15 Min          |
|                |                                                                   |         |                                      |                                |                                            |          |                 |
| Level: 1       | (+) ( <b>)</b> [*]                                                |         |                                      | All                            | <mark>.∞</mark> }4%, 1                     | 1≪ < 1 ▶ | ▶ ▶ 1 1-5(5) 👼  |
| Level: 1 (←)   | [+] [J] [¥]                                                       |         |                                      | All                            | <mark>.</mark> #\ 1                        | 1≪ < 1 ▶ | ▶ ▶ 1 1-5(5) 👼  |
|                | + ) *<br>Company :                                                |         | Company                              |                                | <mark>⊻</mark> ¢% 1                        | 1≪≪ 1 ▶  | ▶ ▶▶ 1 1-5(5) 👼 |
|                |                                                                   | Name :  |                                      | ,                              | <mark>⊻</mark> M 1<br>as assigned by the u |          | ▶ ▶▶ 1 1-5(5) 👼 |
|                | Company :                                                         | Name :  |                                      | ,<br>name that w               |                                            |          | ▶ 🍽 1 1-5(5) 👼  |
|                | Company :<br>Personal Graph I                                     | Name :  | Graphic r                            | hame that w                    |                                            |          | ▶ 🍽 1 1-5(5) 👼  |
|                | Company :<br>Personal Graph N<br>Chart Type :                     | Name :  | Graphic r<br>Chart Typ               | name that w<br>be<br>n, 15 min |                                            |          | ▶ ▶ 1 1-5(5) 👼  |
|                | Company :<br>Personal Graph I<br>Chart Type :<br>Graph Interval : | Name :  | Graphic r<br>Chart Typ<br>E.g. 5 mir | hame that w<br>be<br>n, 15 min |                                            |          | ▶ 🍽 1 1-5(5) 👼  |

#### HISTORICAL GRAPH

Consumption values which were previously read from the data logger and stored can be graphically display. For the graphic display two screens are there:

1) The selection screen, with the selection screen, the user controls which meter data they want to see and in what form. 2) The display screen, the selected graphic is shown here. Selected display formats can be modified directly in this screen

The user can always switch between two screens and redefine its selection or correct or change the appearance. Switching between the two screens is done by clicking the black arrow in the upper left screen area.

There are a number of different graphic shapes to choose from, however, is to note that not every graphical representation for all forms of selection makes sense. In these cases, the graphic symbols are locked.

In order to display graphics, steps are as follow.

- 1) Selecting one or more channels
- 2) If necessary. Select the desired graphic display (default: bar graph)
  3) If necessary. Selection of additional functions, such as graph type, grid lines, date comparison.
  4) Select the date

General notes:

- 1) Multiple selections are possible e.g. multiple selections of channels are possible by Control + click (Windows feature).
- 2) The graph always starts with the smallest unit of the selected channels. For E.g. Selected channels are available for 5 minutes value. Zooming is possible in the display screen.

| All Al<br>Electricity Ha<br>Gas Ni   | JI 🔼                                     | Channel<br>St-SC-2 |                      | 251     |    | _                  |    | <br> |        |  |  |
|--------------------------------------|------------------------------------------|--------------------|----------------------|---------|----|--------------------|----|------|--------|--|--|
| Electricity Ha<br>Gas Ni             |                                          |                    |                      | 7-Z J   |    |                    |    | × .  | Select |  |  |
|                                      |                                          | St-SC-2            | 6 [St-S0             |         |    |                    |    |      |        |  |  |
| Mator R                              |                                          | St-SC-2            |                      |         |    |                    |    |      |        |  |  |
| vvaler De                            |                                          | St-SC-2            |                      |         |    |                    |    | _    |        |  |  |
| company: Su                          |                                          | CB-DL-2            |                      |         |    |                    |    | =    |        |  |  |
| All Al                               |                                          | CB-DL-3<br>CB-DL-3 |                      |         |    |                    |    |      |        |  |  |
|                                      |                                          | St-SC-3            |                      | JL-5 IJ |    |                    |    |      |        |  |  |
|                                      |                                          | St-SU-1            |                      | .11     |    |                    |    |      |        |  |  |
|                                      |                                          | DL 24/0            |                      |         |    |                    |    |      |        |  |  |
| G                                    |                                          | DL 24/0            |                      |         |    |                    |    | ~    |        |  |  |
| Consumption     Consumption     Load | ate Selection :<br>) Fixed<br>) Relative |                    | <u>April</u><br>1 W2 | ≥<br>W3 |    | 2 <u>013</u><br>W5 | _  |      |        |  |  |
| ○Only Plan Data                      |                                          | Mo T               |                      |         |    | Sa                 | _  |      |        |  |  |
| Grid Lines                           |                                          | 1 2                |                      | 4       | 5  | 6                  | Z  |      |        |  |  |
| Date Comparison                      |                                          | 8 9                | _                    | 11      | _  | -                  | 14 |      |        |  |  |
|                                      |                                          | <u>15</u> 1        |                      | 18      | _  | -                  | 21 |      |        |  |  |
| Flexible Date                        |                                          | 22 2               | _                    |         | _  |                    | 28 |      |        |  |  |
| Flexible Date Time                   |                                          |                    |                      | 25      | 20 | 21                 | 20 |      |        |  |  |
|                                      |                                          | <u>29</u> <u>3</u> | 2                    |         |    |                    |    |      |        |  |  |
|                                      |                                          |                    |                      |         |    |                    |    |      |        |  |  |
|                                      |                                          |                    |                      |         |    |                    |    |      |        |  |  |

| Measurement Category : | Select one or more energy types                                                                                                    |
|------------------------|----------------------------------------------------------------------------------------------------|
| Company :              | Select one or more company                                                                                                    |
| Location :             | Select one or more location                                                                                                    |
| Summator/Data Logger : | Select one or more data logger                                                                                                    |
| Channel :              | Select one or more channels                                                                                                    |
| Electro Parameter :    | In prepration                                                                                                    |
| Graph Type :           | 1) consumption (Time interval, e.g. 15 minutes)<br>2) load speed (Time interval, e.g. 15 minutes)<br>3) Only schedule data for this channel |
| Date Selection :       | Date Selection                                                                                                    |
| Grid Lines :           | If checked, grid lines will be shown in the background                                                                                      |
| Date Comparison :      | Second window is displayed to select a date, one channel compared to two days; this is not possible when multiple channels are selected     |
| Date Type :            | Date Type                                                                                                    |
| show_date :            | This is used to select the date / month and year for which graphic need to be seen.                                                         |
| show_date1 :           | This is used to select the date / month and year for which graphic need to be seen.                                                         |
| Flexible Date :        | Flexible Date                                                                                                    |
| Flexible Date Time :   | Flexible Date Time                                                                                                    |

#### **COMPANY REALTIME GRAPH**

## COMPANY REALTIME GRAPH OVERVIEW

Personal graphics are graphics that can create a unique user, to be able to retrieve data on a regular basis. If the graph is created, the selection criteria will be eliminating.

This s immediately.

| Thi                 | s screen sh                                  | ows all the pre-created,                                                   | personal graphics. Dou           | ble clicking on one | e line, the graphic is di | splayed immediately. |
|---------------------|----------------------------------------------|----------------------------------------------------------------------------|----------------------------------|---------------------|---------------------------|----------------------|
| Del<br>1) S<br>2) I | eting a Pers<br>Select the g<br>n the displa | sonal Graphics:<br>raphic with the help of th<br>y screen, click on the de | e overview screen<br>lete button |                     |                           |                      |
|                     | 🚟 🌡 emc                                      |                                                                            | Company I                        | RealTime Graph      |                           | 29-08-2012 11:12:08  |
|                     | Company A                                    | II 💌                                                                       |                                  |                     |                           | ž I                  |
|                     | Companyt                                     |                                                                            | ime Graph Name                   |                     | Graph Type                |                      |
|                     |                                              | TËST-1                                                                     |                                  | LINE                |                           |                      |
|                     |                                              |                                                                            |                                  |                     |                           |                      |
|                     |                                              |                                                                            |                                  |                     |                           |                      |
|                     |                                              |                                                                            |                                  |                     |                           |                      |
|                     |                                              |                                                                            |                                  |                     |                           |                      |
|                     |                                              |                                                                            |                                  |                     |                           |                      |
|                     |                                              |                                                                            |                                  |                     |                           |                      |
|                     |                                              |                                                                            |                                  |                     |                           |                      |
|                     |                                              |                                                                            |                                  |                     |                           |                      |
|                     |                                              |                                                                            |                                  |                     |                           |                      |
|                     |                                              |                                                                            |                                  |                     |                           |                      |
|                     |                                              |                                                                            |                                  |                     |                           |                      |
|                     |                                              |                                                                            |                                  |                     |                           |                      |
|                     |                                              |                                                                            |                                  |                     |                           |                      |
|                     |                                              |                                                                            |                                  |                     |                           |                      |
|                     |                                              |                                                                            |                                  |                     |                           |                      |
|                     |                                              |                                                                            |                                  |                     |                           |                      |
|                     |                                              |                                                                            |                                  |                     |                           |                      |
|                     | Level: 1                                     |                                                                            | All                              |                     | <mark>.</mark> ₩ 1 ≪ 1    | ▶ ▶▶ 1 1 - 1(1) 👼    |
| Pro                 | perties :                                    |                                                                            |                                  |                     |                           |                      |
|                     |                                              | Company                                                                    | Com                              | 0001                |                           |                      |

Company : Company Personal RealTime Graph Name : Graphic name that was assigned by the user Graph Type : For example Lines, range Company : Company

#### **REALTIME GRAPH**

In contrast to the historical images that rely on previously stored values, in the real-time graphics, the values obtained from meters up to date (via the data logger) and displayed.

The real-time graphics are always for the additional electrical parameters that must be previously defined in the company structure.

This includes two screens: 1) The selection screen

- With the selection screen, the user controls which meter data they want to see
- 2) The display screen
  - Here, the selected graphic displays

The user can always switch between two screens and correct the selection or include additional parameters in the graphic. It can display up to 4 parameters in one screen. Switching between the two screens is done by clicking the black arrow in the upper left screen area

General notes: 1) A multiple-selection of more than one parameter is not possible. The user can have only one parameter to include in the graph. 2) The real-time graphics is only for the Smart Control.

| admin                                        |                                            | RealTime Graphics                                                                |                                        | 03-04-2013 17:50:33 |
|----------------------------------------------|--------------------------------------------|----------------------------------------------------------------------------------|----------------------------------------|---------------------|
| Measurement Category :<br>Electricity<br>Gas | Location :<br>Hamburg                      | Channel :<br>St-SC-25 [St-SC-25]                                                 | Electro Parameter :<br>Active Energy[] | _                   |
| Water                                        |                                            | St-SC-26 [St-SC-26]<br>St-SC-27 [St-SC-27]<br>St-SC-28 [St-SC-28]<br>St-SC-32 [] |                                        |                     |
| Company :<br>GMC-Germany<br>CB<br>CBG        | Summator/Data Logger :<br>SC-DL1<br>SU-DL1 | St-SC-1 []                                                                       |                                        |                     |
|                                              |                                            |                                                                                  |                                        |                     |
|                                              |                                            |                                                                                  |                                        |                     |

**Properties :** 

| Measurement Category : | Select one, several or all of energy types    |
|------------------------|-----------------------------------------------|
| Company :              | Select one, several or all of the company     |
| Location :             | Select one, several or all locations          |
| Summator/Data Logger : | Select one, several or all of the data logger |
| Channel :              | Select one or more channels                   |
| Electro Parameter :    | Selection of an electrical parameter          |

#### HISTORICAL REPORT

Reports always worth the previously reading of consumption from the data loggers There are the following report types:

- Time, manual reports
   Periodic reports (may be considered "Personal Reports" are filed)
   Automatic reports (scheduled to be created)

The reports can be created in various forms of output, e.g. as XLS, PDF.

Examples of the different areas that can be created with this selection screen are included in the appendix of the printed manual.

| 🗄 🛓 admin                                                                          |                                         | Historical Report                                                                                                    | 03-04-2013 17:59:56                       |
|------------------------------------------------------------------------------------|-----------------------------------------|----------------------------------------------------------------------------------------------------|-------------------------------------------|
| Measurement Category :                                                             | Location :                              | Shannel :Electro Parameter :                                                                                                    |                                           |
| All<br>Electricity<br>Gas<br>Water<br>Company :<br>All<br>GMC-Germany<br>CB<br>CBG | All All All All All All All All All All | All                                                                                                    |                                           |
| Report T                                                                           | ype : ③ Summary 〇 Detail                | Action Type : ⊙ Generate File ○ Email ○ FTP                                                                                                    |                                           |
|                                                                                    | ype :                                   | File Format : 🔛 🔛 🔛 🔛                                                                                                    |                                           |
| Monthly Meter Read                                                                 | ling : 🗌                                | Report On : O EMC Server O Network                                                                                                    |                                           |
| Start Da                                                                           | ate* : 01-11-2012 📅 00:*                |                                                                                                    |                                           |
| End D                                                                              | late : 07-11-2012 📅 24:0                |                                                                                                    | 1                                         |
| Company Report Na                                                                  | ime : TC-1                              | File Name* : TC-1                                                                                                    | 1                                         |
|                                                                                    |                                         | Schedule : @ 01:00                                                                                                    |                                           |
|                                                                                    | 262                                     |                                                                                                    | Created By - admin, 07-11-2012 11:47:37   |
| .evel: 2 🗲 🖻 🤈                                                                     | K E                                     |                                                                                                    | Greated by - admin, 07-11-2012 11.47.57   |
| erties :                                                                           |                                         |                                                                                                    |                                           |
| Measu                                                                              | rement Category :                       | Select one or more energy types                                                                                                    |                                           |
| Compa                                                                              | any :                                   | Select one or more company                                                                                                    |                                           |
| Locati                                                                             | on :                                    | Select one or more locations                                                                                                    |                                           |
| Summ                                                                               | ator/Data Logger :                      | Select one or more data loggers                                                                                                    |                                           |
| Chann                                                                              | el :                                    | Select one or more channels                                                                                                    |                                           |
| Electro                                                                            | o Parameter :                           | In preparation                                                                                                    |                                           |
| Report                                                                             | t Type :                                | 1) Summary: Only total is shown<br>2) Detail: Interval values are shown                                                                                           |                                           |
| Param                                                                              | eter Type :                             | Selection: "Consumption" / "load"<br>(Valid if only 1 channel is selected, and Rep                                                                                | ort Type is "Detail")                     |
| View D                                                                             | Detail :                                | View Detail                                                                                                    |                                           |
| Date T                                                                             | ype :                                   | Relative: "Yesterday," "Last Week", "Last mo<br>Fixed: Select a start date up to a date to be                                                                     | onth" (For recurring reports<br>evaluated |
| Month                                                                              | ly Meter Reading :                      | Monthly Meter Reading                                                                                                    |                                           |
| Relativ                                                                            | ve Date :                               | Here what you see is done in relation to the<br>dropdown.Dropdown is activated when the r<br>in the radio button.Report can be generated<br>4 weeks and yesterday | elative date option is select             |
| StartT                                                                             | ime :                                   | StartTime                                                                                                    |                                           |
| EndTi                                                                              | ne :                                    | EndTime                                                                                                    |                                           |
| Start D                                                                            | Date :                                  | Fixing start date to generate report of selected                                                                                                    | ed channel                                |
| End Da                                                                             | ate :                                   | Fixing end date to generate report of selecte                                                                                                    | d channel                                 |
| Compa                                                                              | any Report Name :                       | Specify a name under which the report is to recurring reports).                                                                                                   | be stored in EMC (For                     |
| Action                                                                             | Туре :                                  | A file is created, an e-mail is sent. The follow XLS, PDF, CSV, HTML, DOC, TXT                                                                                    | wing formats are available                |
| User G                                                                             | Group :                                 | Click the button to open user group screen a                                                                                                    | and select the group name.                |
| Email                                                                              | Address :                               | Send selected formatted files to the specified                                                                                                    | d e-mail address                          |
| • • •                                                                              | st :                                    | Subject                                                                                                    |                                           |

| Message :           | E-mail text                                                                                                    |
|---------------------|----------------------------------------------------------------------------------------------------|
| Attachment Format : | File type:<br>- CSV<br>- XLS<br>- PDF<br>- HTML<br>- TXT                                                                          |
| File Format :       | File Format:<br>- PDF<br>- XLS<br>- CSV<br>- HTML<br>- DOC<br>- XML                                                               |
| Report On :         | Storage                                                                                                    |
| EMC Server Drive :  | EMC Server Drive                                                                                                    |
| Folder Path :       | Save selected files to specified folder path.                                                                                     |
| File Name :         | Name of the file                                                                                                    |
| Host Address :      | Host Address                                                                                                    |
| Port :              | Port                                                                                                    |
| User Name :         | User Name                                                                                                    |
| Password :          | Password                                                                                                    |
| Folder Name :       | Folder Name                                                                                                    |
| Schedule :          | Here the user can define when the report should be automatic create.<br>Click on the date to open the window to select the times. |
| Values :            | Values                                                                                                    |

#### HISTORICAL REPORT

Reports always worth the previously reading of consumption from the data loggers There are the following report types:

- Time, manual reports
   Periodic reports (may be considered "Personal Reports" are filed)
   Automatic reports (scheduled to be created)

The reports can be created in various forms of output, e.g. as XLS, PDF.

Examples of the different areas that can be created with this selection screen are included in the appendix of the printed manual. \_\_\_\_\_

| 🗮 🛔 admin                                                                                                    |                            | Billing Report                                                                      |                                                                                                    | 03-04-2013 17:55:26        |
|----------------------------------------------------------------------------------------------------|----------------------------|-------------------------------------------------------------------------------------|----------------------------------------------------------------------------------------------------|----------------------------|
| Measurement Category :<br>All<br>Electricity<br>Gas<br>Water<br>Company :<br>All<br>GMC-Germany<br>CB<br>CBG | All<br>Hamburg             | :hannel :<br>St-SC-25 [St-SC-25]<br>St-SC-28 [St-SC-28]<br>CB-DL-29 [CB-DL-29]      | Electro Parameter.:<br>Select                                                                                            |                            |
| Date 1<br>Start D<br>End I<br>Company Report N                                                               | lues : ⊙Maximum () Average | File Format :<br>Report On :<br>EMC Server Drive :<br>Folder Path :<br>File Name* : |                                                                                                    |                            |
| Properties :                                                                                                 |                            |                                                                                     |                                                                                                    |                            |
|                                                                                                    | rement Category :          | Select one or more                                                                  |                                                                                                    |                            |
| Comp                                                                                                    | •                          | Select one or more                                                                  |                                                                                                    |                            |
| Locati                                                                                                    |                            | Select one or more                                                                  |                                                                                                    |                            |
|                                                                                                    | ator/Data Logger :         | Select one or more                                                                  |                                                                                                    |                            |
| Chanr                                                                                                    |                            | Select one or more                                                                  | channels                                                                                                    |                            |
|                                                                                                    | o Parameter :              | In preparation                                                                      |                                                                                                    |                            |
| Repor                                                                                                    | t Type :                   | <ol> <li>Summary: Only to<br/>2) Detail: Interval value</li> </ol>                  |                                                                                                    |                            |
| Param                                                                                                    | eter Type :                | Selection: "Consum<br>(Valid if only 1 chan                                         | nption" / "load"<br>nnel is selected, and Report Type                                                                    | is "Detail")               |
| View [                                                                                                    | Detail :                   | View Detail                                                                         |                                                                                                    |                            |
| Date T                                                                                                    | ype :                      | Relative: "Yesterday<br>Fixed: Select a star                                        | y," "Last Week", "Last month" (Fo<br>t date up to a date to be evaluate                                                  | or recurring reports)<br>d |
| Month                                                                                                    | ly Meter Reading :         | Monthly Meter Read                                                                  | ding                                                                                                    |                            |
| Relativ                                                                                                    | ve Date :                  | dropdown.Ďropdow                                                                    | is done in relation to the selectior<br>in is activated when the relative d<br>Report can be generated for last r<br>day | ate option is selected     |
| StartT                                                                                                    | ime :                      | StartTime                                                                           |                                                                                                    |                            |
| EndTi                                                                                                    | me :                       | EndTime                                                                             |                                                                                                    |                            |
| Start I                                                                                                    | Date :                     | Fixing start date to                                                                | generate report of selected chanr                                                                                        | nel                        |
| End D                                                                                                    | ate :                      | Fixing end date to g                                                                | generate report of selected chann                                                                                        | el                         |
| Comp                                                                                                    | any Report Name :          | Specify a name unc recurring reports).                                              | der which the report is to be store                                                                                      | d in EMC (For              |
| Actior                                                                                                    | n Type :                   | A file is created, an XLS, PDF, CSV, HT                                             | n e-mail is sent. The following forr<br>TML, DOC, TXT                                                                    | nats are available         |
| User (                                                                                                    | Group :                    | Click the button to c                                                               | open user group screen and selec                                                                                         | ct the group name.         |
| Email                                                                                                    | Address :                  | Send selected form                                                                  | atted files to the specified e-mail                                                                                      | address                    |
| Subje                                                                                                    | ct:                        | Subject                                                                             |                                                                                                    |                            |

| Message :           | E-mail text                                                                                                    |
|---------------------|----------------------------------------------------------------------------------------------------|
| Attachment Format : | File type:<br>- CSV<br>- XLS<br>- PDF<br>- HTML<br>- TXT                                                                          |
| File Format :       | File Format:<br>- PDF<br>- XLS<br>- CSV<br>- HTML<br>- DOC<br>- XML                                                               |
| Report On :         | Storage                                                                                                    |
| EMC Server Drive :  | EMC Server Drive                                                                                                    |
| Folder Path :       | Save selected files to specified folder path.                                                                                     |
| File Name :         | Name of the file                                                                                                    |
| Host Address :      | Host Address                                                                                                    |
| Port :              | Port                                                                                                    |
| User Name :         | User Name                                                                                                    |
| Password :          | Password                                                                                                    |
| Folder Name :       | Folder Name                                                                                                    |
| Schedule :          | Here the user can define when the report should be automatic create.<br>Click on the date to open the window to select the times. |
| Values :            | Values                                                                                                    |

#### HISTORICAL REPORT

Reports always worth the previously reading of consumption from the data loggers There are the following report types:

Time, manual reports
 Periodic reports (may be considered "Personal Reports" are filed)
 Automatic reports (scheduled to be created)

The reports can be created in various forms of output, e.g. as XLS, PDF.

Examples of the different areas that can be created with this selection screen are included in the appendix of the printed manual.

| 🗄 🛔 admin          |                                                  | Meter Reading Report                                                                                                    | 03-04-2013 17:57:4                   |
|--------------------|--------------------------------------------------|----------------------------------------------------------------------------------------------------|--------------------------------------|
| Measurement Catego | ory : Location :                                 | Channel : Electro Para                                                                                                    |                                      |
| All                | All                                              | All -Select                                                                                                    |                                      |
| Electricity<br>Gas | Hamburg<br>Nürnberg                              | St-SC-25 [St-SC-25]<br>St-SC-26 [St-SC-26]                                                                                              |                                      |
| Water              | Berlin                                           | St-SC-27 [St-SC-27]<br>St-SC-28 [St-SC-28]                                                                                              |                                      |
| Company :          | Summator/Data Logger :                           | CB-DL-29 [CB-DL-29]                                                                                                    |                                      |
| All<br>GMC-Germany | All<br>SC-DL1                                    | CB-DL-30 [CB-DL-30]<br>CB-DL-31 [CB-DL-31]                                                                                              |                                      |
| CB                 | DL-SC1                                           | St-SC-32 []                                                                                                    |                                      |
| CBG                | SU-DL1<br>Geb. 14                                | St-SU-1 [St-SU-1]<br>DL 24/001 [DL 24/001]                                                                                              |                                      |
| Compa              | ny Report Name :                                 | Action Type : ⊙ Generate File ◯ Ema                                                                                                    | il O FTP                             |
| Compar             |                                                  |                                                                                                    |                                      |
|                    |                                                  | File Format : 📷 📷 📷                                                                                                    | BOC                                  |
|                    |                                                  | Report On : ⊙ EMC Server ○ Netwo                                                                                                    |                                      |
|                    |                                                  | EMC Server Drive : C:\                                                                                                    | <u> </u>                             |
|                    |                                                  | Folder Path : C:\<br>File Name* :                                                                                                    |                                      |
|                    |                                                  | Schedule : Schedule Not Defined                                                                                                    |                                      |
|                    |                                                  |                                                                                                    |                                      |
|                    |                                                  |                                                                                                    |                                      |
| Level: 1 🗲         |                                                  |                                                                                                    |                                      |
| perties :          |                                                  |                                                                                                    |                                      |
|                    | Measurement Category :                           | Select one or more energy types                                                                                                    |                                      |
|                    | Company :                                        | Select one or more company                                                                                                    |                                      |
|                    | Location :                                       | Select one or more locations                                                                                                    |                                      |
|                    | Summator/Data Logger :                           | Select one or more data loggers                                                                                                    |                                      |
|                    | Channel :                                        | Select one or more channels                                                                                                    |                                      |
|                    | Electro Parameter :                              | In preparation                                                                                                    |                                      |
|                    | Report Type :                                    | <ol> <li>Summary: Only total is shown</li> <li>Detail: Interval values are show</li> </ol>                                              | 'n                                   |
|                    | Parameter Type :                                 | Selection: "Consumption" / "load"                                                                                                    |                                      |
|                    | View Detail :                                    | (Valid if only 1 channel is selected,<br>View Detail                                                                                    | and Report Type is "Detail")         |
|                    |                                                  |                                                                                                    | " "Last month" (For requiring report |
|                    | Date Type :                                      | Relative: "Yesterday," "Last Week"<br>Fixed: Select a start date up to a d                                                              | ate to be evaluated                  |
|                    | Monthly Meter Reading :                          | Monthly Meter Reading                                                                                                    |                                      |
|                    | Relative Date :                                  | Here what you see is done in relati<br>dropdown.Dropdown is activated w<br>in the radio button.Report can be g<br>4 weeks and yesterday | hen the relative date option is sele |
|                    | StartTime :                                      | StartTime                                                                                                    |                                      |
|                    | EndTime :                                        | EndTime                                                                                                    |                                      |
|                    | Start Date :                                     | Fixing start date to generate report                                                                                                    | of selected channel                  |
|                    | End Date :                                       | Fixing end date to generate report                                                                                                    |                                      |
|                    | Company Report Name :                            | Specify a name under which the re                                                                                                    |                                      |
|                    |                                                  | recurring reports).                                                                                                    |                                      |
|                    | Action Type :                                    |                                                                                                    |                                      |
|                    |                                                  | XLS, PDF, CSV, HTML, DOC, TXT                                                                                                    | ſ                                    |
|                    | Action Type :<br>User Group :<br>Email Address : |                                                                                                    | o screen and select the group name   |

| Message :           | E-mail text                                                                                                    |
|---------------------|----------------------------------------------------------------------------------------------------|
| Attachment Format : | File type:<br>- CSV<br>- XLS<br>- PDF<br>- HTML<br>- TXT                                                                          |
| File Format :       | File Format:<br>- PDF<br>- XLS<br>- CSV<br>- HTML<br>- DOC<br>- XML                                                               |
| Report On :         | Storage                                                                                                    |
| EMC Server Drive :  | EMC Server Drive                                                                                                    |
| Folder Path :       | Save selected files to specified folder path.                                                                                     |
| File Name :         | Name of the file                                                                                                    |
| Host Address :      | Host Address                                                                                                    |
| Port :              | Port                                                                                                    |
| User Name :         | User Name                                                                                                    |
| Password :          | Password                                                                                                    |
| Folder Name :       | Folder Name                                                                                                    |
| Schedule :          | Here the user can define when the report should be automatic create.<br>Click on the date to open the window to select the times. |
| Values :            | Values                                                                                                    |

### METER CALIBRATION REPORT

# METER CALIBRATION REPORT OVERVIEW

This report shows all channels must be calibrated soon again. After calibration, the user enters the new calibration date in the channel screen again.

| 🗮 🕯 admin    |                         | Ν                     | Meter Calibration |                      | 03-04-2013 18:01:19 |
|--------------|-------------------------|-----------------------|-------------------|----------------------|---------------------|
| Company All  | V Summator/Data         | a Logger All          | <b>~</b>          |                      | Z I                 |
| Location All | 🖌 Measurement (         | Category All          | <b>~</b>          |                      |                     |
| Companyt 1   | Location <sup>+</sup> 2 | Summator/Data Logger† | 3 Channel Name    | Measurement Category | Calibration Date    |
| СВ           | Nürnberg                | DL-SC1                | CB-DL-29          | Electricity          | -                   |
| СВ           | Nürnberg                | DL-SC1                | CB-DL-30          | Electricity          | -                   |
| СВ           | Nürnberg                | DL-SC1                | CB-DL-31          | Electricity          | -                   |
| CBG          | Berlin                  | Geb. 14               | DL 24/001         | Electricity          | -                   |
| CBG          | Berlin                  | Geb. 14               | DL 24/002         | Electricity          | -                   |
| CBG          | Berlin                  | Geb. 14               | DL 24/003         | Electricity          | -                   |
| CBG          | Berlin                  | Geb. 14               | DL 24/004         | Electricity          | -                   |
| CBG          | Berlin                  | Geb. 14               | DL 24/005         | Electricity          | -                   |
| GMC-Germany  | Hamburg                 | SC-DL1                | St-SC-25          | Electricity          | -                   |
| GMC-Germany  | Hamburg                 | SC-DL1                | St-SC-26          | Electricity          | -                   |
| GMC-Germany  | Hamburg                 | SC-DL1                | St-SC-27          | Electricity          | -                   |
| GMC-Germany  | Hamburg                 | SC-DL1                | St-SC-28          | Electricity          | -                   |
| GMC-Germany  | Hamburg                 | SC-DL1                | St-SC-32          | Electricity          | -                   |
| GMC-Germany  | Hamburg                 | SC-DL1                | St-SC-1           | Electricity          | -                   |
| GMC-Germany  | Hamburg                 | SU-DL1                | St-SU-1           | Electricity          | -                   |

All

**∨**#4

1 ◀◀ 1 ▶▶ 1 1-15(15) 🗿

# Level: 1 🗲 🧿 🏝

# Properties :

| Company :              | Company                                |
|------------------------|----------------------------------------|
| Location :             | Location                               |
| Summator/Data Logger : | Data Logger                            |
| Measurement Category : | Measurement Category                   |
| Company :              | Company                                |
| Location :             | Location                               |
| Summator/Data Logger : | Data Logger                            |
| Channel Name :         | Channel Name                           |
| Measurement Category : | Measurement Category                   |
| Calibration Date :     | Displays the next calibration due date |

### **COMPANY REPORTS**

### **COMPANY REPORTS OVERVIEW**

Company reports are reports that the user can uniquely create, to be able to retrieve them regularly.

If the report is created, eliminating the selection criteria of all, since you work with a relative date range, e.g. show certain channels by day "yesterday"

This screen shows all the pre-created, personal graphics. Double clicking a line will display the reports immediately.

Deleting a Personal Report:

2) Select the report using the overview screen
 2) In the display screen, a click on the delete button

| 🕂 🕯 admin       |                            | Company Report 03-04-2013 18:03:    |
|-----------------|----------------------------|-------------------------------------|
| Company All     | <b>v</b>                   | Z A                                 |
| Report Type All | <b>~</b>                   |                                     |
| Companyt        | Report Name                | Report Type                         |
| -               | TC-1                       | Total Consumption                   |
| -               | Tc Test                    | Monthly Meter Reading Report        |
| -               | Test-Mail                  | Detail Report                       |
| -               | QWERTY                     | Detail Load Report                  |
| -               | VC-R                       | Detail Report                       |
| -               | TotalCReport               | Total Consumption                   |
| Level: 1        | e] [0]                     | Ali ♥▲ 1 ● ▶ 1 1-6(6) 🗿             |
| operties :      |                            |                                     |
|                 |                            | Company                             |
|                 | Company :                  | Company                             |
|                 | Company :<br>Report Name : | Name that was assigned by the user. |
|                 |                            |                                     |
|                 | Report Name :              | Name that was assigned by the user. |

### HISTORICAL REPORT

Reports always worth the previously reading of consumption from the data loggers There are the following report types:

- Time, manual reports
   Periodic reports (may be considered "Personal Reports" are filed)
   Automatic reports (scheduled to be created)

The reports can be created in various forms of output, e.g. as XLS, PDF.

Examples of the different areas that can be created with this selection screen are included in the appendix of the printed manual.

| 🗄 🛓 admin                                                                          |                                         | Historical Report                                                                                                    | 03-04-2013 17:59:56                       |
|------------------------------------------------------------------------------------|-----------------------------------------|----------------------------------------------------------------------------------------------------|-------------------------------------------|
| Measurement Category :                                                             | Location :                              | Shannel :Electro Parameter :                                                                                                    |                                           |
| All<br>Electricity<br>Gas<br>Water<br>Company :<br>All<br>GMC-Germany<br>CB<br>CBG | All All All All All All All All All All | All                                                                                                    |                                           |
| Report T                                                                           | ype : ③ Summary 〇 Detail                | Action Type : ⊙ Generate File ○ Email ○ FTP                                                                                                    |                                           |
|                                                                                    | ype :                                   | File Format : 🔛 🔛 🔛 🔛                                                                                                    |                                           |
| Monthly Meter Read                                                                 | ling : 🗌                                | Report On : O EMC Server O Network                                                                                                    |                                           |
| Start Da                                                                           | ate* : 01-11-2012 📅 00:1                |                                                                                                    |                                           |
| End D                                                                              | late : 07-11-2012 📅 24:0                |                                                                                                    | 1                                         |
| Company Report Na                                                                  | ime : TC-1                              | File Name* : TC-1                                                                                                    | 1                                         |
|                                                                                    |                                         | Schedule : @ 01:00                                                                                                    |                                           |
|                                                                                    | 262                                     |                                                                                                    | Created By - admin, 07-11-2012 11:47:37   |
| .evel: 2 🗲 🖻 🤈                                                                     | K I                                     |                                                                                                    | Greated by - admin, 07-11-2012 11.47.57   |
| erties :                                                                           |                                         |                                                                                                    |                                           |
| Measu                                                                              | rement Category :                       | Select one or more energy types                                                                                                    |                                           |
| Compa                                                                              | any :                                   | Select one or more company                                                                                                    |                                           |
| Locati                                                                             | on :                                    | Select one or more locations                                                                                                    |                                           |
| Summ                                                                               | ator/Data Logger :                      | Select one or more data loggers                                                                                                    |                                           |
| Chann                                                                              | el :                                    | Select one or more channels                                                                                                    |                                           |
| Electro                                                                            | o Parameter :                           | In preparation                                                                                                    |                                           |
| Report                                                                             | t Type :                                | 1) Summary: Only total is shown<br>2) Detail: Interval values are shown                                                                                           |                                           |
| Param                                                                              | eter Type :                             | Selection: "Consumption" / "load"<br>(Valid if only 1 channel is selected, and Rep                                                                                | ort Type is "Detail")                     |
| View D                                                                             | Detail :                                | View Detail                                                                                                    |                                           |
| Date T                                                                             | ype :                                   | Relative: "Yesterday," "Last Week", "Last mo<br>Fixed: Select a start date up to a date to be                                                                     | onth" (For recurring reports<br>evaluated |
| Month                                                                              | ly Meter Reading :                      | Monthly Meter Reading                                                                                                    |                                           |
| Relativ                                                                            | ve Date :                               | Here what you see is done in relation to the<br>dropdown.Dropdown is activated when the r<br>in the radio button.Report can be generated<br>4 weeks and yesterday | elative date option is select             |
| StartT                                                                             | ime :                                   | StartTime                                                                                                    |                                           |
| EndTi                                                                              | ne :                                    | EndTime                                                                                                    |                                           |
| Start D                                                                            | Date :                                  | Fixing start date to generate report of selected                                                                                                    | ed channel                                |
| End Da                                                                             | ate :                                   | Fixing end date to generate report of selecte                                                                                                    | d channel                                 |
| Compa                                                                              | any Report Name :                       | Specify a name under which the report is to recurring reports).                                                                                                   | be stored in EMC (For                     |
| Action                                                                             | Туре :                                  | A file is created, an e-mail is sent. The follow XLS, PDF, CSV, HTML, DOC, TXT                                                                                    | wing formats are available                |
| User G                                                                             | Group :                                 | Click the button to open user group screen a                                                                                                    | and select the group name.                |
| Email                                                                              | Address :                               | Send selected formatted files to the specified                                                                                                    | d e-mail address                          |
| • • •                                                                              | st :                                    | Subject                                                                                                    |                                           |

| Message :           | E-mail text                                                                                                    |
|---------------------|----------------------------------------------------------------------------------------------------|
| Attachment Format : | File type:<br>- CSV<br>- XLS<br>- PDF<br>- HTML<br>- TXT                                                                          |
| File Format :       | File Format:<br>- PDF<br>- XLS<br>- CSV<br>- HTML<br>- DOC<br>- XML                                                               |
| Report On :         | Storage                                                                                                    |
| EMC Server Drive :  | EMC Server Drive                                                                                                    |
| Folder Path :       | Save selected files to specified folder path.                                                                                     |
| File Name :         | Name of the file                                                                                                    |
| Host Address :      | Host Address                                                                                                    |
| Port :              | Port                                                                                                    |
| User Name :         | User Name                                                                                                    |
| Password :          | Password                                                                                                    |
| Folder Name :       | Folder Name                                                                                                    |
| Schedule :          | Here the user can define when the report should be automatic create.<br>Click on the date to open the window to select the times. |
| Values :            | Values                                                                                                    |

# COST CENTER DEFINITION

#### COST CENTER DEFINITION OVERVIEW

Under the EMC industry version includs the cost center accounting, i.e. the assignment of measuring points of different types of energy to cost centers.

Maximum structure of cost centers (KST): company location Cost Area KST Sub-KST Sub-KST The various levels can each one or more measuring points are assigned, or percentage rates of individual counters.

Cost Area :

Cost Center :

The cost center overview shows all defined cost centers in their flat.

| 🗮 🛔 admin                 |             |           | Cost Center - Ov        | verview                  | 03-04-2013 17:29:5                                   |
|---------------------------|-------------|-----------|-------------------------|--------------------------|------------------------------------------------------|
| Company All               | <b>v</b>    |           |                         |                          | Z  <br>A                                             |
| Location All              | <b>*</b>    |           |                         |                          |                                                      |
| Company                   | Location    | Cost Area | Cost Center             | Sub Cost Center          | Sub Sub Cost Center                                  |
| GMC-Germany               | Hamburg     | ABT1      |                         |                          |                                                      |
| CB                        | Nürnberg    | ABT2      | -                       | -                        |                                                      |
| GMC-Germany               | Hamburg     | ABT1      | KST-1                   | -                        | -                                                    |
| СВ                        | Nürnberg    | ABT2      | ABT- KST                | -                        | -                                                    |
|                           |             |           |                         |                          |                                                      |
| Level: 1 🗲 🕇              | <b>Dx</b> ] |           |                         | All 💽 🍂                  | 1≪I≤ 1 ▶▶ 1 1-4(4) 👼                                 |
| Level: 1 🗲 🕇<br>perties : | <b>() (</b> |           |                         | All                      | 1≪I ▲ 1 ▶▶ 1 1.4(4) 👼                                |
| perties :                 | Company :   |           | Company (               |                          | 1≪I≤ 1 ▶⊯ 1 1-4(4) ही                                |
| perties :                 |             |           | Company (<br>Location ( | Key Field)               | 1≪1≪ 1 ▶ा 1-4(4) 👼                                   |
| perties :                 | Company :   |           | Location (              | Key Field)<br>Key Field) | 1 ≪I ►► 1 1.4(4) 👼<br>for the corresponding channel. |

This column displays the location for the corresponding channel.

| Cost Area   |
|-------------|
| Cost Center |

Sub Cost Center : Sub Cost Center Sub Sub Cost Center Sub Sub Cost Center :

# **COST CENTER DEFINITION - DETAIL**

In this screen, the cost centers are defined. In the table, the measuring points are assigned to the KST.

| 🗮 🌡 admin |                                                                | Cost                   | Center Definition - Detail                                                                                |                   | 03-04-2013 18:05:0                                                                  |
|-----------|----------------------------------------------------------------|------------------------|----------------------------------------------------------------------------------------------------|-------------------|-------------------------------------------------------------------------------------|
|           |                                                                | Parent Cost Center     |                                                                                                    | 1                 |                                                                                     |
|           |                                                                |                        | GMC-Germany                                                                                               | ]                 |                                                                                     |
|           |                                                                |                        |                                                                                                    | 1                 |                                                                                     |
|           |                                                                |                        | Hamburg                                                                                                   |                   |                                                                                     |
|           |                                                                | Cost Center*           |                                                                                                    |                   |                                                                                     |
|           |                                                                | Description            | · · · · · · · · · · · · · · · · · · ·                                                                     |                   |                                                                                     |
|           |                                                                | Create Virtual Channel |                                                                                                    |                   |                                                                                     |
|           | Channel Allocation                                             | ]                      |                                                                                                    |                   |                                                                                     |
|           | Data Logger                                                    | Channel                | Percentage                                                                                                | Meter Name        |                                                                                     |
|           | SC-DL1                                                         | St-SC-26               | 100                                                                                                    | 12314141          | ×                                                                                   |
|           | SC-DL1                                                         | St-SC-27               | 100                                                                                                    | 2141111           | ×                                                                                   |
|           |                                                                |                        |                                                                                                    |                   |                                                                                     |
| Level: 2  |                                                                |                        |                                                                                                    |                   |                                                                                     |
| Level: 2  |                                                                |                        |                                                                                                    |                   | Created By - admin, 07-11-2012 17:14:12<br>Modified By - admin, 18-12-2012 18:23:38 |
|           | Parent Cost Center                                             | :                      | Name of the parent Co                                                                                     | ost Center        | •                                                                                   |
|           |                                                                | :                      | Name of the parent Co<br>Name of Company                                                                  | ost Center        | •                                                                                   |
|           | Parent Cost Center                                             | :                      |                                                                                                    | ost Center        | •                                                                                   |
|           | Parent Cost Center<br>Company :                                | :                      | Name of Company                                                                                           | ost Center        | •                                                                                   |
|           | Parent Cost Center<br>Company :<br>Location :                  | :                      | Name of Company<br>Name of Location                                                                       | ost Center        |                                                                                     |
|           | Parent Cost Center<br>Company :<br>Location :<br>Cost Center : |                        | Name of Company<br>Name of Location<br>Name of Cost Center<br>Any Description<br>If this checkbox is cher | cked, then this a | •                                                                                   |

Responsible

Responsible :

# COST CENTER STRUCTURE

# COST CENTER STRUCTURE OVERVIEW

This screen provides an overview of the Cost Center and its integration into the hierarchical structure of the company Cost Center.

| 🗮 🛔 admin     |                                                           | Cos         | t Center Structure                                                        |                                        | 03-04-2013 17:         |
|---------------|-----------------------------------------------------------|-------------|---------------------------------------------------------------------------|----------------------------------------|------------------------|
| Company All   | <b>~</b>                                                  |             |                                                                           |                                        |                        |
| Location All  | <b>v</b>                                                  |             |                                                                           |                                        |                        |
|               | Entity Type                                               | Company     | Location                                                                  | Entity Name                            | Entity Description     |
| 🗉 🚞 Cost Area |                                                           | GMC-Germany | Hamburg                                                                   | ABT1                                   |                        |
| 🗉 🚞 Cost Cer  | nter                                                      | GMC-Germany | Hamburg                                                                   | KST-1                                  |                        |
| 🗋 Cha         | nnel                                                      | GMC-Germany | Hamburg                                                                   | St-SC-26 (100%)                        | St-SC-26               |
| 🗋 Cha         | nnel                                                      | GMC-Germany | Hamburg                                                                   | St-SC-27 (100%)                        | St-SC-27               |
| 🗉 🚞 Cost Area |                                                           | СВ          | Nürnberg                                                                  | ABT2                                   |                        |
| 🗋 Cost Ce     | enter                                                     | СВ          | Nürnberg                                                                  | ABT- KST                               |                        |
|               |                                                           |             |                                                                           |                                        |                        |
| Level: 1      |                                                           |             | All                                                                       | <b>≤</b> #3                            | 1≪€ 1 ►► 1 1-6(6) 👼    |
| Level: 1      |                                                           |             | All                                                                       | <b>₩</b> #4                            | 1≪≪ 1 ▶ ୲▶ 1 1-6(6) 👼  |
|               | Entity Type :                                             | L           |                                                                           | ▼M<br>re of cost center                | 1 ≪ < 1 ▶▶ 1 1-6(6) ही |
|               |                                                           |             |                                                                           | re of cost center                      | 1≪€ 1 ▶ ▶ 1 1-6(6) 👼   |
|               | Entity Type :                                             | Ν           | evel wise structu                                                         | re of cost center                      | 1 ≪ ◀ 1 ▶ ▶ 1 1.6(6) 🛱 |
|               | Entity Type :<br>Company :                                | N<br>N      | evel wise structu<br>ame of Company                                       | re of cost center                      | 1 ◀◀ 1 ▶▶ 1 1-6(6) 👼   |
|               | Entity Type :<br>Company :<br>Location :                  | N<br>N<br>C | evel wise structu<br>ame of Company<br>ame of Location                    | re of cost center<br>y                 | 1≪≪ 1 ► 🕪 1 1-6(6) 👼   |
|               | Entity Type :<br>Company :<br>Location :<br>Entity Name : | N<br>N<br>C | evel wise structu<br>ame of Company<br>ame of Location<br>ost Center Name | re of cost center<br>y<br>e<br>ription | 1 ≪ ◀ 1 ▶ ▶ 1 1.6(6) 🛱 |

# INVOICING

This screen is use to the billing of Cost Center are triggered.

Cost Center :

Generate Report :

| 🗄 👗 admin                                                                                                    |                                          |                                              | In                                                 | voicing                                                           |                                                                                                    |                                                                |                                                |                            |       | 03-0     | 4-2013                                        |
|----------------------------------------------------------------------------------------------------|------------------------------------------|----------------------------------------------|----------------------------------------------------|-------------------------------------------------------------------|----------------------------------------------------------------------------------------------------|----------------------------------------------------------------|------------------------------------------------|----------------------------|-------|----------|-----------------------------------------------|
| Measurement Category :                                                                                                    |                                          | Cost Center :                                |                                                    |                                                                   |                                                                                                    | _                                                              |                                                |                            |       |          | _                                             |
| All                                                                                                    |                                          | All                                          |                                                    |                                                                   |                                                                                                    |                                                                | Ар                                             | ril                        | 2 3   | 201      | <b>3</b> ≥                                    |
| Electricity                                                                                                    |                                          | ABT1                                         |                                                    |                                                                   |                                                                                                    | мо                                                             | Tu 3                                           | We 1                       | h Fr  | Sa       | Su                                            |
| Gas<br>Water                                                                                                    |                                          | KST-1<br>ABT2                                |                                                    |                                                                   |                                                                                                    | _                                                              | _                                              |                            |       |          | _                                             |
| vvater                                                                                                    |                                          | ABT- KST                                     |                                                    |                                                                   |                                                                                                    | 1                                                              | 2                                              |                            | 4 5   | <u>6</u> | Z                                             |
|                                                                                                    |                                          |                                              |                                                    |                                                                   |                                                                                                    | <u>8</u>                                                       | <u>9</u>                                       | <u>10</u> ]                | 1 12  | 13       | <u>14</u>                                     |
|                                                                                                    |                                          |                                              |                                                    |                                                                   |                                                                                                    | 15                                                             | <u>16</u>                                      | 17 1                       | 8 19  | 20       | 21                                            |
| Company :                                                                                                    |                                          |                                              |                                                    |                                                                   |                                                                                                    | 22                                                             | 23                                             | 24 2                       | 25 26 | 27       | 28                                            |
| All<br>GMC-Germany                                                                                                    |                                          |                                              |                                                    |                                                                   |                                                                                                    | 29                                                             |                                                |                            |       |          |                                               |
| CB                                                                                                    |                                          |                                              |                                                    |                                                                   |                                                                                                    | 62                                                             | 20                                             |                            |       |          |                                               |
| CBG                                                                                                    |                                          |                                              |                                                    |                                                                   |                                                                                                    | ≤                                                              | Арі                                            | ril                        | > .   | 201      | 3>                                            |
|                                                                                                    |                                          |                                              |                                                    |                                                                   |                                                                                                    |                                                                |                                                |                            |       |          |                                               |
|                                                                                                    |                                          |                                              |                                                    |                                                                   |                                                                                                    | мо                                                             | _                                              | _                          | h Fr  | _        | _                                             |
| Cost Center Type :                                                                                                    |                                          |                                              |                                                    |                                                                   |                                                                                                    | 1                                                              | 2                                              | 3                          | 4 5   | <u>6</u> | Z                                             |
| All                                                                                                    |                                          |                                              |                                                    |                                                                   |                                                                                                    | 8                                                              | 9                                              | 10 1                       | 1 12  | 13       | 14                                            |
| Cost Area<br>Cost Center                                                                                                    |                                          |                                              |                                                    |                                                                   |                                                                                                    | 15                                                             |                                                |                            | 8 19  |          |                                               |
| Sub Cost Center                                                                                                    |                                          |                                              |                                                    |                                                                   |                                                                                                    |                                                                |                                                |                            | 25 26 |          |                                               |
| Sub Sub Cost Center                                                                                                    |                                          |                                              |                                                    |                                                                   |                                                                                                    |                                                                |                                                | 24 4                       | 3 20  | 44       | 20                                            |
|                                                                                                    |                                          |                                              |                                                    |                                                                   |                                                                                                    | 29                                                             | <u>30</u>                                      |                            |       |          |                                               |
| Level: 1                                                                                                    |                                          |                                              | In                                                 | voicing                                                           |                                                                                                    |                                                                |                                                |                            |       | 03-0     | 4-2013                                        |
| evel: 1 🗲 🤈 🗐                                                                                                    |                                          | 15 03 2012                                   | In                                                 | /oicing                                                           | To Date: 15.03.201                                                                                                    | 2                                                              |                                                |                            |       | 03-0     | 4-2013                                        |
| E 🛔 admin                                                                                                    | From Date:                               |                                              |                                                    | -                                                                 | To Date: 15.03.201<br>Excess Energy Distribution                                                                                                    |                                                                | Un                                             | nit                        | Amoui |          |                                               |
| E & admin<br>Company Name                                                                                                    | From Date:                               | 15.03.2012<br>Cost Center Type<br>Cost Area  |                                                    | -                                                                 |                                                                                                    | Total                                                          |                                                |                            | Amoui |          | <b>4-2013</b><br>Euro)<br>0.00                |
| E 🛔 admin                                                                                                    | From Date:<br>Provider                   | Cost Center Type                             | Cost Center Name                                   | Consumption                                                       | Excess Energy Distribution                                                                                                    | Total<br>960.0                                                 | 00 kW                                          | /h                         | Amoui |          | Euro)                                         |
| E admin<br>Company Name<br>MC-Germany                                                                                                    | From Date:<br>Provider<br>Strom          | Cost Center Type<br>Cost Area                | Cost Center Name<br>ABT1                           | Consumption<br>768.00                                             | Excess Energy Distribution<br>192.00                                                                                                    | Total<br>960.0<br>960.0                                        | 00 kW                                          | /h<br>/h                   | Amoui |          | Euro)<br>0.00                                 |
| Company Name<br>Company Name<br>MC-Germany<br>MC-Germany<br>tata: Cost Area<br>otal: Cost Center                                                                                                    | From Date:<br>Provider<br>Strom          | Cost Center Type<br>Cost Area                | Cost Center Name<br>ABT1                           | Consumption<br>768.00<br>768.00<br>768.00<br>768.00<br>768.00     | Excess Energy Distribution<br>192.00<br>192.00<br>192.00<br>192.00                                                                                                    | Total<br>960.0<br>960.0<br>960.0<br>960.0                      | 00 kW<br>00 kW<br>00 kW<br>00 kW               | /h<br>/h<br>/h<br>/h       | Amou  |          | Euro)<br>0.00<br>0.00<br>0.00<br>0.00         |
| Company Name<br>MC-Germany<br>MC-Germany<br>stal: Cost Area<br>stal: Cost Center<br>stal: Sub Cost Center                                                                                                    | From Date:<br>Provider<br>Strom          | Cost Center Type<br>Cost Area                | Cost Center Name<br>ABT1                           | Consumption<br>768.00<br>768.00<br>768.00<br>768.00<br>0.00       | Excess Energy Distribution<br>192.00<br>192.00<br>192.00<br>192.00<br>192.00<br>0.00                                                                                                    | Total<br>960.0<br>960.0<br>960.0<br>960.0<br>0.0               | 00 kVV<br>00 kVV<br>00 kVV<br>00 kVV<br>00 kVV | /h<br>/h<br>/h<br>/h<br>/h | Amoui |          | Euro)<br>0.00<br>0.00<br>0.00<br>0.00<br>0.00 |
| Company Name<br>Company Name<br>MC-Germany<br>MC-Germany<br>tata: Cost Area<br>otal: Cost Center                                                                                                    | From Date:<br>Provider<br>Strom          | Cost Center Type<br>Cost Area                | Cost Center Name<br>ABT1                           | Consumption<br>768.00<br>768.00<br>768.00<br>768.00<br>768.00     | Excess Energy Distribution<br>192.00<br>192.00<br>192.00<br>192.00                                                                                                    | Total<br>960.0<br>960.0<br>960.0<br>960.0<br>0.0               | 00 kW<br>00 kW<br>00 kW<br>00 kW               | /h<br>/h<br>/h<br>/h<br>/h | Amou  |          | Euro)<br>0.00<br>0.00<br>0.00<br>0.00         |
| Company Name<br>Company Name<br>WC-Germany<br>WC-Germany<br>Stal: Cost Center<br>Stal: Cost Center<br>Stal: Sub Cost Center<br>Stal: Sub Cost Center<br>Stal: Sub Sub Cost Center                                                                                         | From Date:<br>Provider<br>Strom          | Cost Center Type<br>Cost Area                | Cost Center Name<br>ABT1                           | Consumption<br>768.00<br>768.00<br>768.00<br>768.00<br>0.00       | Excess Energy Distribution<br>192.00<br>192.00<br>192.00<br>192.00<br>192.00<br>0.00                                                                                                    | Total<br>960.0<br>960.0<br>960.0<br>960.0<br>0.0               | 00 kVV<br>00 kVV<br>00 kVV<br>00 kVV<br>00 kVV | /h<br>/h<br>/h<br>/h<br>/h | Amour |          | Euro)<br>0.00<br>0.00<br>0.00<br>0.00<br>0.00 |
| Company Name<br>Company Name<br>MC-Germany<br>MC-Germany<br>MC-Germany<br>MC-Germany<br>Stal: Cost Area<br>Stal: Cost Center<br>Stal: Sub Cost Center<br>Stal: Sub Sub Cost Center<br>Stal: Sub Sub Cost Center<br>Stal: Sub Sub Cost Center<br>Stal: Sub Sub Cost Center | From Date:<br>Provider<br>Strom<br>Strom | Cost Center Type<br>Cost Area<br>Cost Center | Cost Center Name<br>ABT1<br>KST-1                  | Consumption<br>768.00<br>768.00<br>0.68.00<br>0.00<br>0.00        | Excess Energy Distribution<br>192.00<br>192.00<br>192.00<br>0.00<br>0.00                                                                                                    | <b>Total</b><br>960.0<br>960.0<br>960.0<br>960.0<br>0.0<br>0.0 | 00 kVV<br>00 kVV<br>00 kVV<br>00 kVV<br>00 kVV | /h<br>/h<br>/h<br>/h<br>/h | Amour |          | Euro)<br>0.00<br>0.00<br>0.00<br>0.00<br>0.00 |
| Company Name<br>Company Name<br>MC-Germany<br>MC-Germany<br>MC-Germany<br>MC-Germany<br>Stal: Cost Area<br>Stal: Cost Center<br>Stal: Sub Cost Center<br>Stal: Sub Sub Cost Center<br>Stal: Sub Sub Cost Center<br>Stal: Sub Sub Cost Center<br>Stal: Sub Sub Cost Center | From Date:<br>Provider<br>Strom<br>Strom | Cost Center Type<br>Cost Area                | Cost Center Name<br>ABT1<br>KST-1                  | Consumption<br>768.00<br>768.00<br>0.68.00<br>0.00<br>0.00        | Excess Energy Distribution<br>192.00<br>192.00<br>192.00<br>192.00<br>192.00<br>0.00                                                                                                    | <b>Total</b><br>960.0<br>960.0<br>960.0<br>960.0<br>0.0<br>0.0 | 00 kVV<br>00 kVV<br>00 kVV<br>00 kVV<br>00 kVV | /h<br>/h<br>/h<br>/h<br>/h | Amoun |          | Euro)<br>0.00<br>0.00<br>0.00<br>0.00<br>0.00 |
| Company Name<br>MC-Germany<br>MC-Germany<br>MC-Germany<br>MC-Germany<br>Stal: Cost Center<br>Stal: Cost Center<br>Stal: Sub Sub Cost Center<br>Stal: Sub Sub Cost Center<br>Meas                                                                                          | From Date:<br>Provider<br>Strom<br>Strom | Cost Center Type<br>Cost Area<br>Cost Center | Cost Center Name<br>ABT1<br>KST-1                  | Consumption<br>768.00<br>768.00<br>0.68.00<br>0.00<br>0.00        | Excess Energy Distribution<br>192.00<br>192.00<br>192.00<br>0.00<br>0.00<br>0.00<br>kample electricity, gas)                                                                                                    | <b>Total</b><br>960.0<br>960.0<br>960.0<br>960.0<br>0.0<br>0.0 | 00 kVV<br>00 kVV<br>00 kVV<br>00 kVV<br>00 kVV | /h<br>/h<br>/h<br>/h<br>/h | Amour |          | Euro)<br>0.00<br>0.00<br>0.00<br>0.00<br>0.00 |
| Company Name<br>MC-Germany<br>MC-Germany<br>MC-Germany<br>MC-Germany<br>MC-Germany<br>MC-Germany<br>MC-Germany<br>MC-Germany<br>MC-Germany<br>Mc-Germany<br>Meas<br>Com                                                                                                   | From Date:<br>Provider<br>Strom<br>Strom | Cost Center Type<br>Cost Area<br>Cost Center | Cost Center Name<br>ABT1<br>KST-1<br>Energ<br>Comp | Consumption<br>768.00<br>768.00<br>768.00<br>0.00<br>0.00<br>0.00 | Excess Energy Distribution<br>192.00<br>192.00<br>192.00<br>0.00<br>0. | <b>Total</b><br>960.0<br>960.0<br>960.0<br>960.0<br>0.0<br>0.0 | 00 kVV<br>00 kVV<br>00 kVV<br>00 kVV<br>00 kVV | /h<br>/h<br>/h<br>/h<br>/h | Amour |          | Euro)<br>0.0<br>0.0<br>0.0<br>0.0             |

Cost Center( Key Field)

Generate Report

# INVOICING

This screen allows the user to view the billing details of the cost centers. The screen shows in detail how to assemble the individual settlement items.

| 🗮 👗 admin                                                                                                    |                                                   |                                                               |                                                            |                                                             |                                             |                         |           |           |             |                          |                                    |                          |
|----------------------------------------------------------------------------------------------------|---------------------------------------------------|---------------------------------------------------------------|------------------------------------------------------------|-------------------------------------------------------------|---------------------------------------------|-------------------------|-----------|-----------|-------------|--------------------------|------------------------------------|--------------------------|
| Measurement Category :                                                                                                    |                                                   | st Center :                                                   |                                                            |                                                             |                                             |                         |           | oril      | ~           | _                        | 2013                               |                          |
| All<br>Electricity                                                                                                    | Al                                                | I<br>BT1                                                      |                                                            |                                                             |                                             | _ ≤                     |           |           | 2           |                          |                                    |                          |
| Gas                                                                                                    | KS                                                | ST-1                                                          |                                                            |                                                             |                                             | Мо                      | _         | We        | _           | _                        | Sa                                 | _                        |
| Water                                                                                                    |                                                   | BT2<br>BT- KST                                                |                                                            |                                                             |                                             | 1                       | 2         | 3         | 4           | 5                        |                                    | Z                        |
|                                                                                                    |                                                   |                                                               |                                                            |                                                             |                                             | <u>8</u>                | <u>9</u>  |           |             |                          | <u>13</u>                          |                          |
| Company :                                                                                                    |                                                   |                                                               |                                                            |                                                             |                                             | 15                      |           |           |             |                          | 20                                 |                          |
| All<br>GMC-Germany                                                                                                    |                                                   |                                                               |                                                            |                                                             |                                             |                         |           | <u>24</u> | 25          | 26                       | 27                                 | 28                       |
| CB                                                                                                    |                                                   |                                                               |                                                            |                                                             |                                             | 29                      | <u>30</u> |           |             |                          |                                    |                          |
| CBG                                                                                                    |                                                   |                                                               |                                                            |                                                             |                                             | _≤                      | A         | pril      | ≥           | ≤                        | 2013                               | 2                        |
|                                                                                                    |                                                   |                                                               |                                                            |                                                             |                                             | мо                      | Tu        | We        | Th          | Fr                       | sa                                 | Su                       |
| Cost Center Type :                                                                                                    |                                                   |                                                               |                                                            |                                                             |                                             | 1                       | 2         | <u>3</u>  | 4           | <u>5</u>                 | <u>6</u>                           | Ζ                        |
| All<br>Cost Area                                                                                                    |                                                   |                                                               |                                                            |                                                             |                                             | <u>8</u>                | <u>9</u>  | <u>10</u> | <u>11</u>   | <u>12</u>                | <u>13</u>                          | <u>14</u>                |
| Cost Center<br>Sub Cost Center                                                                                                    |                                                   |                                                               |                                                            |                                                             |                                             |                         |           |           |             |                          | <u>20</u>                          |                          |
| Sub Sub Cost Center                                                                                                    |                                                   |                                                               |                                                            |                                                             |                                             |                         |           | <u>24</u> | <u>25</u>   | <u>26</u>                | 27                                 | <u>28</u>                |
|                                                                                                    |                                                   |                                                               |                                                            |                                                             |                                             | 29                      | <u>30</u> |           |             |                          |                                    |                          |
|                                                                                                    |                                                   |                                                               | Invoid                                                     | ce Detail                                                   |                                             |                         |           |           |             |                          | 03-04                              | -201                     |
|                                                                                                    | From Date: 15                                     | .03.2012                                                      | Invoid                                                     | ce Detail                                                   | To Date: 15.03.24                           | )12                     |           |           |             |                          | 03-04                              | -201                     |
| admin                                                                                                    | From Date: 15<br>Provider                         | Cost Center Type                                              | Cost Center I                                              | Name Channel Name                                           | Percentage Me                               | eter Na                 | ne        | Сс        | insui       | mptio                    | on                                 | Unit                     |
| Company Name                                                                                                    | From Date: 15<br>Provider<br>Strom                | Cost Center Type<br>Cost Center                               | Cost Center I<br>KST-1                                     | Name Channel Name<br>St-SC-27                               | Percentage Me<br>100.00 2141                | eter Nai<br>111         | ne        | Cc        | insul       | mptio<br>48              | on<br>80.00                        | Uni<br>kWh               |
| Company Name<br>IC-Germany<br>IC-Germany                                                                                                    | From Date: 15<br>Provider                         | Cost Center Type                                              | Cost Center I                                              | Name Channel Name                                           | Percentage Me                               | eter Nai<br>111         | ne        | Cc        | nsui        | <b>mptio</b><br>48<br>48 | on                                 | Uni<br>kWh<br>kWh        |
| Company Name<br>Company Name<br>IC-Germany<br>IC-Germany<br>Ial: Cost Center<br>Ial: Sub Cost Center                                                                                                    | From Date: 15<br>Provider<br>Strom<br>Strom       | Cost Center Type<br>Cost Center                               | Cost Center I<br>KST-1                                     | Name Channel Name<br>St-SC-27                               | Percentage Me<br>100.00 2141                | eter Nai<br>111         | ne        | Cc        | nsui        | mptic<br>48<br>48<br>96  | 0.00  <br>0.00  <br>0.00  <br>0.00 | Uni<br>kWh<br>kWh<br>kWh |
| admin admin                                                                                                    | From Date: 15<br>Provider<br>Strom<br>Strom       | Cost Center Type<br>Cost Center                               | Cost Center I<br>KST-1                                     | Name Channel Name<br>St-SC-27                               | Percentage Me<br>100.00 2141                | eter Nai<br>111         | ne        | Cc        | )nsui       | mptic<br>48<br>48<br>96  | on<br>80.00  <br>80.00  <br>80.00  | Uni<br>kWh<br>kWh<br>kWh |
| Company Name<br>IC-Germany<br>IC-Germany<br>IC-Germany<br>tal: Cost Center<br>tal: Sub Cost Center                                                                                                    | From Date: 15<br>Provider<br>Strom<br>Strom       | Cost Center Type<br>Cost Center                               | Cost Center I<br>KST-1                                     | Name Channel Name<br>St-SC-27<br>St-SC-26                   | Percentage Me<br>100.00 2141                | eter Nai<br>111         | ne        |           |             | mptic<br>48<br>48<br>96  | 0.00  <br>0.00  <br>0.00  <br>0.00 | Uni<br>kWh<br>kWh<br>kWh |
| Company Name<br>Company Name<br>IC-Germany<br>IC-Germany<br>tal: Cost Center<br>tal: Sub Cost Center                                                                                                    | From Date: 15<br>Provider<br>Strom<br>Strom       | Cost Center Type<br>Cost Center                               | Cost Center I<br>KST-1                                     | Name Channel Name<br>St-SC-27                               | Percentage Me<br>100.00 2141                | eter Nai<br>111         | ne        |           | onsur<br>or | mptic<br>48<br>48<br>96  | 0.00  <br>0.00  <br>0.00  <br>0.00 | Uni<br>kWh<br>kWh<br>kWh |
| Company Name<br>C-Germany<br>IC-Germany<br>IC-Germany                                                                                                    | From Date: 15<br>Provider<br>Strom<br>Strom       | Cost Center Type<br>Cost Center                               | Cost Center I<br>KST-1                                     | Name Channel Name<br>St-SC-27<br>St-SC-26                   | Percentage Me<br>100.00 2141                | eter Nai<br>111         | ne        |           |             | mptic<br>48<br>48<br>96  | 0.00  <br>0.00  <br>0.00  <br>0.00 | Uni<br>kWh<br>kWh<br>kWh |
| Company Name<br>Company Name<br>Company<br>Company<br>Comp | From Date: 15<br>Provider<br>Strom<br>Strom       | Cost Center Type<br>Cost Center<br>Cost Center                | Cost Center I<br>KST-1<br>KST-1                            | Name Channel Name<br>St-SC-27<br>St-SC-26                   | Percentage Me<br>100.00 2141<br>100.00 1231 | eter Nar<br>111<br>4141 | ne        |           |             | mptic<br>48<br>48<br>96  | 0.00  <br>0.00  <br>0.00  <br>0.00 | Uni<br>kWh<br>kWh<br>kWh |
| Company Name<br>C-Germany<br>IC-Germany<br>Ial: Cost Center<br>Ial: Sub Cost Center<br>Ial: Sub Sub Cost Center                                                                                                    | From Date: 15<br>Provider<br>Strom<br>Strom<br>er | Cost Center Type<br>Cost Center<br>Cost Center                | Cost Center I<br>KST-1<br>KST-1                            | Name Channel Name<br>St.SC-27<br>St-SC-25                   | Percentage Me<br>100.00 2141<br>100.00 1231 | eter Nar<br>111<br>4141 | ne        |           |             | mptic<br>48<br>48<br>96  | 0.00  <br>0.00  <br>0.00  <br>0.00 | Uni<br>kWh<br>kWh<br>kWh |
| C-Germany<br>CC-Germany<br>CC-Germany<br>al: Cost Center<br>al: Sub Cost Center<br>al: Sub Sub Cost Cent<br>cost Center<br>al: Sub Sub Cost Cent<br>Cost Center<br>al: Sub Sub Cost Cent<br>Cost Center<br>al: Cost Center<br>al: Sub Sub Cost Center<br>al: Sub Sub Cost Cent<br>Cost Center<br>al: Cost Center<br>al: Sub Cost Center<br>al: Sub Center<br>al: Sub Center<br>al: Sub Center<br>al: Su                                                                                                    | From Date: 15<br>Provider<br>Strom<br>Strom<br>er | Cost Center Type<br>Cost Center<br>Cost Center                | Cost Center I<br>KST-1<br>KST-1<br>Energ<br>Comp           | y-type (for exampl<br>any ( Key Field)                      | e electricity, gas                          | eter Nar<br>111<br>4141 | ne        |           |             | mptic<br>48<br>48<br>96  | 0.00  <br>0.00  <br>0.00  <br>0.00 | Uni<br>kWh<br>kWh<br>kWh |
| Company Name<br>C-Germany<br>C-Germany<br>al: Cost Center<br>al: Sub Cost Center<br>al: Sub Sub Cost Center<br>al: Sub Sub Cost Cent<br>Centies :<br>M<br>C<br>C<br>C<br>C                                                                                                    | easurement Company :                              | Cost Center Type<br>Cost Center<br>Cost Center                | Cost Center I<br>KST-1<br>KST-1<br>Energ<br>Comp<br>Cost C | y-type (for exampl<br>any ( Key Field)<br>Center Type ( Key | e electricity, gas                          | eter Nar<br>111<br>4141 | ne        |           |             | mptic<br>48<br>48<br>96  | 0.00  <br>0.00  <br>0.00  <br>0.00 | Uni<br>kWh<br>kWh<br>kWh |
| a admin<br>Company Name<br>C-Gernany<br>C-Gernany<br>al: Sub Cost Center<br>al: Sub Cost Center<br>al: Sub Sub Cost Center<br>al: Sub Sub Cost Center<br>Cost<br>Cost<br>C                                                                                                    | easurement Company :<br>ost Center Ty             | Cost Center Type<br>Cost Center<br>Cost Center<br>Cost Center | Energ<br>Cost Comp<br>Cost C<br>Cost C                     | y-type (for exampl<br>any ( Key Field)                      | e electricity, gas                          | eter Nar<br>111<br>4141 | ne        |           |             | mptic<br>48<br>48<br>96  | 0.00  <br>0.00  <br>0.00  <br>0.00 | Uni<br>kWh<br>kWh<br>kWh |

# YEARLY COST CENTER

This screen generates an yearly overview of the consumption value of all cost centers. When tariffs are used, the consumption can also be displayed in money.

This evaluation accesses the Cost Center invoicing values. Therefore, it is essential to first create the Cost Center invoicing.

| admin                         |                  |      |        |            | Yearly       | Cost   | Center        |        |      |          |       |           |      |      |        | 03-04-2013 r | 18:22: |
|-------------------------------|------------------|------|--------|------------|--------------|--------|---------------|--------|------|----------|-------|-----------|------|------|--------|--------------|--------|
|                               |                  |      |        | Compan     | iy : O All   |        |               |        |      | <b>v</b> |       |           |      |      |        |              |        |
|                               |                  |      | (      | Cost Cente | er : 💿 📶     |        |               |        |      | *        |       |           |      |      |        |              |        |
|                               |                  |      |        | Yea        | ar : 20      | 12     |               |        |      | ~        |       |           |      |      |        |              |        |
|                               |                  |      | Consur | nption/Eu  | ro: 💿        | Consun | nption (      | Euro   |      |          |       |           |      |      |        |              |        |
|                               |                  |      |        |            |              |        |               |        |      |          |       |           |      |      |        |              |        |
|                               |                  |      |        |            |              |        |               |        |      |          |       |           |      |      |        |              |        |
|                               |                  |      |        |            |              |        |               |        |      |          |       |           |      |      |        |              |        |
| Level: 1                      |                  |      |        |            |              |        |               |        |      |          |       |           |      |      |        |              |        |
| admin                         |                  |      |        |            | Yearly       | Cost   | Center        | r      |      |          |       |           |      |      |        | 03-04-2013   | 18:25: |
| V                             | Yearl            | y Co | st Ce  | enete      | r Rep        | ort    | <b>- 20</b> 1 | 12 (C  | ons  | um       | otior | <u>ו)</u> |      |      |        |              |        |
| Cost Center                   | Provider         | Unit | Jan    | Feb        | Mar          | Apr    | May           | Jun    | Jul  | Aug      | Sep   | Oct       | Nov  | Dec  | Total  | Average      |        |
| GMC-Germany>ABT1              | Strom            | kWh  | 0.00   | 0.00       | 960.00       | 0.00   | 0.00          | 0.00   | 0.00 | 0.00     | 0.00  | 0.00      | 0.00 | 0.00 | 960.00 | 960.00       |        |
| GMC-Germany>KST-1             | Strom            | kWh  | 0.00   | 0.00       | 960.00       | 0.00   | 0.00          | 0.00   | 0.00 | 0.00     | 0.00  | 0.00      | 0.00 | 0.00 | 960.00 | 960.00       |        |
| Selection : Cost Center Level |                  |      |        |            |              |        |               |        |      |          |       |           |      |      |        |              |        |
|                               |                  |      |        |            |              |        |               |        |      |          |       |           |      |      |        |              |        |
|                               |                  |      |        |            |              |        |               |        |      |          |       |           |      |      |        |              |        |
|                               |                  |      |        |            |              |        |               |        |      |          |       |           |      |      |        |              |        |
|                               |                  |      | CSV    |            |              |        | нтми          |        |      |          | DOC   |           |      |      | XML    |              |        |
| Derties :                     | 1                |      | CSV    |            |              |        | tiner.        |        |      |          | 000   |           |      |      | XML    |              |        |
| pperties :<br>Compar          | <b>)</b><br>ny : |      | CSV    |            | Comp         | bany   | ( Ke          | / Fiel | d)   |          | 000   |           |      |      | X      |              |        |
| •                             | •                |      | CSV    |            | Comp<br>Cost | -      |               |        |      |          | BOC   |           |      |      |        |              |        |
| Compar                        | •                |      | G      |            |              | Cent   | ter ( ł       | Key F  |      |          | 000   |           |      |      | XIL    |              |        |

#### VIRTUAL CHANNEL

#### VIRTUAL CHANNEL OVERVIEW

Virtual channels are channels that are not associated with a data logger or any meters. They exist only virtually and can be used for arithmetic operations, such as for the summation of two or more meters.

The particular arithmetic operation is performed to display the result graphically. They therefore occupy no storage space as the data loggers and meters associated with the channels.

The summary screen shows all defined virtual channels.

Load Unit :

Company :

Virtual channels can be created for each company separately. In addition to the consortium version overriding of the virtual channels are created, which summarize the channels from several companies. The user must have administrator privileges for this.

Virtual channels can be linked via mathematical operations with channels and virtual channels.

| 🚟 🛔 admin      | ٧                    | irtualChannel - Overview |             | 03-04-2013 18:30:22 |
|----------------|----------------------|--------------------------|-------------|---------------------|
| Company All    | ✓                    |                          |             | Ž I                 |
| Companyt       | Virtual Channel Name | Consumption              | Unit        | Load Unit           |
| GMC-Germany    | VC-Test              | kWh                      |             | kW                  |
| GMC-Germany    | KST-1                | kWh                      |             | kWh                 |
|                |                      |                          |             |                     |
|                |                      |                          |             |                     |
| Level: 1 🗲 🕂 🖡 | <b>N</b>             | All                      | <b>∽</b> #4 | 1≪1 ▶▶▶1 1-2(2) 昂   |
| operties :     |                      |                          | orrol       |                     |
|                | ompany :             | Company                  |             |                     |
|                | rtual Channel Name : | User assigned name       |             |                     |
|                | onsumption Unit :    | Unit, e.g. kWh           |             |                     |
|                | •                    | · •                      |             |                     |

Unit, e.g. kW

Select Company (key field)

In the detail screen Virtual channels can be viewed, changed and deleted.

- Procedure for defining a new virtual channel: 1) Select a channel (real channel or virtual channel), through the selections of Energy type, company, location, data loggers) 2) Selection of an arithmetic operation, e.g. "+" For addition 3) Select another channel or a digit

- 4) Points 2) and 3) can be repeated as often.

The result is displayed in the window.

- Procedure for modification of an existing virtual channel: 1) An existing channel is selected through overview screen 2) The lower right panel shows the solution of the virtual channel 3) Click on the channel or the arithmetic operation to be modified or deleted 4) Selection of another channel or another arithmetic operation 5) NSC the channel of before the collected field (with motion protection)
- 5) INS: It is always inserted before the selected field / arithmetic operation

The user should make sure that channels are used with the same units; this one may have to be converted. If channels with different reading intervals are used (e.g. 5-minute channel and 15-minute channel), then this channel is used with the larger reading interval (in this example 15 minutes). For the 5 minute channel, automatically summation of the 3 x 5 minute intervals for 1/4 hour is done

| admin admin                           |                              |        |         |                                                                                                    |        | Virtual Channel - Detail                  | 03-04-2013 18:31:3                  |
|---------------------------------------|------------------------------|--------|---------|----------------------------------------------------------------------------------------------------|--------|-------------------------------------------|-------------------------------------|
| Measurement Category :                | Locat                        | tion : |         |                                                                                                    |        | Channel :                                 | Electro Parameter :                 |
| Electricity<br>Gas<br>Water           | Hamburg<br>Virtual Channel   |        |         | St-SC-25 [St-SC-25]<br>St-SC-26 [St-SC-26]<br>St-SC-27 [St-SC-27]<br>St-SC-28 [St-SC-28]<br>St-SC-32 [] | Select |                                           |                                     |
| Company :<br>GMC-Germany<br>CB<br>CBG | Sumr<br>SC-I<br>SU-I<br>Test | DL1    | Data Lo | igger :                                                                                                 |        | st-sC-1 [] <sup>¯</sup>                   |                                     |
| Calculator                            | 7                            | 8      | 9       | 1                                                                                                    | ()     | ( St-SC-26[St-SC-26] * 100 / 100 ) + ( Si | SC.27[St.SC.27] * 100 7 100 1 (END) |
|                                       | 4                            | 5      | 6       | *                                                                                                    | INS    |                                           |                                     |
|                                       | 1                            | 2      | 3       | -                                                                                                    | DEL    |                                           |                                     |
|                                       | 0                            | ۸      |         | +                                                                                                    | cosø   |                                           |                                     |
| Channel Name*                         | : KST-                       | 1      |         |                                                                                                    |        |                                           |                                     |
| Consumption Unit*                     | : kWh                        |        |         |                                                                                                    |        |                                           |                                     |
| Load Unit*                            | : kWh                        |        |         |                                                                                                    |        |                                           |                                     |
|                                       |                              |        |         |                                                                                                    |        |                                           |                                     |
| Level: 2 🗲 🗉 🤈 🗙                      |                              |        |         |                                                                                                    |        |                                           |                                     |

#### **Properties :**

| Measurement Category : | Select one or more energy types                                                                                                    |
|------------------------|----------------------------------------------------------------------------------------------------|
| Company :              | Select one or more company                                                                                                    |
| Location :             | Select one or more locations                                                                                                    |
| Summator/Data Logger : | Select one or more data logger                                                                                                    |
| Channel :              | Select a channel                                                                                                    |
| Electro Parameter :    | In preparation                                                                                                    |
| Calculator :           | The user can enter numbers, select arithmetic operations, Insert (INS) or operands delete (DEL) $% \left( \left( \text{DEL} \right) \right) \right)$ |
| Formula :              | Results of the formula.                                                                                                    |
| Channel Name :         | Name to be indicated for the virtual channel.                                                                                                    |
| Consumption Unit :     | Unit for consumption (for graphs and reports)                                                                                                    |
| Load Unit :            | Unit for the load (for graphs and reports)                                                                                                    |
|                        |                                                                                                    |

# MEASUREMENT

# MEASUREMENT OVERVIEW

In this screen the user sees all the available measures (units).By default, the type of energy is "electricity".The user can have as many variables as define within its purchased license.

|                 | N   | leasurement - Overview | 29-08-2012 15:              |
|-----------------|-----|------------------------|-----------------------------|
|                 |     |                        |                             |
| Short Name 🕇    |     | Consumption Unit       | Load Unit                   |
| Compressed Air  | Nm3 |                        | Nm3/h                       |
| Electricity     | Wh  |                        | w                           |
| Frequency       | Hz  |                        | Hz                          |
| Gas             | Nm3 |                        | Nm3/h                       |
| Heat            | Wh  |                        | w                           |
| Light           | Lux |                        | Lux                         |
| Power2          | W   |                        | w                           |
| Pressure(Pa)    | Pa  |                        | Pa                          |
| Temperature(°C) | °C  |                        | °C                          |
| Voltage         | V   |                        | V                           |
| Water           | m3  |                        | m3/h                        |
|                 |     |                        |                             |
|                 |     |                        |                             |
| Level: 1 () ) ) | (   | All                    | #4 1 ≪ 🛋 1 🕨 🕪 1 1-11(11) 👼 |
|                 | *   | All 💌<br>Energy Name   | ۇ% 1 ≪ 🛋 🕨 🕪 1 1 - 11(11) 👼 |

Consumption Unit : Load Unit : Energy Name Unit for consumption Unit for the load

# MEASUREMENT DETAILS

This screen allows the user to define new units, change, and delete the units.

| 🚟 🛔 en   | nc Mea              | surement Details       | 29-08-2012 15:49:01 |
|----------|---------------------|------------------------|---------------------|
|          |                     |                        |                     |
|          | Measurement categor |                        |                     |
|          | Descriptio          | Energy For Electricity |                     |
|          | Consumption Unit    | * : Wh                 |                     |
|          | Power Unit          | * : W                  |                     |
|          | Reactive Energy Un  | t : VArh               |                     |
|          | Reactive Power Un   | t : VAr                |                     |
|          |                     |                        |                     |
|          |                     |                        |                     |
|          |                     |                        |                     |
|          |                     |                        |                     |
|          |                     |                        |                     |
|          |                     |                        |                     |
|          |                     |                        |                     |
|          |                     |                        |                     |
|          |                     |                        |                     |
|          |                     |                        |                     |
|          |                     |                        |                     |
|          |                     |                        |                     |
|          |                     |                        |                     |
|          |                     |                        |                     |
|          |                     |                        |                     |
|          |                     |                        |                     |
| Level: 2 |                     |                        |                     |

Properties :

| Measurement category : | Energy Type                     |
|------------------------|---------------------------------|
| Description :          | Description, any text           |
| Consumption Unit :     | Unit for consumption, eg Wh     |
| Power Unit :           | Unit for the load profile, eg W |
| Reactive Energy Unit : | Available only for electricity  |
| Reactive Power Unit :  | Available only for electricity  |

# PROVIDER

# PROVIDER OVERVIEW

The energy provider is the generic term for fares that can be defined for each supplier.

| emc 🛔        |            | Provider - C | Verview         |            | 29-08-2012 15: |
|--------------|------------|--------------|-----------------|------------|----------------|
|              |            |              |                 |            |                |
| Sh           | ort Name†  | Town         | Country         | Contact Pe | rson           |
| Gas          |            |              |                 |            |                |
| Strom        |            |              |                 |            |                |
| Voltage      |            |              |                 |            |                |
| Wasser       |            |              |                 |            |                |
|              |            |              |                 |            |                |
|              |            |              |                 |            |                |
|              |            |              |                 |            |                |
|              |            |              |                 |            |                |
|              |            |              |                 |            |                |
|              |            |              |                 |            |                |
|              |            |              |                 |            |                |
|              |            |              |                 |            |                |
|              |            |              |                 |            |                |
|              |            |              |                 |            |                |
|              |            |              |                 |            |                |
|              |            |              |                 |            |                |
|              |            |              |                 |            |                |
|              |            |              |                 |            |                |
|              |            |              |                 |            |                |
|              |            |              |                 |            |                |
|              |            |              |                 |            |                |
|              |            |              |                 |            |                |
|              |            |              |                 |            |                |
|              |            |              |                 |            |                |
|              |            |              |                 |            |                |
| Level: 1 (+) | [7] [*]    |              | All 🗸           | 1 - 4 - 1  | 1 1-4(4) 晨     |
| ()           |            |              |                 |            |                |
| perties :    |            |              |                 |            |                |
|              | ort Name : | Name of      | energy supplier |            |                |
| -            |            |              | energy supplier |            |                |
| То           | wn:        | Town         |                 |            |                |
|              | untry :    | Country      |                 |            |                |
| <u> </u>     |            |              |                 |            |                |

# PROVIDER INFOMATION - DETAIL

29-08-2012 15:51:14

### This screen is used for entering information of energy suppliers

| 🕂 🛓 emc | Provider Infomation - Detail |   |
|---------|------------------------------|---|
|         | Short Name* :                | _ |
|         | Provider Name :              |   |
|         |                              |   |
|         | Street :                     |   |
|         | Country-Zip-Town :           |   |
|         | Country :                    |   |
|         | Contact Person :             |   |
|         | Email :                      |   |
|         | Telephone No. :              |   |
|         | Fax No :                     |   |
|         | Provider Url :http://        |   |
|         | Rounding : Up                | ~ |
|         |                              |   |

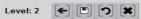

# Properties :

| me of the energy suppliers (used in EMC)<br>ng Name                                                                          |  |  |
|----------------------------------------------------------------------------------------------------|--|--|
| ng Name                                                                                                    |  |  |
|                                                                                                    |  |  |
| Long Name 2                                                                                                    |  |  |
| Address information                                                                                                    |  |  |
| dress information                                                                                                    |  |  |
| dress information                                                                                                    |  |  |
| dress information                                                                                                    |  |  |
| dress information                                                                                                    |  |  |
| ntact person for energy suppliers                                                                                            |  |  |
| nail address of contact person                                                                                               |  |  |
| lephone no. of the contact person                                                                                            |  |  |
| x no. of the contact person                                                                                                  |  |  |
| ebsite of the energy suppliers                                                                                               |  |  |
| he time for a tariff (day / night) do not fall on a full hour, changes can be<br>there. If you want to be rounded up or down |  |  |
|                                                                                                    |  |  |

### PROVIDER CHANNEL ALLOCATION

# PROVIDER CHANNEL ALLOCATION OVERVIEW

The assignment of the individual channels is necessary for their main input meter, to detect, which channels (meter) sub-channels belong to which main meter.

This screen shows all defined-supplier channels.

Double clicking a selected channel (main meter) which can be associated with the next screen

| 🗮 🌡 admin    |                                                                                                    | Provider Channel Allocation - O                                                                                                    | Verview                                                        |                      | 03-04-2013 18:    |
|--------------|----------------------------------------------------------------------------------------------------|----------------------------------------------------------------------------------------------------|----------------------------------------------------------------|----------------------|-------------------|
| Company All  | Summator/Data Logger All                                                                                                    | <b>*</b>                                                                                                    |                                                                |                      |                   |
| Location All | Measurement Category All                                                                                                    |                                                                                                    |                                                                |                      |                   |
| Company      | y† Location†                                                                                                    | Summator/Data Logger†                                                                                                    | Provider                                                       | Measurement Category |                   |
| GMC-Germany  | Hamburg                                                                                                    | SC-DL1                                                                                                    | Strom                                                          | Electricity          | St-SC-25          |
|              |                                                                                                    |                                                                                                    |                                                                |                      |                   |
|              |                                                                                                    |                                                                                                    |                                                                |                      |                   |
|              |                                                                                                    |                                                                                                    |                                                                |                      |                   |
|              |                                                                                                    |                                                                                                    |                                                                |                      |                   |
|              |                                                                                                    |                                                                                                    |                                                                |                      |                   |
|              |                                                                                                    |                                                                                                    |                                                                |                      |                   |
|              |                                                                                                    |                                                                                                    |                                                                |                      |                   |
|              |                                                                                                    |                                                                                                    |                                                                |                      |                   |
|              |                                                                                                    |                                                                                                    |                                                                |                      |                   |
|              |                                                                                                    |                                                                                                    |                                                                |                      |                   |
|              |                                                                                                    |                                                                                                    |                                                                |                      |                   |
|              |                                                                                                    |                                                                                                    |                                                                |                      |                   |
|              |                                                                                                    |                                                                                                    |                                                                |                      |                   |
|              |                                                                                                    |                                                                                                    |                                                                |                      | 5                 |
|              |                                                                                                    | All                                                                                                    | <b>v</b> 88.                                                   |                      | 4 4 4/4           |
| 1-11         | + 0 ×                                                                                                    | All                                                                                                    | ✓ ₫%                                                           | 1≪[≪] 1 ▶ ▶          | 1 1-1(1) 詞        |
| Devel: 1     |                                                                                                    | ·                                                                                                    | <b>~</b> \$\$                                                  | 14(4 1 )             | 1 1.1(1) 昴        |
| 1-11         | Company :                                                                                                    | Company Name                                                                                                    | <b>∨</b> _¢å                                                   | 14(4 1 )))           | 1 1-1(1) 👼        |
| 1-11         | Company :<br>Location :                                                                                                    | Company Name<br>Location name                                                                                                    |                                                                | 1 - 1 - 1            | 1 1-1(1) 詞        |
| 1-11         | Company :<br>Location :<br>Summator/Data Logger :                                                                                          | Company Name<br>Location name<br>Data logger name                                                                                    | •                                                              | 1 • • •              | 1 1-1(1) <i>眞</i> |
| 1-11         | Company :<br>Location :<br>Summator/Data Logger :<br>Provider :                                                                            | Company Name<br>Location name<br>Data logger name<br>Name of energy p                                                                | e<br>provider                                                  | 1≪(≪ 1 ▶)            | 1 1-1(1) 👼        |
| 1-11         | Company :<br>Location :<br>Summator/Data Logger :<br>Provider :<br>Measurement Category :                                                  | Company Name<br>Location name<br>Data logger name<br>Name of energy p<br>Energy type of pr                                           | e<br>provider<br>ovider channel                                |                      | 1 1.1(1) 🔊        |
| 1-11         | Company :<br>Location :<br>Summator/Data Logger :<br>Provider :<br>Measurement Category :<br>Provider Channel :                            | Company Name<br>Location name<br>Data logger name<br>Name of energy p<br>Energy type of pr<br>Channel name of                        | e<br>provider<br>ovider channel                                |                      | 1 1-1(1) 👼        |
| 1-11         | Company :<br>Location :<br>Summator/Data Logger :<br>Provider :<br>Measurement Category :<br>Provider Channel :<br>Company :               | Company Name<br>Location name<br>Data logger name<br>Name of energy p<br>Energy type of pro<br>Channel name of<br>Company            | e<br>provider<br>ovider channel                                |                      | 1 1.1(1) 🔊        |
| 1-11         | Company :<br>Location :<br>Summator/Data Logger :<br>Provider :<br>Measurement Category :<br>Provider Channel :<br>Company :<br>Location : | Company Name<br>Location name<br>Data logger name<br>Name of energy p<br>Energy type of pr<br>Channel name of<br>Company<br>Location | e<br>provider<br>ovider channel<br>the supplier (mair          |                      | 1 1.1(1) 🔊        |
| 1-11         | Company :<br>Location :<br>Summator/Data Logger :<br>Provider :<br>Measurement Category :<br>Provider Channel :<br>Company :               | Company Name<br>Location name<br>Data logger name<br>Name of energy p<br>Energy type of pro<br>Channel name of<br>Company            | e<br>provider<br>ovider channel<br>the supplier (mair<br>ogger |                      | 1 1-1(1) 👼        |

# PROVIDER CHANNEL ALLOCATION - DETAIL

This screen shows all the channels (sub-meter), which were already the supplier channel (associated with the main counter)

By clicking on the + button, additional channels (sub-meter) are added. By clicking on the X button, channels can (sub-meter) be deleted

|           | emc     |                   | Provider                                                                           | Channel Allocation - Detail |                     | 29-08-2012 15:52:56 |
|-----------|---------|-------------------|------------------------------------------------------------------------------------|-----------------------------|---------------------|---------------------|
|           |         |                   | Provider* :<br>Measurement Category :<br>Provider Channel* :<br>Consumption Unit : | Electricity -               |                     |                     |
|           |         |                   | Load Unit :                                                                        |                             | -                   |                     |
|           | Chann   | el Allocation (+) | Scaling :                                                                          |                             | _                   |                     |
|           | Lo      | cation            | Data Logger                                                                        | Channel Name                | Channel Description |                     |
|           |         |                   |                                                                                    |                             |                     |                     |
| Leve      | ıl: 2 🗲 |                   |                                                                                    |                             |                     |                     |
| Propertie | es :    |                   |                                                                                    |                             |                     |                     |

| Provider :             | Name of energy supplier                                                                                                    |  |  |
|------------------------|----------------------------------------------------------------------------------------------------|--|--|
| Measurement Category : | Energy type of supplier channel                                                                                                    |  |  |
| Provider Channel :     | Channel name of the supplier (main meter)                                                                                                    |  |  |
| Consumption Unit :     | Unit for consumption, e.g. kWh                                                                                                    |  |  |
| Load Unit :            | Unit for the load, e.g. kW                                                                                                    |  |  |
| Scaling :              | Scaling                                                                                                    |  |  |
| Channel Allocation :   | This screen displays all channels (sub-counter), which have not yet associated with a supplier channel.Single or multiple channels can be select. |  |  |

# HOLIDAY

## HOLIDAY OVERVIEW

This overview shows all defined holidays in a company / the associated location.

A green dot indicates that in this month holidays are available. Putting the mouse cursor on the green dot,Holidays are shown as a tooltip Double-click in the line leading to the detail screen, where holidays can be added or deleted.

| 🕂 🌡 admin             |                                                                                                    |      |         |          | Но                                                       | liday Ove                                                                                          | rview                                                                                                  |                                                                                                    |                                                                                                    |                                                                                                 |                                                                                         |                                                                           | 03-04                                                                            | 4-2013 18:                       |
|-----------------------|----------------------------------------------------------------------------------------------------|------|---------|----------|----------------------------------------------------------|----------------------------------------------------------------------------------------------------|----------------------------------------------------------------------------------------------------|----------------------------------------------------------------------------------------------------|----------------------------------------------------------------------------------------------------|-------------------------------------------------------------------------------------------------|-----------------------------------------------------------------------------------------|---------------------------------------------------------------------------|----------------------------------------------------------------------------------|----------------------------------|
| Comapny All           | <b>~</b>                                                                                                    |      |         |          |                                                          |                                                                                                    |                                                                                                    |                                                                                                    |                                                                                                    |                                                                                                 |                                                                                         |                                                                           |                                                                                  |                                  |
| Location All          | <b>~</b>                                                                                                    |      |         |          |                                                          |                                                                                                    |                                                                                                    |                                                                                                    |                                                                                                    |                                                                                                 |                                                                                         |                                                                           |                                                                                  |                                  |
| Company†              | Location                                                                                                    | Year | January | February | March                                                    | April                                                                                              | May                                                                                                    | June                                                                                                    | July                                                                                                    | August                                                                                          | September                                                                               | October                                                                   | Novembe                                                                          | r Decemb                         |
| GMC-Germany           | Hamburg                                                                                                    | 2012 |         | -        |                                                          |                                                                                                    | ۲                                                                                                    | ۲                                                                                                    |                                                                                                    |                                                                                                 | ۲                                                                                       |                                                                           |                                                                                  |                                  |
| GMC-Germany           | Hamburg                                                                                                    | 2013 | ۲       | -        | ۲                                                        |                                                                                                    | -                                                                                                    | -                                                                                                    |                                                                                                    | ۲                                                                                               |                                                                                         |                                                                           |                                                                                  | ۲                                |
|                       |                                                                                                    |      |         |          |                                                          |                                                                                                    |                                                                                                    |                                                                                                    |                                                                                                    |                                                                                                 |                                                                                         |                                                                           |                                                                                  |                                  |
|                       |                                                                                                    |      |         |          |                                                          |                                                                                                    |                                                                                                    |                                                                                                    |                                                                                                    |                                                                                                 |                                                                                         |                                                                           |                                                                                  |                                  |
|                       | (* C) * ]                                                                                                    |      |         |          |                                                          |                                                                                                    |                                                                                                    | All                                                                                                    | <mark>∨</mark> #4                                                                                          |                                                                                                 | 1414                                                                                    | 1                                                                         | ▶1 1-2                                                                           | 2(2) 🗿                           |
|                       | + ) *<br>Comapny :                                                                                                    |      |         |          | Na                                                       | me of c                                                                                            | compan                                                                                                 |                                                                                                    | <mark>∨</mark> #4                                                                                          |                                                                                                 | 1ৰাৰ                                                                                    | 1                                                                         | ▶1 1-2                                                                           | 2(2) है                          |
|                       |                                                                                                    |      |         |          |                                                          |                                                                                                    |                                                                                                    |                                                                                                    |                                                                                                    | compai                                                                                          |                                                                                         | 1                                                                         | ▶1 1.2                                                                           | 2(2) 👼                           |
|                       | Comapny :                                                                                                    |      |         |          | Na                                                       | me of t                                                                                            | he loca                                                                                                | у                                                                                                    | hin the                                                                                                    |                                                                                                 | ny                                                                                      | 1 🕨                                                                       | ▶1 1.2                                                                           | 2(2) ही                          |
|                       | Comapny :<br>Location :                                                                                                   |      |         |          | Na<br>Na                                                 | me of ti<br>me of ti                                                                               | he loca<br>he loca                                                                                     | y<br>tion with                                                                                                    | hin the                                                                                                    | compai                                                                                          | ny<br>ny                                                                                | 1                                                                         | ▶1 1.2                                                                           | 2(2) 👼                           |
|                       | Comapny :<br>Location :<br>Location :                                                                                     |      |         |          | Na<br>Na<br>Ye                                           | me of th<br>me of th<br>ar for w                                                                   | he loca<br>he loca<br>rhich th                                                                         | y<br>tion witł<br>tion witł<br>e holida                                                                                                 | hin the<br>hin the<br>ays are                                                                              | compai<br>display                                                                               | ny<br>ny                                                                                |                                                                           |                                                                                  |                                  |
|                       | Comapny :<br>Location :<br>Location :<br>Year :                                                                           |      |         |          | Na<br>Na<br>Ye<br>If (                                   | me of th<br>me of th<br>ar for w<br>Green D                                                        | he loca<br>he loca<br>hich th                                                                          | y<br>tion with<br>tion with<br>e holida<br>e are ho                                                                                     | hin the<br>hin the<br>ays are<br>plidays                                                                   | compai<br>display<br>in this r                                                                  | ny<br>ny<br>ed.                                                                         | se no h                                                                   | nolidays                                                                         | ;.                               |
|                       | Comapny :<br>Location :<br>Location :<br>Year :<br>January :                                                              |      |         |          | Na<br>Na<br>Ye<br>If C                                   | ime of th<br>ime of th<br>ar for w<br>Green D<br>Green D                                           | he loca<br>he loca<br>hich th<br>oot ther<br>oot ther                                                  | y<br>tion with<br>tion with<br>e holida<br>e are ho<br>e are ho                                                                         | hin the<br>hin the<br>ays are<br>blidays<br>blidays                                                        | compai<br>display<br>in this r<br>in this r                                                     | ny<br>ny<br>ed.<br>month els                                                            | se no h<br>se no h                                                        | nolidays                                                                         | ;.<br>;.                         |
|                       | Comapny :<br>Location :<br>Location :<br>Year :<br>January :<br>March :                                                   |      |         |          | Na<br>Ye<br>If C<br>If C                                 | me of ti<br>me of ti<br>ar for w<br>Green D<br>Green D<br>Green D                                  | he loca<br>he loca<br>hich th<br>oot ther<br>oot ther<br>oot ther                                      | y<br>tion witł<br>tion witł<br>e holida<br>e are ho<br>e are ho<br>e are ho                                                             | hin the<br>hin the<br>ays are<br>blidays<br>blidays<br>blidays                                             | compai<br>display<br>in this r<br>in this r<br>in this r                                        | ny<br>ny<br>ed.<br>nonth els                                                            | se no h<br>se no h<br>se no h                                             | nolidays<br>nolidays                                                             | 5.<br>5.<br>5.                   |
|                       | Comapny :<br>Location :<br>Location :<br>Year :<br>January :<br>March :<br>April :                                        |      |         |          | Na<br>Ve<br>If C<br>If C<br>If C                         | me of t<br>me of t<br>ar for w<br>Green D<br>Green D<br>Green D<br>Green D                         | he loca<br>he loca<br>hich th<br>Dot ther<br>Dot ther<br>Dot ther<br>Dot ther                          | y<br>tion with<br>tion with<br>e holida<br>e are ho<br>e are ho<br>e are ho<br>e are ho<br>e are ho                                     | hin the<br>hin the<br>ays are<br>blidays<br>blidays<br>blidays                                             | compai<br>display<br>in this r<br>in this r<br>in this r<br>in this r                           | ny<br>ny<br>ed.<br>nonth els<br>nonth els                                               | se no h<br>se no h<br>se no h<br>se no h                                  | nolidays<br>nolidays<br>nolidays                                                 | 5.<br>5.<br>5.                   |
|                       | Comapny :<br>Location :<br>Location :<br>Year :<br>January :<br>March :<br>April :<br>May :                               |      |         |          | Na<br>Ye<br>If C<br>If C<br>If C<br>If C                 | ime of th<br>ime of th<br>ar for w<br>Green D<br>Green D<br>Green D<br>Green D                     | he loca<br>he loca<br>hich th<br>oot ther<br>oot ther<br>oot ther<br>oot ther                          | y<br>tion with<br>tion with<br>e holida<br>e are ho<br>e are ho<br>e are ho<br>e are ho<br>e are ho                                     | hin the<br>hin the<br>ays are<br>blidays<br>blidays<br>blidays<br>blidays                                  | compai<br>display<br>in this r<br>in this r<br>in this r<br>in this r<br>in this r              | ny<br>ed.<br>nonth els<br>nonth els<br>nonth els                                        | se no h<br>se no h<br>se no h<br>se no h<br>se no h                       | nolidays<br>nolidays<br>nolidays<br>nolidays<br>nolidays                         | 5.<br>5.<br>5.<br>5.             |
|                       | Comapny :<br>Location :<br>Location :<br>Year :<br>January :<br>March :<br>April :<br>May :<br>June :                     | :    |         |          | Na<br>Ye<br>If C<br>If C<br>If C<br>If C                 | me of tl<br>me of tl<br>ar for w<br>Green D<br>Green D<br>Green D<br>Green D<br>Green D            | he loca<br>he loca<br>hich th<br>oot ther<br>oot ther<br>oot ther<br>oot ther                          | y<br>tion with<br>tion with<br>e holida<br>e are ho<br>e are ho<br>e are ho<br>e are ho<br>e are ho<br>e are ho                         | hin the<br>hin the<br>ays are<br>blidays<br>blidays<br>blidays<br>blidays<br>blidays<br>blidays            | compar<br>display<br>in this r<br>in this r<br>in this r<br>in this r<br>in this r              | ny<br>ed.<br>nonth els<br>nonth els<br>nonth els<br>nonth els                           | se no h<br>se no h<br>se no h<br>se no h<br>se no h<br>se no h            | nolidays<br>nolidays<br>nolidays<br>nolidays<br>nolidays                         | 5.<br>5.<br>5.<br>5.             |
|                       | Comapny :<br>Location :<br>Location :<br>Year :<br>January :<br>March :<br>April :<br>May :<br>June :<br>June :           | :    |         |          | Na<br>Ye<br>If C<br>If C<br>If C<br>If C<br>If C         | me of tl<br>me of tl<br>ar for w<br>Green D<br>Green D<br>Green D<br>Green D<br>Green D<br>Green D | he loca<br>he loca<br>which th<br>pot ther<br>pot ther<br>pot ther<br>pot ther<br>pot ther             | y<br>tion with<br>tion with<br>e holida<br>e are ho<br>e are ho<br>e are ho<br>e are ho<br>e are ho<br>e are ho                         | hin the<br>hin the<br>ays are<br>blidays<br>blidays<br>blidays<br>blidays<br>blidays<br>blidays            | compan<br>display<br>in this r<br>in this r<br>in this r<br>in this r<br>in this r<br>in this r | ny<br>ed.<br>nonth els<br>nonth els<br>nonth els<br>nonth els<br>nonth els              | se no h<br>se no h<br>se no h<br>se no h<br>se no h<br>se no h            | nolidays<br>nolidays<br>nolidays<br>nolidays<br>nolidays<br>nolidays<br>nolidays | 5.<br>5.<br>5.<br>5.<br>5.       |
| Level: 1<br>perties : | Comapny :<br>Location :<br>Location :<br>Year :<br>January :<br>March :<br>April :<br>May :<br>June :<br>June :<br>July : |      |         |          | Na<br>Ye<br>If C<br>If C<br>If C<br>If C<br>If C<br>If C | me of t<br>me of t<br>ar for w<br>Green D<br>Green D<br>Green D<br>Green D<br>Green D<br>Green D   | he loca<br>he loca<br>which th<br>oot ther<br>oot ther<br>oot ther<br>oot ther<br>oot ther<br>oot ther | y<br>tion with<br>tion with<br>e holida<br>e are ho<br>e are ho<br>e are ho<br>e are ho<br>e are ho<br>e are ho<br>e are ho<br>e are ho | hin the<br>hin the<br>ays are<br>blidays<br>blidays<br>blidays<br>blidays<br>blidays<br>blidays<br>blidays | compai<br>display<br>in this r<br>in this r<br>in this r<br>in this r<br>in this r<br>in this r | ny<br>ed.<br>nonth els<br>nonth els<br>nonth els<br>nonth els<br>nonth els<br>nonth els | se no h<br>se no h<br>se no h<br>se no h<br>se no h<br>se no h<br>se no h | nolidays<br>nolidays<br>nolidays<br>nolidays<br>nolidays<br>nolidays<br>nolidays | 5.<br>5.<br>5.<br>5.<br>5.<br>5. |

# HOLIDAYS - DETAIL

In this screen, the user defines the holidays for one year. Where the firm has offices in different states or in different countries, the holidays can be defined separately for each location.

| 🚟 🛔 admin             |                                                                                      | Holidays - Detail                                                   |                                                                                | 03-04-2013 18:38:02                                                                 |
|-----------------------|--------------------------------------------------------------------------------------|---------------------------------------------------------------------|--------------------------------------------------------------------------------|-------------------------------------------------------------------------------------|
|                       |                                                                                      |                                                                     | <ul> <li>✓</li> <li>✓</li> </ul>                                               |                                                                                     |
|                       |                                                                                      | Year : 201                                                          | 12                                                                             |                                                                                     |
| Janu<br>Ma Ta N       | wary 2012 February 2012<br>We Th Fr Sa Su Mo Tu We Th Fr Sa Su Mo                    | March 2012 April 2012                                               | May 2012 June 2012<br>Mo Tu We Th Fr Sa Su Mo Tu We Th Fr Sa                   |                                                                                     |
| WO IL I               | 1 1 2 3 4 5                                                                          | 1 2 <u>3 4</u> 1                                                    | 1 2 3 4 <u>5 6</u> 1 2                                                         |                                                                                     |
|                       | <u>4 5 6 7 8 6 7 8 9 10 11 12 5</u><br><u>11 12 13 14 15 13 14 15 16 17 18 19 12</u> |                                                                     | <u>7 8 9 10 11 12 13 4 5 6 7 8 9</u><br>14 15 16 17 18 19 20 11 12 13 14 15 16 |                                                                                     |
|                       | <u>18 19 20 21 22 20 21 22 23 24 25 26 15</u>                                        | <u>9 20 21 22 23 24 25 16 17 18 19 20 21 22</u>                     | 21 22 23 24 25 26 27 18 19 20 21 22 23                                         |                                                                                     |
| 23 24 3<br>30 31      | <u>25 26 27 28 29 27 28 29 26</u>                                                    | 6 27 28 29 30 31 23 24 25 26 27 28 29<br>30                         | 28 29 30 31 25 26 27 28 29 30                                                  |                                                                                     |
| Ju                    |                                                                                      | September 2012 October 2012                                         | November 2012 December 2012                                                    |                                                                                     |
| Mo Tu V               | We Th Fr Sa Su Mo Tu We Th Fr Sa Su Mo<br>1 1 2 3 4 5                                | lo Tu We Th Fr Sa Su Mo Tu We Th Fr Sa Su<br>1 2 1 2 3 4 5 6 7      | Mo Tu We Th Fr Sa Su Mo Tu We Th Fr Sa<br>1 2 3 4 1                            |                                                                                     |
|                       | <u>4 5 6 7 8 6 7 8 9 10 11 12 3</u><br><u>11 12 13 14 15 13 14 15 16 17 18 19 10</u> |                                                                     | <u>5 6 7 8 9 10 11 3 4 5 6 7 8</u><br>12 13 14 15 16 17 18 10 11 12 13 14 15   | -                                                                                   |
| <u>16</u> <u>17</u> 1 | <u>18 19 20 21 22 20 21 22 23 24 25 26 17</u>                                        | <u>7 18 19 20 <mark>21</mark> 22 23</u> 22 23 24 25 26 <u>27</u> 28 | 19 20 21 22 23 24 25 17 18 19 20 21 22                                         | 23                                                                                  |
| 23 24 3<br>30 31      |                                                                                      | 4 25 26 27 28 29 30 29 30 31                                        | 26 27 28 29 30 24 25 26 27 28 29<br>31                                         | 30                                                                                  |
|                       |                                                                                      |                                                                     |                                                                                |                                                                                     |
|                       |                                                                                      |                                                                     |                                                                                |                                                                                     |
| Level: 2 🗲 🖹 🍞 🗙      | ]                                                                                    |                                                                     |                                                                                | Created By - admin, 19-09-2012 11:03:34<br>Modified By - admin, 19-12-2012 12:27:28 |
| Properties :          |                                                                                      |                                                                     |                                                                                |                                                                                     |
| Compan                | ny :                                                                                 | Name of company                                                     |                                                                                |                                                                                     |
| Location              | n :                                                                                  | Name of the location w                                              | within the company.                                                            |                                                                                     |
| Year :                |                                                                                      | Year                                                                |                                                                                |                                                                                     |

# TARIFF PLAN

# TARIFF PLAN OVERVIEW

This rate is the generic term for the tariffs that can be defined for each vendor.

|         | emc                  |          | Tariff Plan - Overview                   | 29-08-2012 15:53:5          |
|---------|----------------------|----------|------------------------------------------|-----------------------------|
| Provide | r All                | ~        |                                          | Z,↓                         |
|         | Provider             | Name     | Valid From                               | Status                      |
| Strom   |                      | Tariff 1 | 01-01-2012                               | ⊻                           |
|         |                      |          |                                          |                             |
|         |                      |          |                                          |                             |
|         |                      |          |                                          |                             |
|         |                      |          |                                          |                             |
|         |                      |          |                                          |                             |
|         |                      |          |                                          |                             |
|         |                      |          |                                          |                             |
|         |                      |          |                                          |                             |
|         |                      |          |                                          |                             |
|         |                      |          |                                          |                             |
|         |                      |          |                                          |                             |
|         |                      |          |                                          |                             |
|         |                      |          |                                          |                             |
|         |                      |          |                                          |                             |
|         |                      |          |                                          |                             |
|         |                      |          |                                          |                             |
| Level:  |                      | J        | All 💙 🏘 1 🐗 🕷                            | 1 🕨 🕪 1 1-1(1) 👼            |
| perties | :                    |          |                                          |                             |
| •       | Provider :           |          | Name of the energy suppliers             |                             |
|         |                      |          | Name of the Tariff Plans                 |                             |
|         | Name :               |          |                                          |                             |
|         | Name :<br>Valid From | :        | The date from which the tariff is valid. |                             |
|         |                      | :        |                                          | fined completely and accura |

In this screen, a collective is defined in detail.

- Tariff Iframe detail: Here the prices for the individual rates are defined as Day or night fare.

Holiday Iframe: Here holidays are assigned to a tariff.

- Extra Charges Iframe: Here are additional charges, for example Current taxes defined

|            | emc                    | Tar         | iff Plan - Detail |         | 29-08-2 | 012 15:54:41 |
|------------|------------------------|-------------|-------------------|---------|---------|--------------|
|            |                        |             |                   |         |         |              |
|            | Copy From :            |             | ~                 |         |         |              |
|            | Name* :                |             |                   |         |         |              |
|            | Description :          |             |                   |         |         |              |
|            | Measurement Category : | Electricity | ~                 |         |         |              |
|            | Provider Channel* :    |             |                   | +       |         |              |
|            | Consumption Unit :     |             |                   |         |         |              |
|            | Load Unit :            |             |                   |         |         |              |
|            | Scaling :              |             | ~                 |         |         |              |
|            | Invoicing :            | Monthly     | ~                 |         |         |              |
|            | Currency Unit :        |             | Euro              |         |         |              |
|            | Valid From* :          |             |                   | 10      |         |              |
|            | Tariff Details [+]     |             |                   |         |         |              |
|            | Tariff Name            |             | Desci             | ription | Edit    |              |
|            |                        |             |                   |         |         |              |
| Level:     | 2 (*) (*) (*)          |             |                   |         |         |              |
| Properties | S :                    |             |                   |         |         |              |

| Copy From :            | Here a Tariff will be selected to serve as a template for a new tariff (simplified input).                                                          |
|------------------------|----------------------------------------------------------------------------------------------------|
| Name :                 | Collective name, any name                                                                                                    |
| Description :          | Description, any text                                                                                                    |
| Measurement Category : | Selection of energy types                                                                                                    |
| Provider Channel :     | Select the main input meter from suppliers                                                                                                    |
| Consumption Unit :     | Unit for consumption, eg Wh (watt-hours)                                                                                                    |
| Load Unit :            | Unit for the load profile as W (watts)                                                                                                    |
| Scaling :              | Scaling, e.g. K for Kilo                                                                                                    |
| Invoicing :            | Selection, e.g. monthly                                                                                                    |
| Rounding :             | UP<br>Rounding means if time of consumption is 0930 ? 1330 then up rounding<br>will apply tariff applicable from 1000 Hrs to 1400 Hrs.              |
|                        | Down<br>Rounding would mean opposite of up rounding meaning for consumption<br>from 0930 to 1330 rate applicable will be based on 0900 to 1300 Hrs. |
| Currency Unit :        | E.G. euro                                                                                                    |
| Valid From :           | This tariff is valid from this date                                                                                                    |
| Tariff Details :       | Here the prices for the individual rates are defined as Day or night fare.                                                                          |
| Holiday Allocation :   | Here holidays are assigned to a tariff.                                                                                                    |
| Extra Charges :        | Here are additional charges, for example Current taxes defined                                                                                      |
|                        |                                                                                                    |

# PLANNING

# PLANNING OVERVIEW

### Here all information about planning you can see.

|           | emc                  |         | Planning - Overview                             |                     | 29-08-2012 15: |
|-----------|----------------------|---------|-------------------------------------------------|---------------------|----------------|
|           |                      |         |                                                 |                     |                |
|           | Measurement Category | Company | Name                                            | Applied From        | Interval       |
| Gas       | G                    | SMCB    | Planning-S                                      | 01-05-2012          | 15 Minutes     |
| Electrici | ty G                 | SMCB    | Planning Strom                                  | 01-05-2012          | 15 Minutes     |
| Level:    | 1                    |         | All                                             | <u>v</u> #3 1≪≪ 1 ► | ▶ 1 1-2(2) 5   |
| perties   |                      |         |                                                 |                     |                |
|           | Measurement Catego   | ory :   | Select the Energy Type                          | 9                   |                |
|           | Name :               |         | Name of the planning                            |                     |                |
|           | Interval :           |         | Interval Type:<br>1) 5 Minutes<br>2) 15 Minutes |                     |                |

2) 15 Minutes 3) Hourly 4) Daily 5) Monthly

# PLANNING - DETAIL

On this screen you can enter plan data. This screen reduces effort of planning again and again. You can plan data for 1 complete year. Having chosen the provider, the tariff for planned power will become applicable.

| emc |      |     |         |       |             |       | Pla    | anning - | Detail |         |       |      | 29-08-20 | 12 15:56:27 |
|-----|------|-----|---------|-------|-------------|-------|--------|----------|--------|---------|-------|------|----------|-------------|
|     |      | M   | easurem | ent ( | Category    | Elect | ricity |          | ~      |         |       |      |          |             |
|     |      |     |         | Co    | ompany* :   | GMC   | ß      |          | ~      |         |       |      |          |             |
|     |      |     |         |       | Name* :     |       |        |          |        |         |       |      |          |             |
|     |      |     | Cons    | sump  | tion Unit : |       |        |          | Wh     | ]       |       |      |          |             |
|     |      |     |         | L     | oad Unit :  |       |        |          | W      |         |       |      |          |             |
|     |      |     |         |       | Scaling     |       |        |          | *      |         |       |      |          |             |
|     |      |     |         |       | oad (%)* :  |       |        |          |        |         |       |      |          |             |
|     |      |     | Minimu  | ım L  | oad (%)* :  |       |        |          |        |         |       |      |          |             |
|     |      |     |         |       | Interval :  | 5 Min | nutes  |          | *      |         |       |      |          |             |
|     |      |     |         | pplie | ed From* :  |       |        |          |        | 10      |       |      |          |             |
|     | atte |     | lue [+] |       |             |       |        |          |        |         |       |      |          |             |
| Mon |      | Tue | We      | ed    | Thu         | Fri   | Sat    | Sun      | Star   | rt Date | End D | )ate | Edit     |             |
|     |      |     |         |       |             |       |        |          |        |         |       |      |          |             |
|     |      |     |         |       |             |       |        |          |        |         |       |      |          |             |
|     |      |     |         |       |             |       |        |          |        |         |       |      |          |             |
|     |      |     |         |       |             |       |        |          |        |         |       |      |          |             |
|     |      |     |         |       |             |       |        |          |        |         |       |      |          |             |
|     |      |     |         |       |             |       |        |          |        |         |       |      |          |             |
|     |      |     |         |       |             |       |        |          |        |         |       |      |          |             |
|     |      |     |         |       |             |       |        |          |        |         |       |      |          |             |
|     |      |     |         |       |             |       |        |          |        |         |       |      |          |             |

**Properties :** 

Level: 2 🗲 🗉 🔿 🗶

| Measurement Category : | Select name of the Energy Type                               |
|------------------------|--------------------------------------------------------------|
| Name :                 | Name of plan                                                 |
| Consumption Unit :     | Consumption Unit                                             |
| Load Unit :            | Load Unit                                                    |
| Scaling :              | Scaling                                                      |
| Maximum Load (%) :     | Maximum of load value                                        |
| Minimum Load (%) :     | Minimum of load value                                        |
| Interval :             | Interval Type:<br>1) 5 Minutes<br>2) 15 Minutes<br>3) Hourly |
| Applied From :         | Planning will be applied up to that Date.                    |
| Plan Pattern Value :   | Plan daily pattern value                                     |
| Plan Pattern Value :   | Plan monthly pattern value                                   |
| Channel Allocation :   | Allocate channel                                             |

# DATA OUTPUT INTERFACE

# DATA OUTPUT INTERFACE OVERVIEW

### Schedule Data Output Interface Overview

| emc       |                    | Data Output Interface - Overview | 29-08-2012 15:57:3 |
|-----------|--------------------|----------------------------------|--------------------|
|           |                    |                                  | Z,↓                |
|           | Interface Namet    | Interface F                      | ormat              |
| DO-1      |                    | CSV                              |                    |
|           |                    |                                  |                    |
|           |                    |                                  |                    |
|           |                    |                                  |                    |
|           |                    |                                  |                    |
|           |                    |                                  |                    |
|           |                    |                                  |                    |
|           |                    |                                  |                    |
|           |                    |                                  |                    |
|           |                    |                                  |                    |
|           |                    |                                  |                    |
|           |                    |                                  |                    |
|           |                    |                                  |                    |
|           |                    |                                  |                    |
|           |                    |                                  |                    |
|           |                    |                                  |                    |
|           |                    |                                  |                    |
|           |                    |                                  |                    |
| Level: 1  |                    | All 💙 🚧 1 💷 🚿                    | 1 🕨 🕪 1 1-1(1) 👼   |
| perties : |                    |                                  |                    |
|           | Interface Name :   | Interface Name                   |                    |
|           | Interface Format : | Interface Format                 |                    |

# DATA OUTPUT INTERFACE - DETAIL

### Data Output Interface

| 🚟 🏝 emc                                                                                                    | Dat                                                                                                    | a Output Interface - Detail                                                    | 29-08-2012          | 15:58:32 |
|----------------------------------------------------------------------------------------------------|----------------------------------------------------------------------------------------------------|--------------------------------------------------------------------------------|---------------------|----------|
| Measurement Category :<br>Electricity<br>Gas<br>Water<br>Heat<br>Temperature(°C)<br>Company :<br>GMCIS<br>CB<br>CB<br>CB<br>CB<br>CB<br>CB<br>CB<br>C-4<br>Co-5 | Location :<br>Strom<br>Gas<br>Wasser<br>A230<br>Lo-1<br>Summator/Data Logger :<br>SC-DL1<br>DL-SU1<br>Test_DL<br>RealTime<br>sample | Channel :<br>st-sc-25 [St-SC-25]<br>st-sc-26 [St-SC-26]<br>St-SC-27 [St-SC-27] | Electro Parameter : |          |
| Interface Name* :<br>Interface Format :                                                                                                    | abase 〇 CSV 〇 Text                                                                                                    |                                                                                |                     |          |
| Level: 2 ( )                                                                                                    | [*]                                                                                                    |                                                                                |                     |          |

# Properties :

| Measurement Category : | Measurement Category |
|------------------------|----------------------|
| Company :              | Company              |
| Location :             | Location             |
| Summator/Data Logger : | Data Logger          |
| Channel :              | Channel              |
| Electro Parameter :    | Electro Parameter    |
| Interface Name :       | Interface Name       |
| Interface Format :     | Interface Format     |
| Value Seprator :       | Value Seprator       |
| Action Type :          | Action Type          |
| Storage Days :         | Storage Days         |
| Separate File :        | Separate File        |
| File On :              | File On              |
| EMC Server Drive :     | EMC Server Drive     |
| Folder Path :          | Folder Path          |
| File Name :            | File Name            |
| Start Date :           | Start Date           |
| End Date :             | End Date             |

#### **ACTION STATUS**

#### **ACTION STATUS OVERVIEW**

This screen gives the user an overview over the course of the past, guided by background processes. The user can see at a glance whether any recent actions have been carried out correctly or whether errors have occurred. This screen simplifies troubleshooting.

See also "log files", where all past actions are included.

- Included Actions:
- 1) Reads the consumption data (data logger, and CSV files)
   2) Scheduled Reports
   3) Recently backups

| 🕂 🛔 admin |         |             |                                | Action Status   |           |                        |                        |        |              | 03-04-2013 18:40:59    |  |  |
|-----------|---------|-------------|--------------------------------|-----------------|-----------|------------------------|------------------------|--------|--------------|------------------------|--|--|
|           |         |             | Status : ComServer not Started |                 |           |                        |                        |        |              |                        |  |  |
| Action Ty | ype All | ۷           |                                |                 |           |                        |                        |        |              |                        |  |  |
| Enable    | Force   | Company     | Location                       | ActionType      | Action On | Last Scheduled         | Record Up To           | Status | Frequency    | Future<br>Scheduled    |  |  |
| X         | 0       | GMC-Germany | Hamburg                        | Read Datalogger | SU-DL1    | -                      | 07-11-2012<br>10:58:50 |        | Every@ 00:15 | -                      |  |  |
| <         | 0       | GMC-Germany | Hamburg                        | Read Datalogger | TestSL    | -                      | 14-03-2013<br>19:40:38 |        | Every@ 00:15 | -                      |  |  |
| <         |         | -           | -                              | Schedule Report | Test-Mail | -                      | 13-01-2013<br>16:31:47 |        | Every@ 01:00 | -                      |  |  |
| X         | 0       | GMC-Germany | Hamburg                        | Read Datalogger | SC-DL1    | 07-11-2012<br>11:45:00 | 07-11-2012<br>11:45:00 | ۲      | Every@ 00:15 | 07-11-2012<br>12:00:00 |  |  |
| X         | 0       | СВ          | Nürnberg                       | Read Datalogger | DL-SC1    | 07-11-2012<br>11:45:00 | 07-11-2012<br>11:45:00 | ۲      | Every@ 00:15 | 07-11-2012<br>12:00:00 |  |  |
| X         |         | -           | -                              | Schedule Report | TC-1      | 19-11-2012<br>10:45:00 | 19-11-2012<br>10:50:00 | ۲      | Every@ 01:00 | 19-11-2012<br>10:50:00 |  |  |
| <         |         | -           | -                              | Schedule Report | Tc Test   | 28-11-2012<br>11:50:00 | 28-11-2012<br>11:30:00 | ۲      | Every@ 01:00 | 28-11-2012<br>11:55:00 |  |  |

| Level: 1    |                  | I ≤ 1 ≤ 1 ≤ 1 ≤ 1 ≤ 1 ≤ 1 ≤ 1 ≤ 1 < 1 ≤ 1 ≤                                                                                                    |
|-------------|------------------|----------------------------------------------------------------------------------------------------|
| roperties : |                  |                                                                                                    |
|             | Enable :         | v = action is on<br>(Action will be carried out as planned)<br>X = action is disabled<br>(Action is not carried out in the next scheduled start)                                                                     |
|             |                  | The action is enabled by default. With a click in the icon, the process ca be turned on and off.                                                                                                    |
|             | Force :          | This button opens a window, with the re-reading of a data logger can be enforced(Only for data logger).                                                                                                    |
|             | Company :        | Company                                                                                                    |
|             | Location :       | Location                                                                                                    |
|             | Action On :      | Name of the data logger or the report                                                                                                    |
|             | Last Scheduled : | Last execution date and time of last action                                                                                                    |
|             | Record Up To :   | The date and time of the last processed data                                                                                                    |
|             | Status :         | Provides information about the success of the action<br>Green: Action was successful<br>Yellow: Read-holes (for data logger)<br>Red: There were errors. Clicking on the status icon displays details of th<br>action |
|             |                  | Yellow Indicates that reading operation is in process.<br>Red image Indicates that last reading operation was not successful.                                                                                        |
|             |                  | Also it must be noted that these signals also are link to detailed log information. This information can be seen in a new window that pops-up on clicking status signal.                                             |
|             | Frequency :      | Indicates how often the action is performed, e.g. "All @ 00:15" = every                                                                                                    |

| Frequency :        | minutes                  |
|--------------------|--------------------------|
| Future Scheduled : | The next scheduled start |
| Action Type :      | Action Type              |

### LOG INFORMATION

#### LOG INFORMATION OVERVIEW

This screen shows all the actions that were performed in the past with the respective status. The log information will be stored for fixed number of days in accordance with the EMC system settings. After reaching the storage day the oldest log information is cleared.

The number of storage days can change by the user. However, it should be noted that an increase in storage days required more disk space. The default setting is 30, i.e. Log files that are older than 30 days will be deleted

| 🕂 🛔 admin       |             |                 |          | Log Information   |                   |                   |        | 03-04-2013 18:43 |
|-----------------|-------------|-----------------|----------|-------------------|-------------------|-------------------|--------|------------------|
| Company All     | *           | Action Type All | *        |                   |                   |                   |        | Z A              |
| Location All    | *           |                 |          |                   |                   |                   |        |                  |
| Action Type     | Company     | Location        | ActionOn | Executed Time4    | Scheduled Time    | Read Up To        | Status | Reconnection     |
| Read Datalogger | GMC-Germany | Hamburg         | SC-DL1   | 02.11.12 19:45:00 | 02.11.12 19:45:00 | 02.11.12 19:45:00 | ۲      | 0                |
| Read Datalogger | GMC-Germany | Hamburg         | SC-DL1   | 02.11.12 19:30:00 | 02.11.12 19:30:00 | 02.11.12 19:30:00 | ۲      | 0                |
| Read Datalogger | GMC-Germany | Hamburg         | SC-DL1   | 02.11.12 19:20:12 | 02.11.12 19:30:00 | 02.11.12 19:30:00 | ۲      | 0                |
| Read Datalogger | GMC-Germany | Hamburg         | SC-DL1   | 02.11.12 19:15:00 | 02.11.12 19:15:00 | 02.11.12 19:15:00 | ۲      | 0                |
| Read Datalogger | GMC-Germany | Hamburg         | SC-DL1   | 02.11.12 19:00:00 | 02.11.12 19:00:00 | 02.11.12 19:00:00 | ۲      | 0                |
| Read Datalogger | GMC-Germany | Hamburg         | SC-DL1   | 02.11.12 18:45:00 | 02.11.12 18:45:00 | 02.11.12 18:45:00 | ۲      | 0                |
| Read Datalogger | GMC-Germany | Hamburg         | SC-DL1   | 02.11.12 18:30:00 | 02.11.12 18:30:00 | 02.11.12 18:30:00 | ۲      | 0                |
| Read Datalogger | GMC-Germany | Hamburg         | SC-DL1   | 02.11.12 18:15:00 | 02.11.12 18:15:00 | 02.11.12 18:15:00 | ۲      | 0                |
| Read Datalogger | GMC-Germany | Hamburg         | SC-DL1   | 02.11.12 18:00:00 | 02.11.12 18:00:00 | 02.11.12 18:00:00 | ۲      | 0                |
| Read Datalogger | GMC-Germany | Hamburg         | SC-DL1   | 02.11.12 17:45:00 | 02.11.12 17:45:00 | 02.11.12 17:45:00 | ۲      | 0                |
| Read Datalogger | GMC-Germany | Hamburg         | SC-DL1   | 02.11.12 17:30:00 | 02.11.12 17:30:00 | 02.11.12 17:30:00 | ۲      | 0                |
| Read Datalogger | GMC-Germany | Hamburg         | SC-DL1   | 02.11.12 17:23:16 | 02.11.12 17:23:00 | 02.11.12 17:15:00 | ۲      | 0                |
| Read Datalogger | GMC-Germany | Hamburg         | SC-DL1   | 02.11.12 17:15:00 | 02.11.12 17:15:00 | 02.11.12 15:00:00 | ۲      | 0                |
| Read Datalogger | GMC-Germany | Hamburg         | SC-DL1   | 02.11.12 17:13:12 | 02.11.12 17:13:00 | 02.11.12 15:00:00 | ۲      | 0                |
| Read Datalogger | GMC-Germany | Hamburg         | SC-DL1   | 02.11.12 17:00:01 | 02.11.12 17:00:00 | 02.11.12 15:00:00 | 0      | 0                |

Level: 1 🗲 🤈 🏝

**Properties :** 

| Action Type :    | Gives information about the action, e.g. "Read data logger", "backup"                                                                                                    |
|------------------|----------------------------------------------------------------------------------------------------|
| Company :        | Company                                                                                                    |
| Location :       | Location                                                                                                    |
| ActionOn :       | Name of the data logger or the report                                                                                                    |
| Executed Time :  | Implementation date and time of last action                                                                                                    |
| Scheduled Time : | Last execution date and time of last action                                                                                                    |
| Status :         | Provides information about the success of the action<br>Green: Action was successful<br>Yellow: Read-holes (for data logger)<br>Red: There were errors. Clicking on the status icon displays details of this<br>action |
| Reconnection :   | Indicates how many repetitions during connection establishment were needed to reach the unit. Normally = "0".                                                                                                    |
| Company :        | Company                                                                                                    |
| Location :       | Location                                                                                                    |
| Action Type :    | Action Type                                                                                                    |

All

🚽 🎮 🔰 1 🐗 ┥ 9 🕨 🕪 11 121 - 135(153) 👼

# MANUAL INPUT

In certain cases it may be necessary to correct consumption values, e.g. exchange at a counter. This can be carried out using this screen.

According to the assignment of a channel to its data logger, 5 or 15 minute values are recorded in the table. After selecting a channel, the stored values are displayed and can be overwritten

| Measurement Electr<br>Category : | icity          | ~  | Hour | 00:15 | 00:30 | 00:45 | 00:60 |   |
|----------------------------------|----------------|----|------|-------|-------|-------|-------|---|
| Company : GMC-                   | Germany        | *  | 0    | 0     | 00.50 | 00.45 | 0.00  | ٦ |
| Location : Hamb                  |                | ~  | 1    | 0     | 0     | 0     | 0     | ۲ |
| Summator/Data SC-DI              | L1             | ~  | 2    | 0     | 0     | 0     | 0     | 5 |
| Channel : St-SC                  | -25 [St-SC-25] | ~  | 3    | 0     | 0     | 0     | 0     |   |
| Electro Parameter :Sele          | ct             | ~  | 4    | 0     | 0     | 0     | 0     |   |
| Input Via : 💿 Ma                 | nual 🔿 CSV     |    | 5    | 0     | 0     | 0     | 0     |   |
| Date : 3-04-2                    | 013            | 10 | 6    | 0     | 0     | 0     | 0     | ٦ |
| Reading Interval : 15            |                | ~  | 7    | 0     | 0     | 0     | 0     | ٦ |
|                                  |                |    | 8    | 0     | 0     | 0     | 0     | ٦ |
|                                  |                |    | 9    | 0     | 0     | 0     | 0     | ٦ |
|                                  |                |    | 10   | 0     | 0     | 0     | 0     | ٦ |
|                                  |                |    | 11   | 0     | 0     | 0     | 0     | ٦ |
|                                  |                |    | 12   | 0     | 0     | 0     | 0     | ٦ |
|                                  |                |    | 13   | 0     | 0     | 0     | 0     | 7 |

Level: 1 🗲 🗉 🤈

#### **Properties :**

| Measurement Category : | Choose a energy type                                          |
|------------------------|---------------------------------------------------------------|
| Measurement Category . | Choose a energy type                                          |
| Company :              | Choose a Company                                              |
| Location :             | Choose a location                                             |
| Summator/Data Logger : | Select a data logger                                          |
| Channel :              | Select a channel                                              |
| Electro Parameter :    | In prepration                                                 |
| Input Via :            | Manual: Input via the screen table CSV: Input from a CSV file |
| Date :                 | Choose a date                                                 |
| Reading Interval :     | Appears automatically                                         |
| File :                 | CSV to be included                                            |

#### **XLS UPLOAD FOR CHANNEL CALCULATION**

#### XLS UPLOAD FOR CHANNEL CALCULATION OVERVIEW

This feature allows an Excel file to passed to EMC in which any calculations can be performed by the user. Complicated calculations are supported,

for example, Required calculation in cost center accounting can be done.

There are separate files for different reading cycles, eg 15-minute reading and for monthly.

This Excel file is executed after each read operation.

This Excel file consists of 3 sections:
1) Input range of EMC to Excel This defines the user channel name that will make EMC the Excel file may have.

This area is then filled with the current read channel values. 2) Output range from Excel to EMC

- Here the user defined channel names whose values are to be acquired by EMC are stored 3) User Workspace

In this area, the user can perform arbitrary computations. The user gets its values from the input area, and stores the results in the output area.

The overview screen shows all previously uploaded Excel files. You can only have one file for each reading interval.

| 🚟 🌡 emc             | XLS Up         | load for Chanı | nel Calculatio | n     |       | 29-          | 08-2012 1 | 6:03:10 |
|---------------------|----------------|----------------|----------------|-------|-------|--------------|-----------|---------|
|                     |                |                |                |       |       |              |           | ₹↓      |
|                     | XLS File Namet |                |                |       |       | Interval     |           |         |
| CostCenter_amit.xls |                |                |                |       |       | All          |           |         |
|                     |                |                |                |       |       |              |           |         |
|                     |                |                |                |       |       |              |           |         |
|                     |                |                |                |       |       |              |           |         |
|                     |                |                |                |       |       |              |           |         |
|                     |                |                |                |       |       |              |           |         |
|                     |                |                |                |       |       |              |           |         |
|                     |                |                |                |       |       |              |           |         |
|                     |                |                |                |       |       |              |           |         |
|                     |                |                |                |       |       |              |           |         |
|                     |                |                |                |       |       |              |           |         |
|                     |                |                |                |       |       |              |           |         |
|                     |                |                |                |       |       |              |           |         |
|                     |                |                |                |       |       |              |           |         |
|                     |                |                |                |       |       |              |           |         |
|                     |                |                |                |       |       |              |           |         |
|                     |                |                |                |       |       |              |           |         |
|                     |                |                |                |       |       |              |           |         |
|                     |                |                |                |       |       |              |           |         |
|                     |                |                |                |       |       |              |           |         |
|                     |                |                |                |       |       |              |           |         |
| Level: 1 🗲 🕂 🕥 🏝    |                |                | All            | 🚩 🏟 1 | ≪ < 1 | <b>▶ ▶ 1</b> | 1 - 1(1)  | 鍧       |
| operties :          |                |                |                |       |       |              |           |         |
| , poi 100 i         |                |                |                |       |       |              |           |         |

XLS File Name : Interval :

File name of the Excel file, that EMC will use Reading interval

# XLS UPLOAD

With this screen, one Excel file is transferred to EMC. With the "+" button, the Excel file is selected by the user's PC.

|           | emc               |                   | XLS Upload                  |                           | 29-08-2012 16:03:50 |
|-----------|-------------------|-------------------|-----------------------------|---------------------------|---------------------|
|           |                   | Interval :        | A.I.                        |                           |                     |
|           |                   | Upload XLS File : |                             | + *                       |                     |
|           |                   |                   |                             |                           |                     |
|           |                   |                   |                             |                           |                     |
|           |                   |                   |                             |                           |                     |
|           |                   |                   |                             |                           |                     |
|           |                   |                   |                             |                           |                     |
|           |                   |                   |                             |                           |                     |
|           |                   |                   |                             |                           |                     |
|           |                   |                   |                             |                           |                     |
|           |                   |                   |                             |                           |                     |
|           |                   |                   |                             |                           |                     |
|           |                   |                   |                             |                           |                     |
|           |                   |                   |                             |                           |                     |
|           |                   |                   |                             |                           |                     |
|           |                   |                   |                             |                           |                     |
|           |                   |                   |                             |                           |                     |
|           |                   |                   |                             |                           |                     |
| Level     |                   |                   |                             |                           |                     |
| Propertie | s :               |                   |                             |                           |                     |
|           | Interval :        |                   | Reading Interval when the I | Excel file to be executed |                     |
|           | Upload XLS File : |                   | File name of the Excel file |                           |                     |

# DOWNLOAD SUPPORT FILE

Support files contain all relevant information to EMC installation that is required in case of error, to give to the manufacturer to be able to give support

In the event of an error, please send these files to support the failure of the manufacturer of your contact, with a detailed description The support files are stored on the EMC server. The user is prompted to select a directory.

| 🗮 🌡 emc         |          |                        |     | I  | Dow      | /nlo      | ad S           | Support F                | ile         |                 |                 |          |           |           |          | 29-08-2012 16:04:31 |  |
|-----------------|----------|------------------------|-----|----|----------|-----------|----------------|--------------------------|-------------|-----------------|-----------------|----------|-----------|-----------|----------|---------------------|--|
|                 |          |                        |     |    |          |           |                |                          |             |                 |                 |          |           |           |          |                     |  |
| Download<br>* : | ⊡ Lo     | ogs 🗹                  | Dat | a  |          |           |                |                          |             |                 |                 |          |           |           |          |                     |  |
| Start Date :    | ≤        | Aug                    | ust | ≥  | ≤ 2      | 2012      | <u>2</u> ≥     | End<br>Date:             | ≤           | Aug             | <u>just</u>     | ≥        | ≤ 2       | 2012      | 2 ≥      |                     |  |
|                 | Мо       | Tu                     | We  | Th | Fr       | Sa        | Su             |                          | Мо          | Tu              | We              | тh       | Fr        | Sa        | Su       |                     |  |
|                 |          |                        | 1   | 2  | <u>3</u> | <u>4</u>  | <u>5</u>       |                          |             |                 | <u>1</u>        | <u>2</u> | <u>3</u>  | 4         | <u>5</u> |                     |  |
|                 | <u>6</u> | Z                      | 8   | 2  |          |           | 12             |                          | <u>6</u>    | Z               | <u>8</u>        | 9        | <u>10</u> | <u>11</u> |          |                     |  |
|                 |          | <u>14</u><br><u>21</u> |     |    |          |           | <u>19</u>      |                          |             |                 | <u>15</u>       |          |           |           |          |                     |  |
|                 |          | <u>28</u>              |     |    |          | 23        | 20             |                          |             |                 | <u>22</u><br>29 |          |           | 25        | 20       |                     |  |
|                 | _        | _                      |     | _  | _        |           |                |                          |             |                 |                 | 20       | <u></u>   |           |          |                     |  |
|                 |          |                        |     |    |          |           |                |                          |             |                 |                 |          |           |           |          |                     |  |
|                 |          |                        |     |    |          |           |                |                          |             |                 |                 |          |           |           |          |                     |  |
|                 |          |                        |     |    |          |           |                |                          |             |                 |                 |          |           |           |          |                     |  |
|                 |          |                        |     |    |          |           |                |                          |             |                 |                 |          |           |           |          |                     |  |
|                 |          |                        |     |    |          |           |                |                          |             |                 |                 |          |           |           |          |                     |  |
|                 |          |                        |     |    |          |           |                |                          |             |                 |                 |          |           |           |          |                     |  |
|                 |          |                        |     |    |          |           |                |                          |             |                 |                 |          |           |           |          |                     |  |
|                 |          |                        |     |    |          |           |                |                          |             |                 |                 |          |           |           |          |                     |  |
|                 |          |                        |     |    |          |           |                |                          |             |                 |                 |          |           |           |          |                     |  |
|                 |          |                        |     |    |          |           |                |                          |             |                 |                 |          |           |           |          |                     |  |
| Level: 1        |          |                        |     |    |          |           |                |                          |             |                 |                 |          |           |           |          |                     |  |
| Properties :    |          |                        |     |    |          |           |                |                          |             |                 |                 |          |           |           |          |                     |  |
| Download :      |          |                        |     |    |          | Lo<br>Dat | gs: (<br>ta: C | Create the<br>create the | log<br>data | files<br>a file | S               |          |           |           |          |                     |  |
| Start Date :    |          |                        |     |    |          | For       | сор            | ying the c               | ons         | ump             | otion           | data     | a         |           |          |                     |  |

For copying the consumption data

End Date :

### **DEFINITION USER GROUPS**

### **DEFINITION USER GROUPS OVERVIEW**

In EMC, the user's rights to the User groups can be defined. Individual users are then assigned to the user groups. Users will receive all the rights of the associated user group.

This overview screen shows all defined user groups.

Admin has always full privileges for all screens.

| emc                               | Definition User Groups - Overview 29-08-2012 16: | 05:4 |
|-----------------------------------|--------------------------------------------------|------|
| Application Energy Management C 🛩 |                                                  | Z I  |
| Group Namet                       | Project Name                                     |      |
| EMC                               | Energy Management Control                        |      |
| GUEST                             | Energy Management Control                        |      |
|                                   |                                                  |      |
|                                   |                                                  |      |
|                                   |                                                  |      |
|                                   |                                                  |      |
|                                   |                                                  |      |
|                                   |                                                  |      |
|                                   |                                                  |      |
|                                   |                                                  |      |
|                                   |                                                  |      |
|                                   |                                                  |      |
|                                   |                                                  |      |
|                                   |                                                  |      |
|                                   |                                                  |      |
|                                   |                                                  |      |
|                                   |                                                  |      |
|                                   |                                                  |      |
|                                   |                                                  | D.   |
| Level: 1 🗲 🕂 🔊 🏝                  | All           All                                | 3    |
| perties :                         |                                                  |      |
| Group Name :                      | User Group Name                                  |      |
| Project Name :                    | This column displays the Project Name.           |      |
| List Users :                      | List Users to whom group is allocated            |      |
| Application :                     | Name of the Application                          |      |

Name of the Application

# USER GROUP DETAILS

### In this screen, the access rights for a user group can be defined.

| emc 🔒                              | User           | Group Deta | ils  |        |            | 29-08       | -2012 16:07 |
|------------------------------------|----------------|------------|------|--------|------------|-------------|-------------|
| Name                               |                |            |      |        |            |             | Z           |
| Project Energy Management C 🛩      |                |            |      |        |            |             |             |
| Screen Namet 1                     | Screen Type    | No Access  | View | Modify | Add/Delete | Lock/Unlock | Release     |
| Action Status                      | OVERVIEW       | ۲          | 0    | 0      | 0          |             |             |
| Application Properties - Overview  | OVERVIEW       | ۲          | 0    | 0      | 0          |             |             |
| Backup - Overview                  | OVERVIEW       | ۲          | 0    | 0      | 0          |             |             |
| Channel - Overview                 | OVERVIEW       | ۲          | 0    | 0      | 0          |             |             |
| Company - Overview                 | OVERVIEW       | ۲          | 0    | 0      | 0          |             |             |
| Company Graph                      | OVERVIEW       | ۲          | 0    | 0      | 0          |             |             |
| Company RealTime Graph             | OVERVIEW       | ۲          | 0    | 0      | 0          |             |             |
| Company Report                     | OVERVIEW       | ۲          | 0    | 0      | 0          |             |             |
| Consortium - Detail                | Detail         | ۲          | 0    | 0      | 0          |             |             |
| Content Right Groups - Overview    | OVERVIEW       | ۲          | 0    | 0      | 0          |             |             |
| Cost Center - Overview             | OVERVIEW       | ۲          | 0    | 0      | 0          |             |             |
| Cost Center Structure              | OVERVIEW       | ۲          | 0    | 0      | 0          |             |             |
| Customize Screen Labels - Overview | OVERVIEW       | ۲          | 0    | 0      | 0          |             |             |
| Data Output Interface - Overview   | OVERVIEW       | ۲          | 0    | 0      | 0          |             |             |
| Definition User Groups - Overview  | OVERVIEW       | ۲          | 0    | 0      | 0          |             |             |
| Demo Data                          | Detail         | ۲          | 0    | 0      | 0          |             |             |
| Download Support File              | Detail         | ۲          | 0    | 0      | 0          |             |             |
| Easy Installation                  | Detail         | ۲          | 0    | 0      | 0          |             |             |
| Electro Parameter - Overview       | OVERVIEW       | ۲          | 0    | 0      | 0          |             |             |
| Historical Graph                   | Detail         | ۲          | 0    | 0      | 0          |             |             |
| Historical Report                  | Detail         | ۲          | 0    | 0      | 0          |             |             |
|                                    | <b>-</b> · · · | -          | -    | -      | -          |             |             |

Properties :

| Screen Name : | Name of the screen where such rights to apply         |
|---------------|-------------------------------------------------------|
| Screen Type : | Type of the screen (overview screen or detail screen) |
| No Access :   | Users of this groups can not access this screen.      |
| View :        | User of this group can view this screen               |
| Modify :      | Users of this group can modify data content           |
| Add/Delete :  | Users of this group can create and delete records     |
| Lock/Unlock : | Not Implemented                                       |
| Release :     | Not Implemented                                       |
| Project :     | Project name                                          |
|               |                                                       |

### **CONTENT RIGHT GROUPS**

### CONTENT RIGHT GROUPS OVERVIEW

This screen allows content permissions.

E.G. A group of users get rights to access only certain channels or datalogger, then the group of users maintain access to the channel screen, but user can only select your defined channels and view them according to their access rights.

| 🚟 🎍 emc              | Content Right Groups - Overview   | 29-08-2012 16:08:1 |
|----------------------|-----------------------------------|--------------------|
|                      |                                   | ž 1                |
| Group Namet          | Application                       |                    |
| Demo-Rights          | Energy Management Control         |                    |
| Guest Content Rights | Energy Management Control         |                    |
| Test                 | Energy Management Control         |                    |
|                      |                                   |                    |
|                      |                                   |                    |
|                      |                                   |                    |
|                      |                                   |                    |
|                      |                                   |                    |
|                      |                                   |                    |
|                      |                                   |                    |
|                      |                                   |                    |
|                      |                                   |                    |
|                      |                                   |                    |
|                      |                                   |                    |
|                      |                                   |                    |
|                      |                                   |                    |
|                      |                                   |                    |
|                      |                                   |                    |
|                      |                                   |                    |
|                      |                                   |                    |
|                      |                                   |                    |
| Level: 1 (+) () 🖹    | Ali 💌 🚧 1 📢 1 🕨                   | ▶ 1 1-3(3) 扇       |
| perties :            |                                   |                    |
|                      |                                   |                    |
| Group Nama i         | Croup name for substantive rights |                    |

Group Name : Application : Group name for substantive rights. Application

### **CONTENT RIGHT GROUPS - DETAIL**

#### On this screen, the contents are defined that can be accessed by a group of users.

Company :

Location :

Channel :

Virtual Channel :

Cost Center :

| 👫 🛔 admin               | Cor                     | ntent Right Groups - Detail |                     | 04-04-2013 09:31:13                   |
|-------------------------|-------------------------|-----------------------------|---------------------|---------------------------------------|
|                         | Group Nam               | e* : Guest                  |                     |                                       |
|                         | Applicati               | on : EMC 💌                  |                     |                                       |
| Measurement Category* : | Location* :             | Channel* :                  | Cost Center :       |                                       |
| Electricity             | Hamburg                 | St-SC-25[St-SC-25]          | ABT1                |                                       |
| Gas                     | Nürnberg                | St-SC-26[St-SC-26]          | KST-1               |                                       |
| Water                   | Berlin                  | St-SC-27[St-SC-27]          | ABT2                |                                       |
|                         |                         | St-SC-28[St-SC-28]          | ABT- KST            |                                       |
| Company* :              | Summator/Data Logger* : | Virtual Channel :           |                     |                                       |
| GMC-Germany             | SC-DL1                  | VC-Test                     |                     |                                       |
| CB                      | DL-SC1                  | KST-1                       |                     |                                       |
| CBG                     | SU-DL1<br>TestSL        |                             |                     |                                       |
|                         | TestSL                  |                             |                     |                                       |
|                         |                         | ,                           | 1                   |                                       |
|                         |                         |                             |                     |                                       |
|                         |                         |                             |                     |                                       |
|                         |                         |                             |                     |                                       |
|                         |                         |                             |                     |                                       |
|                         |                         |                             |                     |                                       |
|                         |                         |                             |                     |                                       |
|                         |                         |                             |                     |                                       |
| Level: 2 🗲 🗉 🤈          | ×                       |                             |                     | Created By - emc, 11-12-2012 18:43:09 |
| perties :               |                         |                             |                     |                                       |
| Group                   | Name :                  | Group Name                  |                     |                                       |
| Applic                  | ation :                 | Application                 |                     |                                       |
| Measurement Category :  |                         | Select one or more types    | of energy that user | group can access                      |

١Y 9) Select one or more companies that user group can access. Select one or more locations that user group can access. Summator/Data Logger : Select one or more data logger that user group can access Select one or more channels that group of users can access Select one or more virtual channels that user group can access Select one or more types of cost center that user group can access.

# USERS

# USERS OVERVIEW

This screen displays the existing users and the selection provided.

| emc 🖁       |               |           | User - Overview        | 29-08-2012 16:10                                 |
|-------------|---------------|-----------|------------------------|--------------------------------------------------|
| Project All | ~             |           |                        | ž                                                |
| User Pho    |               | User Name | Login Id†              | Login History                                    |
| 2           | EMC           |           | emc                    | 29-08-2012 00:00:00                              |
| 2           | guest         |           | guest                  | 29-06-2012 00:00:00                              |
|             |               |           |                        |                                                  |
|             |               |           |                        |                                                  |
|             |               |           |                        |                                                  |
|             |               |           |                        |                                                  |
|             |               |           |                        |                                                  |
|             |               |           |                        |                                                  |
|             |               |           |                        |                                                  |
|             |               |           |                        |                                                  |
|             |               |           |                        |                                                  |
|             |               |           |                        |                                                  |
|             |               |           |                        |                                                  |
|             |               |           |                        |                                                  |
|             |               |           |                        |                                                  |
|             |               |           | All                    |                                                  |
| Level: 1    |               |           | All                    | → 🖓 1 < ব 1 ► 🕨 1 1 - 2(2) 🗿                     |
| perties :   |               |           |                        |                                                  |
|             | User Photo :  |           | User Photo             |                                                  |
|             | User Name :   |           | Having a name of t     | he user which is created.                        |
|             | Login Id :    |           | It is a id through wh  | ich user can login in the selected project.      |
|             | Application : |           | Application            |                                                  |
|             | Project :     |           |                        | ys the Project Name.                             |
|             | Login History |           |                        | hat last time user will be login up to that date |
|             | Login matory  | •         | Login Date information | hat has time user will be login up to that date  |

# USER - DETAIL

With this screen, the user is defined by assignment of group rights and substantive rights, which the user can run in EMC.

User Groups: Here, the user is assigned to the user groups

Content rights: Here the content rights are assigned to users

|            | emc                                                              | User - Detail      |                                                                        | 29-08-2012 16:10:45                      |
|------------|------------------------------------------------------------------|--------------------|------------------------------------------------------------------------|------------------------------------------|
|            | User Name* :<br>Login Id* :<br>Password* :<br>Retype Password* : |                    | User Photo                                                             |                                          |
|            | Email* :                                                         |                    |                                                                        |                                          |
|            | Telephone No.                                                    |                    |                                                                        |                                          |
|            | Language* :Se                                                    | lect 💌             |                                                                        |                                          |
|            | User Groups [+]                                                  | up Name            | Group Type                                                             |                                          |
| Level      | 2 ( ) *                                                          |                    |                                                                        |                                          |
| Properties | s:                                                               |                    |                                                                        |                                          |
|            | User Name :                                                      | Name of the use    | r                                                                      |                                          |
|            | Login Id :                                                       | Login Id, with thi | s name usr can login to the EMC                                        |                                          |
|            | Password :                                                       | assword, associa   | ated password for Login ID                                             |                                          |
|            | Retype Password :                                                | Repeat the pass    | word                                                                   |                                          |
|            | Change Password :                                                | Enter a new pas    | sword                                                                  |                                          |
|            | Email :                                                          | Email address o    | f the user                                                             |                                          |
|            | Telephone No. :                                                  | Telephone No. c    | of the User                                                            |                                          |
|            | Language :                                                       | Default language   | e for the user                                                         |                                          |
|            | Application :                                                    | Application        |                                                                        |                                          |
|            | User Photo :                                                     | Here is a photo    | uploaded by the users                                                  |                                          |
|            | isActive :                                                       |                    | d user to activate or deactive the u                                   | iser already created.                    |
|            | User Group List :                                                |                    | ser groups assign to this user.                                        | 2                                        |
|            | Location :                                                       | Specify whether    | the user may add locations and/or ne can also adjust that the user can | r may remove or<br>n only read data read |
|            | Area :                                                           | Area               |                                                                        |                                          |
|            | User Contain :                                                   | User Contain       |                                                                        |                                          |

# LICENSE DETAILS

# Licensing

| Street     Via Romagna, 4     Feature Name     No of Records     Used Records     Remaining Record       Country Code     Image: Country Code     Image: Country Country Country Country Country Co | Cor        | sortium Name : | GMC Italy      |        | License Summa   | any   |              |                   |
|----------------------------------------------------------------------------------------------------|------------|----------------|----------------|--------|-----------------|-------|--------------|-------------------|
| Street       Via Romagna, 4       Company       5       5         Country Code       I       Location       99999       11       999         ZIP       20853       Datalogger       99999       17       999         Town       Biassono MB       Channel       99999       33       999         Tax No       1234       Energy       99999       11       999         Expiry Date       2099-12-31       Users       99999       10       999         icense Packages       Date       No of Times       Package Name       Applicable                                                                                                    | 001        |                |                |        |                 |       | Used Records | Remaining Records |
| Country Code :       Location       99999       11       9999         ZIP :       20853       Datalogger       99999       17       999         Town :       Biassono MB       Channel       99999       33       999         Tax No :       1234       Energy       99999       11       999         Expiry Date :       2099-12-31       Users       99999       10       999         icense Packages       Date       No of Times       Package Name       Applicable       Applicable       Applicable                                                                                                    |            | Street :       | Via Romagna, 4 |        |                 |       |              | •                 |
| ZIP :       20853       Datalogger       99999       17       9999         Town :       Biassono MB       Channel       99999       33       9999         Tax No :       1234       Energy       99999       11       9999         Expiry Date :       2099-12-31       Users       99999       10       9999         icense Packages       Date       No of Times       Package Name       Applicable       Applicable                                                                                                    |            | Country Code : | 1              |        |                 |       |              |                   |
| Town:         Biassono MB         Channel         99999         33         9999           Tax No:         1234         1234         99999         9         9999         9999         9999         9999         9999         9999         9999         9999         10         9999           Expiry Date :         2099-12-31         Users         99999         10         9999           icense Packages         Applicable         Applicable <th< td=""><td></td><td>7IP ·</td><td>20853</td><td></td><td></td><td></td><td></td><td></td></th<>                                                                               |            | 7IP ·          | 20853          |        |                 |       |              |                   |
| Tax No :         1234         Virtual Channel         99999         9         9999         9999         99999         99999         11         9999         99999         11         9999         99999         11         9999         99999         11         9999         9999         10         9999         9999         10         9999         9999         10         9999         9999         10         9999         9999         10         9999         9999         10         9999         9999         10         9999         9999         10         9999         10         9999         10         9999         10         9999         10         9999         10         9999         10         9999         10         9999         10         9999         10         9999         10         9999         10         9999         10         9999         10         9999         10         9999         10         9999         10         9999         10         9999         10         9999         10         9999         10         9999         10         9999         10         9999         10         9999         10         9999         10         9999         10                                                                                                    |            |                |                |        |                 | 99999 | 33           |                   |
| Expiry Date :     2099-12-31     Users     99999     10     999       icense Packages     Date     No of Times     Package Name     Applicable                                                                                                    |            | I own :        | Biassono MB    |        | Virtual Channel | 99999 | 9            | 99990             |
| Expiry Date :     2099-12-31     Users     99999     10     9999       icense Packages     Date     No of Times     Package Name     Applicable                                                                                                    |            | Tax No :       |                | 1234   | Energy          | 99999 | 11           | 99988             |
| icense Packages<br>Date No of Times Package Name Applicable                                                                                                    |            | Expiry Date :  | 2099-12-31     |        |                 | 99999 | 10           | 99989             |
|                                                                                                    | 01-02-2012 |                | onininted      | 5.U.Ua |                 |       |              |                   |

Level: 1

# Properties :

| Consortium Name : | Consortium Name                 |
|-------------------|---------------------------------|
| Street :          | Street                          |
| Country Code :    | Country Code                    |
| ZIP :             | ZIP                             |
| Town :            | Town                            |
| Tax No :          | Tax No                          |
| Expiry Date :     | Expiration date of license file |

### **APPLICATION PROPERTIES**

### **APPLICATION PROPERTIES OVERVIEW**

This screen displays all of the settings that have been made for EMC installation. By double clicking on a parameter, user can change these settings, if the user has the appropriate rights.

| 🗮 🌡 emc               |                        | Application Properties - Overview                                     | 29-08-2012 16:12:15 |
|-----------------------|------------------------|-----------------------------------------------------------------------|---------------------|
| Property Type All     | ✓                      |                                                                       | ž 1                 |
| PropertyType <b>†</b> | Parameter Name         | Parameter Description                                                 | Parameter Value     |
| Application           | Graph_Refresh_Interval | This interval is used for Graph Refresh. Please give value in second. | 30                  |
|                       |                        |                                                                       |                     |
|                       |                        |                                                                       |                     |
|                       |                        |                                                                       |                     |
|                       |                        |                                                                       |                     |
|                       |                        |                                                                       |                     |
|                       |                        |                                                                       |                     |
|                       |                        |                                                                       |                     |
|                       |                        |                                                                       |                     |
|                       |                        |                                                                       |                     |
|                       |                        |                                                                       |                     |
|                       |                        |                                                                       |                     |
|                       |                        |                                                                       |                     |
|                       |                        |                                                                       |                     |
|                       |                        |                                                                       |                     |
|                       |                        |                                                                       |                     |
|                       |                        |                                                                       |                     |
|                       |                        |                                                                       |                     |
| Level: 1 🗲 🖸          | +) () (*)              | All 🛃 🛃 1 📢 1 🕨                                                       | 🕪 1 1-1(1) 👼        |
| operties :            |                        |                                                                       |                     |
| -                     | PropertyType :         | Application or Comserver                                              |                     |
|                       | Parameter Name :       | Parameter Name                                                        |                     |
| I                     | Parameter Descriptio   | n: Description, any text                                              |                     |
| 1                     | Parameter Value :      | Parameter Value                                                       |                     |

Property Type (Key Field)

Property Type :

# **APPLICATION PROPERTIES - DETAIL**

With this screen, individual parameters can be viewed or modified. Changes should only be performed by experienced users, as this affects the way work of EMC.

| 🚟 🌡 en       | nc Appli                                    | cation Properties - Detail                   | 29-08-2012 16:12:51 |
|--------------|---------------------------------------------|----------------------------------------------|---------------------|
|              | Parameter Name :                            |                                              |                     |
|              | Parameter Name .<br>Parameter Description : |                                              |                     |
|              |                                             |                                              |                     |
|              |                                             | ~                                            |                     |
|              |                                             | ADMIN                                        |                     |
|              | User Group :                                | GUEST                                        |                     |
|              | Property Type :                             | O Application  O ComServer                   |                     |
|              | Parameter Value<br>Default                  |                                              |                     |
|              | Default                                     | Value                                        |                     |
|              |                                             |                                              |                     |
|              |                                             |                                              |                     |
|              |                                             |                                              |                     |
|              |                                             |                                              |                     |
|              |                                             |                                              |                     |
|              |                                             |                                              |                     |
|              |                                             |                                              |                     |
|              |                                             |                                              |                     |
|              |                                             |                                              |                     |
|              |                                             |                                              |                     |
| Level: 2     | Save Record                                 |                                              |                     |
| Properties : |                                             |                                              |                     |
|              | Parameter Name :                            | Name of the parameter                        |                     |
|              | Parameter Description :                     | Description, any text                        |                     |
|              | Parameter Description :                     | Description, any text                        |                     |
|              | User Group :                                | This parameter is valid for this user group. |                     |
|              | Application :                               | Not implemented for user.                    |                     |
|              | Property Type :                             | Application (EMC) or Com Server              |                     |

Parameter Value :

Parameter Value can specify here, Default Value can be chosen.

### CUSTOMIZE SCREEN LABELS

### CUSTOMIZE SCREEN LABELS OVERVIEW

User can change field names and headings in reports

Example: A company has several locations and wants the term "Location Name" instead of "Location". This can be done with this screen. This adjustment is carried out language-dependent.

| emc            | Customize Screen Labe | els - Overview        | 29-08-2012 16:13:29 |
|----------------|-----------------------|-----------------------|---------------------|
| Language All   | <b>~</b>              |                       | Z I                 |
| Language Namet | Actual Property N     | ame New Pro           | perty Name          |
| German         | Cost Area             | Department            |                     |
| German         | Cost Area             | Department            |                     |
|                |                       |                       |                     |
|                |                       |                       |                     |
|                |                       |                       |                     |
|                |                       |                       |                     |
|                |                       |                       |                     |
|                |                       |                       |                     |
|                |                       |                       |                     |
|                |                       |                       |                     |
|                |                       |                       |                     |
|                |                       |                       |                     |
|                |                       |                       |                     |
|                |                       |                       |                     |
|                |                       |                       |                     |
|                |                       |                       |                     |
|                |                       |                       |                     |
|                |                       |                       |                     |
|                |                       |                       |                     |
|                | All                   | <mark>⊻</mark> #4 1≪1 | ▶ ▶▶ 1 1-2(2) 👼     |
| operties :     |                       |                       |                     |
| Language :     | Language (K           | ey Field)             |                     |
| Language Nar   | me: Language na       | ame, e.g. "German"    |                     |

Pr

| Language :             | Language (Key Field)                               |
|------------------------|----------------------------------------------------|
| Language Name :        | Language name, e.g. "German"                       |
| Actual Property Name : | EMC standard field names, which should be replaced |
| New Property Name :    | New field name that the user determines            |

# CUSTOMIZE SCREEN LABELS - DETAIL

#### Here the language specific replacements are defined.

| 🚟 🌡 emo      | c Customize          | e Screen Labels - Detail | 29-08-2012 16:14:18 |
|--------------|----------------------|--------------------------|---------------------|
|              | Language             | : English                |                     |
|              | Actual Property Name |                          |                     |
|              | New Property Name    |                          |                     |
|              | New Property Name    | -                        |                     |
|              |                      |                          |                     |
|              |                      |                          |                     |
|              |                      |                          |                     |
|              |                      |                          |                     |
|              |                      |                          |                     |
|              |                      |                          |                     |
|              |                      |                          |                     |
|              |                      |                          |                     |
|              |                      |                          |                     |
|              |                      |                          |                     |
|              |                      |                          |                     |
|              |                      |                          |                     |
|              |                      |                          |                     |
|              |                      |                          |                     |
|              |                      |                          |                     |
|              |                      |                          |                     |
|              |                      |                          |                     |
|              |                      |                          |                     |
|              |                      |                          |                     |
| Level: 2     |                      |                          |                     |
| Properties : |                      |                          |                     |

Language : Actual Property Name : New Property Name : Language in which the replacement is to be performed EMC standard field-name (to be replaced in the future) New user defined field name.

# EASY INSTALLATION

With your setup (Easy installation), channels can be created in a simplified form.

The channels with their parameters are defined by the user in a CSV file and pass this at EMC screen. The CSV file has a fixed format.it can create channels and will be deleted.. See sample file in the Installetions CD.

| admin 🛔    |                    | Easy Installation                                                 | 31-08-2012 12:20:02                                             |
|------------|--------------------|-------------------------------------------------------------------|-----------------------------------------------------------------|
|            | Upload CSV File:   | Browse                                                            |                                                                 |
|            |                    |                                                                   |                                                                 |
|            |                    |                                                                   |                                                                 |
|            |                    |                                                                   |                                                                 |
|            |                    |                                                                   |                                                                 |
|            |                    |                                                                   |                                                                 |
|            |                    |                                                                   |                                                                 |
|            |                    |                                                                   |                                                                 |
|            |                    |                                                                   |                                                                 |
| Level: 1   |                    |                                                                   |                                                                 |
| operties : |                    |                                                                   |                                                                 |
| Easy       | /Installation :    | Enter the name (including the p<br>selection using the Browse but | bath) of the uploaded CSV file or file ton.                     |
| Easy       | / Install Status : | Here list of channel name and<br>Channel is added successful e    | its status can be view. If Green Dot : lse there is some error. |

# BACKUP APPLICATION

# BACKUP APPLICATION OVERVIEW

The user can define one or more backups e.g. a daily backup at the EMC server and a weekly backup on another server / PC.

This screen shows all defined backups

| ei 🗄     | mc                | Backu     | up - Overview           |                        |         | 29-0         | 08-2012 1 | 16:01:4 |
|----------|-------------------|-----------|-------------------------|------------------------|---------|--------------|-----------|---------|
|          |                   |           |                         |                        |         |              |           | Z I     |
|          | Backup Name↑      |           | Backup Filepath         |                        |         | Schedule     | e         |         |
| Test     |                   | E:\Hiten\ |                         |                        | @ 00:05 |              |           |         |
|          |                   |           |                         |                        |         |              |           |         |
|          |                   |           |                         |                        |         |              |           |         |
|          |                   |           |                         |                        |         |              |           |         |
|          |                   |           |                         |                        |         |              |           |         |
|          |                   |           |                         |                        |         |              |           |         |
|          |                   |           |                         |                        |         |              |           |         |
|          |                   |           |                         |                        |         |              |           |         |
|          |                   |           |                         |                        |         |              |           |         |
|          |                   |           |                         |                        |         |              |           |         |
|          |                   |           |                         |                        |         |              |           |         |
|          |                   |           |                         |                        |         |              |           |         |
|          |                   |           |                         |                        |         |              |           |         |
|          |                   |           |                         |                        |         |              |           |         |
|          |                   |           |                         |                        |         |              |           |         |
|          |                   |           |                         |                        |         |              |           |         |
|          |                   |           |                         |                        |         |              |           |         |
| Level: 1 |                   |           | All                     | <mark>∽</mark> #%i 1 ⊲ | ≪       | ▶ <b>▶ 1</b> | 1 - 1(1)  | 闘       |
| operties | :                 |           |                         |                        |         |              |           |         |
|          | Backup Name :     | Use       | er assigned name        |                        |         |              |           |         |
|          | Backup Filepath : |           | h where the backup is a | stored                 |         |              |           |         |
|          |                   |           |                         |                        |         |              |           |         |

# BACKUP - DETAIL

#### In this screen, the details are set for the backup

Schedule :

|           | emc                | Backup - Detail                                                                           | 29-08-2012 16:02:21 |
|-----------|--------------------|-------------------------------------------------------------------------------------------|---------------------|
|           |                    |                                                                                           |                     |
|           | Backup Nam         | e* :<br>Dn :                                                                              |                     |
|           | EMC Server Dri     |                                                                                           |                     |
|           | Folder Pa          |                                                                                           |                     |
|           |                    | le : Schedule Not Defined                                                                 |                     |
|           |                    |                                                                                           |                     |
|           |                    |                                                                                           |                     |
|           |                    |                                                                                           |                     |
|           |                    |                                                                                           |                     |
|           |                    |                                                                                           |                     |
|           |                    |                                                                                           |                     |
|           |                    |                                                                                           |                     |
|           |                    |                                                                                           |                     |
|           |                    |                                                                                           |                     |
|           |                    |                                                                                           |                     |
|           |                    |                                                                                           |                     |
|           |                    |                                                                                           |                     |
|           |                    |                                                                                           |                     |
|           |                    |                                                                                           |                     |
|           |                    |                                                                                           |                     |
|           |                    |                                                                                           |                     |
| Level:    |                    |                                                                                           |                     |
| Propertie | s :                |                                                                                           |                     |
|           | Backup Name :      | Name of the backup                                                                        |                     |
|           | Backup On :        | Server / PC on which the backup should be stored<br>a) EMC server<br>b) PC in the network | b                   |
|           | EMC Server Drive : | Drive of EMC Server                                                                       |                     |
|           | Folder Path :      | Directory for the backup                                                                  |                     |

Here the user can define when the automatic report should be created. Click on the date to open the window to select the times.

### **RESTORE APPLICATION**

With this screen previously saved data items can be reloaded back. All changes made since the backup rehearsed changes in EMC have to be done again. The reading from the previous time is saved automatically if the data in the data logger is present. Manual input files may need to be made available again. This function must be performed by experienced users.

| 🗮 🛔 admin  | Restore Application |                                                                       | 31-08-2012 12:20:37                     |  |
|------------|---------------------|-----------------------------------------------------------------------|-----------------------------------------|--|
|            |                     | Upload Backup File: Browse                                            |                                         |  |
|            |                     |                                                                       |                                         |  |
|            |                     |                                                                       |                                         |  |
|            |                     |                                                                       |                                         |  |
|            |                     |                                                                       |                                         |  |
|            |                     |                                                                       |                                         |  |
|            |                     |                                                                       |                                         |  |
|            |                     |                                                                       |                                         |  |
|            |                     |                                                                       |                                         |  |
|            |                     |                                                                       |                                         |  |
|            |                     |                                                                       |                                         |  |
|            |                     |                                                                       |                                         |  |
|            |                     |                                                                       |                                         |  |
|            |                     |                                                                       |                                         |  |
| Level: 1   |                     |                                                                       |                                         |  |
| operties : |                     |                                                                       |                                         |  |
|            | Restore :           | Enter the file name, or select th                                     | e Browse button.                        |  |
|            | Restore Status :    | Here list of backup files and its<br>is successful else there is some | status can be view. If Green Dot : Back |  |